**NEDERLANDS ENGLISH**

# **B2050 Gebruikershandleiding**

Lees deze handleiding zorgvuldig door voordat u de mobiele telefoon gaat bedienen. Bewaar de handleiding voor toekomstig gebruik.

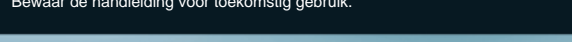

U LG

**E**<br>E<sub>cod</sub>

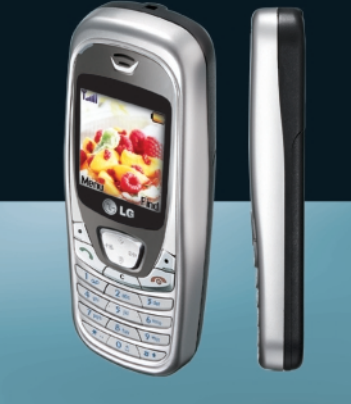

# $C \in 0168$

**B2050 Gebruikershandleiding**

pruike

shandleiding

 $\boldsymbol{\varpi}$ 05050

Issue 1.0<br>Printed in Korea

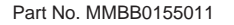

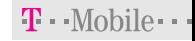

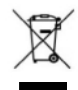

#### **Uw oude toestel wegdoen**

Elektrische en elektronische producten mogen niet worden meegegeven met het huishoudelijk afval, maar moeten worden ingeleverd bij speciale inzamelingspunten die door de lokale of landelijke overheid zijn aangewezen. Als het symbool met de doorgekruiste verrijdbare afvalbak op een product staat, betekent dit dat het product valt onder de Europese Richtlijn 2002/96/EC.

# **B2050 Gebruikershandleiding**

**NEDERLANDS**

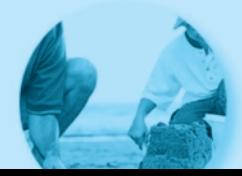

# **Introductie**

Gefeliciteerd met de aanschaf van de geavanceerde en compacte mobiele telefoon B2050, met de laatste digitale mobiele communicatietechnologie.

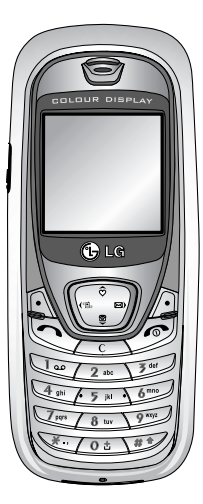

Deze gebruikershandleiding bevat belangrijke informatie over het gebruik en de bediening van uw telefoon. Lees alle informatie aandachtig door om het toestel optimaal te benutten en schade aan of misbruik van de telefoon te voorkomen. Bij aanpassingen aan de telefoon die niet uitdrukkelijk in deze gebruikershandleiding zijn vermeld, kan de garantie op het toestel vervallen.

# **Richtlijnen voor juist en veilig gebruik**

Lees deze eenvoudige richtlijnen door. Het niet respecteren van de voorschriften kan gevaarlijk of illegaal zijn. Meer informatie vindt u in deze handleiding.

# **Blootstelling aan RF-energie**

#### **Informatie over blootstelling aan radiogolven en over SAR (Specific Absorption Rate)**

Deze mobiele telefoon, model B2050, is ontworpen in o vereenstemming met de limiet voor blootstelling aan radiogolven. Deze limiet is gebaseerd op wetenschappelijke richtlijnen waarbij veiligheidsmarges zijn ingebouwd om de veiligheid van alle personen te kunnen waarborgen, ongeacht hun leeftijd of gezondheidstoestand.

- De richtlijnen voor blootstelling aan radiogolven worden uitgedrukt in de maateenheid SAR (Specific Absorption Rate). SAR-testen worden uitgevoerd volgens een standaardmethode, waarbij de telefoon in alle frequentiebanden het hoogst toegestane energieniveau gebruikt.
- Hoewel er verschillen kunnen zijn tussen de SARniveaus van verschillende modellen LG-telefoons, voldoen deze allemaal aan de eisen op het gebied van blootstelling aan radiogolven.
- De door de ICNIRP (International Commission on Non-Ionizing Radiation Protection) geadviseerde SAR-limiet is gemiddeld 2 W/kg per tien (10) gram weefsel.
- De hoogst gemeten SAR-waarde voor dit type telefoon tijdens tests tegen het oor is 1.10 W/kg (per  $10$  gram).
- Informatie over SAR-waarden voor inwoners van landen/regio's waar de SAR-limiet wordt gehanteerd zoals geadviseerd door het IEEE (Institute of Electrical and Electronics Engineers), 1,6 W/kg gemiddeld per één (1) gram weefsel (bijvoorbeeld VS, Canada, Australië en Taiwan).

# **Onderhoud**

**Waarschuwing: gebruik uitsluitend batterijen, opladers en accessoires die zijn goedgekeurd voor dit specifieke type telefoon.**

**Het gebruik van andere types kan gevaarlijk zijn en kan de garantie op het toestel doen vervallen.**

- Haal het toestel niet uit elkaar. Raadpleeg voor reparaties een erkend technicus.
- Houd het toestel uit de buurt van elektrische apparaten zoals tv, radio en pc.

# **Richtlijnen voor juist en veilig gebruik**

- Houd het toestel uit de buurt van warmtebronnen zoals radiators en fornuizen.
- Laat het toestel niet vallen.
- Stel het toestel niet bloot aan mechanische trillingen of schokken. • Het omhulsel van het toestel kan beschadigd raken als het wordt verpakt in papier of vinylpapier.
- Gebruik een droge doek om de buitenkant van het toestel te reinigen. (Gebruik geen oplosmiddelen zoals benzeen, thinner of alcohol.)
- Stel het toestel niet bloot aan overmatige rook of stof.
- Houd het toestel uit de buurt van creditcards en andere pasjes; dit kan de informatie op de magnetische strips beïnvloeden.
- Tik niet op het scherm met scherpe objecten, dit kan de telefoon beschadigen.
- Stel het toestel niet bloot aan vocht.
- Gebruik de accessoires voorzichtig en volg de bijgeleverde instructies op. Raak de antenne niet onnodig aan.

# **Efficiënt gebruik van de telefoon**

#### **Voor een optimale benutting met minimaal stroomverbruik:**

- Houd de telefoon net zo vast als elke andere telefoon. Als u in de microfoon spreekt, richt dan de antenne omhoog en boven uw schouder. Als de antenne inen uitgetrokken kan worden, dient deze uitgetrokken te zijn tijdens een gesprek.
- Als uw telefoon infrarood ondersteunt, richt de infraroodstraal dan nooit op iemands oog.

### **Elektronische apparaten**

#### **Alle mobiele telefoons kunnen onderhevig zijn aan storingen die de prestaties nadelig beïnvloeden.**

- Gebruik uw telefoon niet in de buurt van medische apparatuur zonder hiervoor vooraf toestemming te vragen. Houd de telefoon op afstand van uw pacemaker, draag deze niet in een borstzak.
- Sommige gehoorapparaten kunnen storing ondervinden van mobiele telefoons.
- De telefoon kan ook enige storing veroorzaken bij tv's, radio's, pc's, enz.

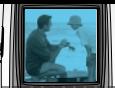

# **Veiligheid op de weg**

**Kijk de bestaande wetten en regels na over het gebruik van mobiele telefoons in uw voertuig in de landen waar u rijdt.**

- Houd de telefoon niet in de hand terwijl u aan het rijden bent.
- Houd uw aandacht bij de weg.
- Maak gebruik van een handsfree kit, indien beschikbaar.
- Als dit gezien de rijomstandigheden verstandiger is, verlaat dan de weg en parkeer uw auto alvorens een telefoongesprek te gaan voeren.
- RF-energie kan sommige elektronische systemen in uw gemotoriseerde voertuig, zoals autoradio en beveiligingsapparatuur, nadelig beïnvloeden.
- Als uw voertuig is voorzien van een airbag, plaats dan geen geïnstalleerde of draadloze apparatuur in de ruimte boven de airbag of waar de airbag wordt opgeblazen. Dit kan ernstige verwondingen veroorzaken als de airbag wordt opgeblazen.

# **Explosiegebieden**

Gebruik de telefoon niet op plaatsen waar met explosieven wordt gewerkt. Houd u aan de geldende voorschiften en regels.

# **Mogelijk explosieve atmosfeer**

- Gebruik de telefoon niet op tankstations. Gebruik hem niet in de buurt van brandstof of chemicaliën.
- Vervoer of bewaar geen brandbaar gas, vloeistof of ander materiaal op dezelfde plaats in uw voertuig als uw mobiele telefoon en accessoires.

# **Vliegtuig**

#### **Draadloze apparatuur kan storingen veroorzaken in vliegtuigen.**

- Schakel uw mobiele telefoon uit voordat u aan boord van een vliegtuig gaat.
- Volg aan de grond de voorschriften van de luchtvaartmaatschappij met betrekking tot gebruik van mobiele telefoons op.

# **Kinderen**

Bewaar de telefoon op een veilige plaats buiten het bereik van kleine kinderen. De telefoon bevat kleine afneembare onderdelen die tot verstikking kunnen leiden.

# **Alarmnummers**

Alarmnummers kunt u niet via alle GSM-netwerken bellen. Zorg daarom dat u in noodsituaties nooit alleen afhankelijk bent van de telefoon. Neem contact op met uw netwerkexploitant voor meer informatie.

# **Informatie en onderhoud batterij**

- U hoeft de batterij niet volledig te ontladen voor u deze oplaadt. In tegenstelling tot andere batterijsystemen heeft dit systeem geen geheugeneffect dat de capaciteit van de batterij beïnvloedt.
- Gebruik uitsluitend LG-batterijen en -laders. LGladers zorgen voor een maximale levensduur van de batterij.
- Haal de batterij niet uit elkaar en voorkom kortsluiting in de batterij.
- Houd de metalen contactpunten van de batterij schoon.
- Vervang een bijna lege batterij. De batterij kan honderden malen worden opgeladen voordat deze aan vervanging toe is.
- Laad de batterij opnieuw op als deze lange tijd niet is gebruikt, voor een optimale betrouwbaarheid.
- Stel de batterijlader niet bloot aan direct zonlicht en gebruik deze niet in vochtige ruimtes, zoals de badkamer.
- Bewaar de batterij niet op warme of koude plaatsen, omdat dit de capaciteit van de batterij nadelig kan beïnvloeden.
- Neem bij het wegwerpen van batterijen de geldende voorschriften in acht.

#### B2050 Gebruikershandleiding

In houdsopgave

# Overview

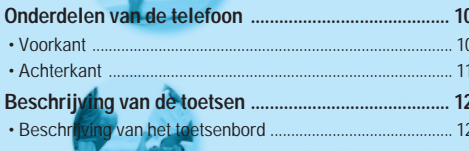

# Scherminformatie

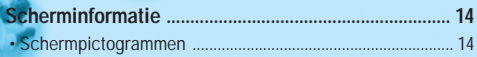

### Toestel klaarmaken voor gebruik

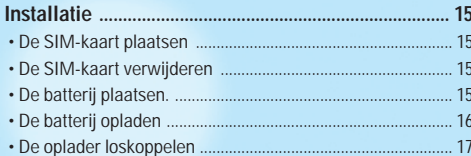

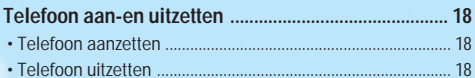

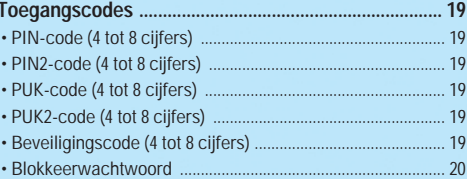

### **Hoofdfuncties**

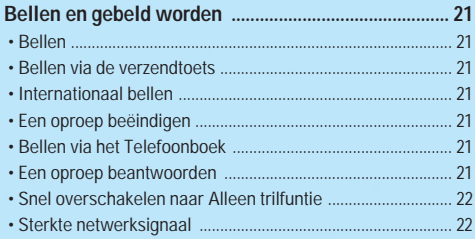

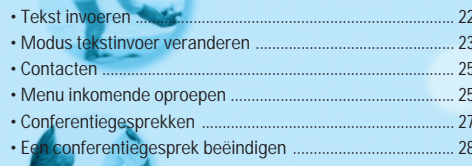

# Accessing the Menu

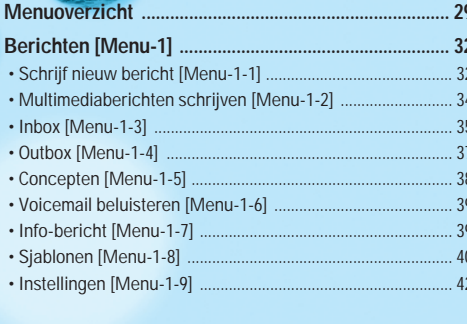

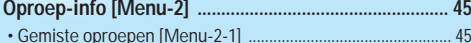

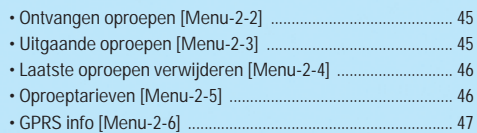

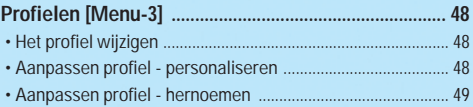

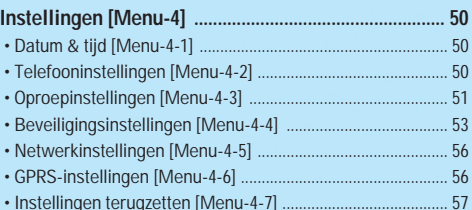

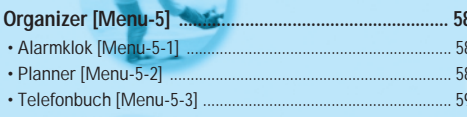

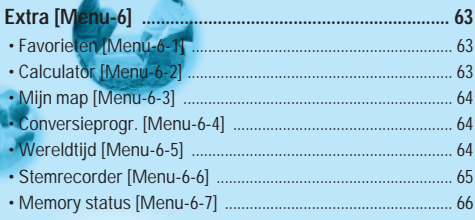

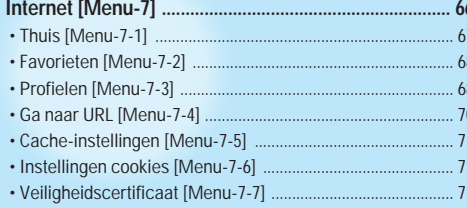

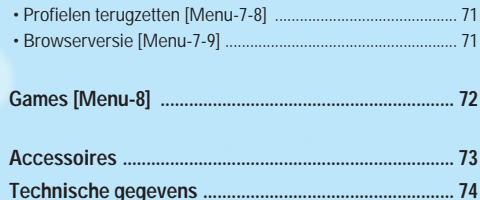

ß

ı6

# **Onderdelen van de telefoon**

### **Voorkant**

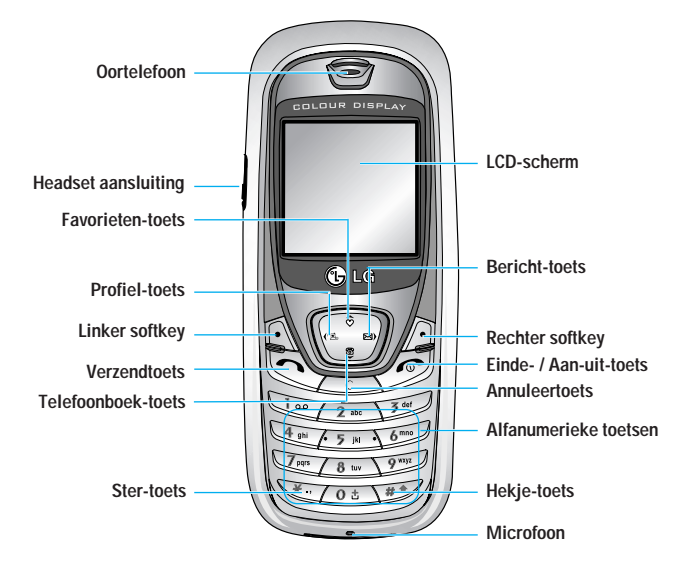

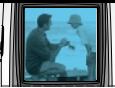

# **Achterkant**

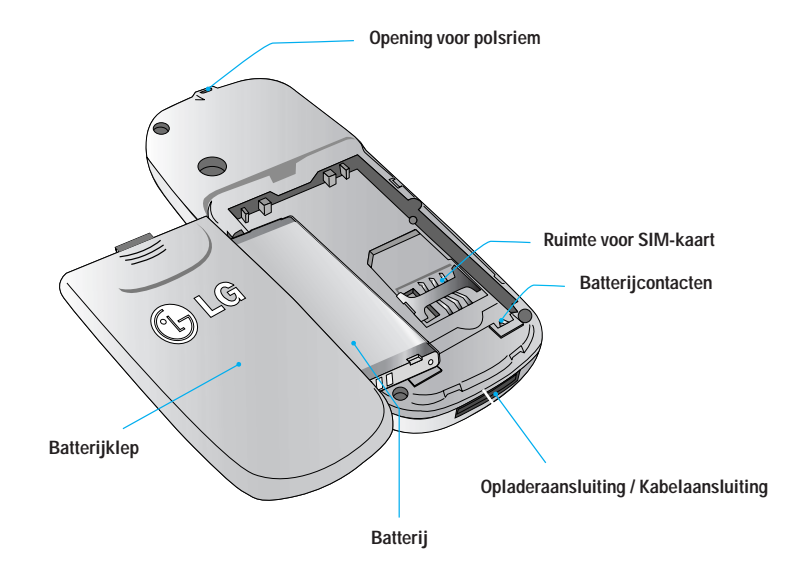

# **Beschrijving van de toetsen**

Hier ziet u de toetsen van de telefoon.

# **Beschrijving van het toetsenbord**

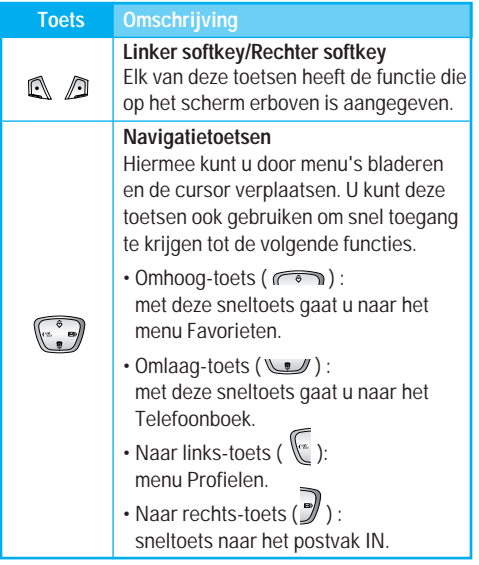

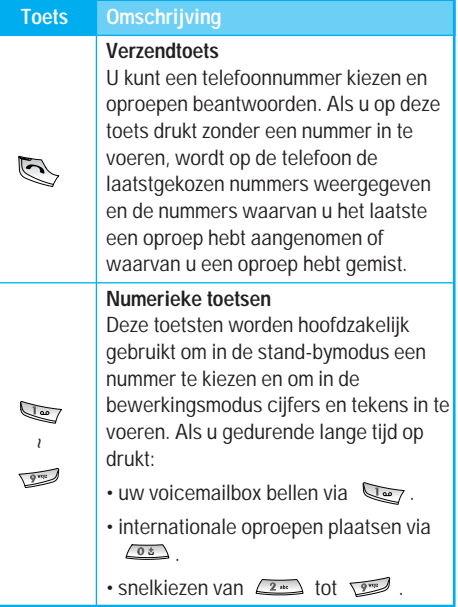

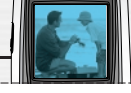

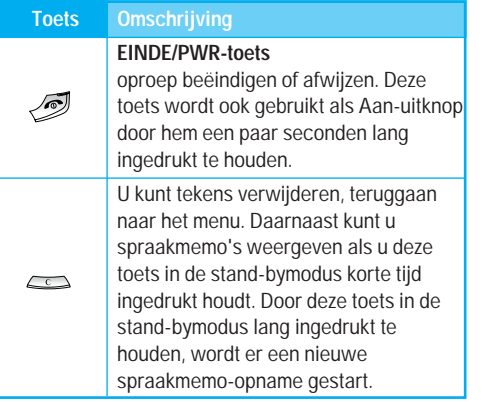

# **Scherminformatie**

Op het scherm worden verschillende pictogrammen weergegeven. Hieronder vindt u een beschrijving van elk pictogram of icoontje dat op het scherm kan verschijnen. következő

### **Schermpictogrammen**

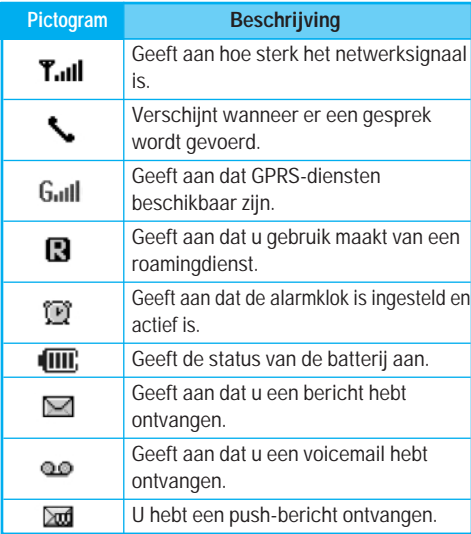

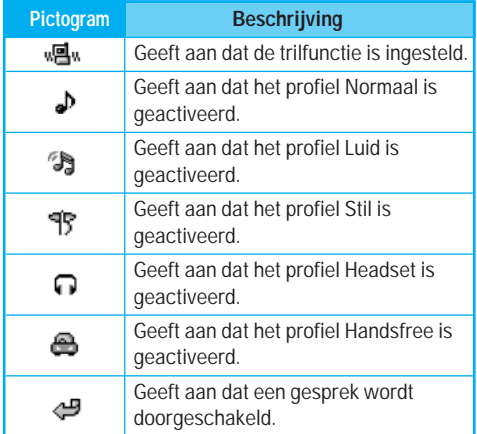

# **Installatie**

# **1. De SIM-kaart plaatsen**

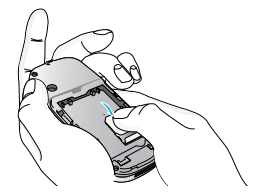

Zoek de SIM-kaartaansluiting aan de achterzijde van de telefoon. Installeer de SIM-kaart aan de hand van de onderstaande stappen.

- **1.** Verwijder eventueel de batterijklep.
- **2.** Schuif de SIM-kaart in de sleuf, onder de zilverkleurige sluitingen, met de goudkleurige aansluitpunten naar beneden.

# **2. De SIM-kaart verwijderen**

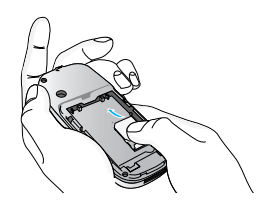

Volg de onderstaande stappen om de SIM-kaart te verwijderen.

**1.** Verwijder eventueel de batterijklep.

**2.** Haal de SIM-kaart uit de sleuf.

### **Opmerking**

- Als de telefoon tijdens het verwijderen van de SIM-kaart is ingeschakeld, kan dit voor problemen zorgen.
- De metalen contactpunten van de SIM-kaart kunnen door krassen snel worden beschadigd. Ga tijdens het plaatsen en verwijderen voorzichtig met de SIM-kaart om. Houd u aan de instructies die met de SIM-kaart zijn meegeleverd..

# **3. De batterij plaatsen.**

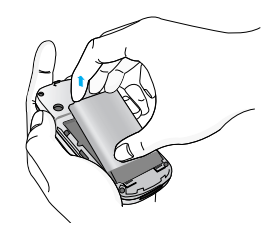

# **Installatie**

**1.** Plaats de lipjes aan de onderkant van de batterij in de klemsluiting.

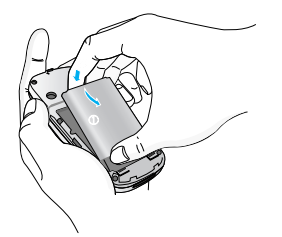

**2.** Druk de batterij vervolgens op zijn plaats.

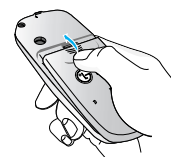

**3.** Schuif de batterijklep in de telefoon totdat de vergrendeling van de klep vastklikt.

# **4. De batterij opladen**

Als u de reisadapter wilt aansluiten op de telefoon, dient de batterij te zijn geïnstalleerd.

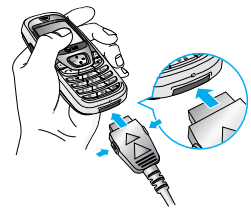

**1.** Plaats de stekker van de adapter zoals aangegeven in de afbeelding in de aansluiting aan de onderzijde van de telefoon totdat de stekker vastklikt.

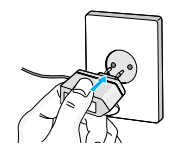

**2.** Sluit het andere uiteinde van de reisadapter aan op een stopcontact. Gebruik alleen de meegeleverde batterijoplader.

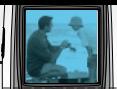

### **Waarschuwing**

• Oefen geen kracht uit op de telefoon en/of op de reisadapter.

### **Opmerking**

• a aansluiting van de reisadapter verschijnt de tekst "Battery charging" (Batterij opladen...) op het scherm. Alleen als de batterij helemaal leeg is, gaat het indicatielampje branden zonder dat deze tekst wordt weergegeven.

# **5. De oplader loskoppelen**

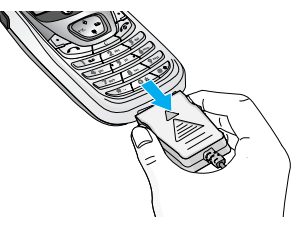

Koppel de reisadapter los van de telefoon door de knoppen aan de zijkant in te drukken zoals aangegeven in de onderstaande afbeelding.

# **Opmerking**

- Zorg dat de batterij volledig is opgeladen voordat u de telefoon gaat gebruiken.
- Verwijder tijdens het opladen nooit de batterij of de SIM-kaart.
- Als de balkjes van het batterijpictogram niet meer bewegen, is de batterij volledig opgeladen.

# **Opmerking**

- Als de batterij niet oplaadt,
- moet u de telefoon uitschakelen.
- Controleer of de batterij goed is geplaatst.

### **Telefoon aanzetten**

- **1.** Plaats de batterij in de telefoon en sluit de telefoon aan op bijvoorbeeld de reisadapter, de aanstekeradapter of de handsfree carkit. Of plaats een opgeladen batterij in de telefoon.
- **2.** Druk enkele seconden op  $\mathscr{D}$  tot het LCD-scherm oplicht.
- **3.** Afhankelijk van de **PIN-code instellingen**, dient u al dan niet de PIN-code in te toetsen.

### **Telefoon uitzetten**

1. Druk enkele seconden op  $\mathscr{D}$  tot het LCD-scherm wordt uitgeschakeld.

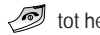

# **Toegangscodes**

Met de in dit hoofdstuk beschreven toegangscodes voorkomt u dat er ongeoorloofd gebruik wordt gemaakt van uw telefoon. De toegangscodes (met uitzondering van de PUK- en PUK2-codes) kunnen worden gewijzigd via de functie **Codes wijzigen** [Menu-4-4-6]. (Zie pagina 56.)

### **PIN-code (4 tot 8 cijfers)**

De PIN-code (Personal Identification Number) beveiligt de SIM-kaart tegen onbevoegd gebruik. Gewoonlijk wordt deze code samen met de SIM-kaart geleverd. Als u de optie **Verzoek PIN-code** hebt **geactiveerd**, moet u telkens als u het toestel aanzet deze code intoetsen. Is de optie **Verzoek PIN-code gedeactiveerd,** dan maakt het toestel rechtstreeks verbinding met het netwerk zonder om de PIN-code te vragen.

# **PIN2-code (4 tot 8 cijfers)**

De PIN2-code, die bij sommige SIM-kaarten wordt geleverd, hebt u nodig om toegang te krijgen tot bepaalde functies zoals **Overzicht telefoonrekening** of **Vast oproepnummer**. Deze functies zijn alleen beschikbaar als ze door uw SIM-kaart worden ondersteund.

# **PUK-code (4 tot 8 cijfers)**

De PUK-code (Personal Unblocking Key) is vereist om een geblokkeerde PIN-code te wijzigen. Mogelijk zit de PUK-code al bij de SIM-kaart. Is dat niet het geval, neem dan contact op met de netwerkexploitant om de code aan te vragen. Neem ook bij verlies van de PUK2 code contact op met uw netwerkexploitant.

### **PUK2-code (4 tot 8 cijfers)**

De PUK2-code, die bij sommige SIM-kaarten wordt geleverd, hebt u nodig om een geblokkeerde PIN2 code te wijzigen. Neem ook bij verlies van de PUK2 code contact op met uw netwerkexploitant.

# **Beveiligingscode (4 tot 8 cijfers)**

De beveiligingscode voorkomt dat onbevoegden gebruik kunnen maken van uw telefoon. De code is standaard op '**0000**' ingesteld en u hebt de code nodig om alle ingevoerde telefoongegevens te wissen en om het menu **Instellingen resetten** te activeren. U hebt deze code tevens nodig om de telefoonbeveiliging te activeren en deactiveren. Door de telefoonbeveiliging te activeren voorkomt u ongeoorloofd gebruik van uw telefoon. U kunt de standaardcode wijzigen in het menu **Beveiligingsinstellingen**.

# **Blokkeerwachtwoord**

Het blokkeerwachtwoord hebt u nodig als u oproepen wilt blokkeren. Het wachtwoord krijgt u van uw netwerkexploitant nadat u zich op deze dienst hebt geabonneerd. Zie pagina 54 voor meer informatie.

# **Hoofdfuncties**

# **Bellen en gebeld worden**

### **Bellen**

- **1.** Controleer of uw telefoon is ingeschakeld.
- **2.** Toets het volledige telefoonnummer in, dus inclusief het netnummer. Als u een onjuist nummer hebt ingetoetst, druk dan op de annuleertoets ( $\iff$ ) om de cijfers een voor een te wissen.

Houd de annuleertoets ( $\implies$ ) enige tijd ingedrukt om het volledige nummer te wissen.

- **3.** Druk op de verzendtoets ( $\leq$ ) om het nummer dat wordt weergegeven te bellen.
- **4.** Om het gesprek te beëindigen drukt u op ( $\oslash$ ).

### **Bellen via de verzendtoets**

- **1.** Als u in de standby-modus op de verzendtoets  $(\mathbb{Q})$  drukt worden de telefoonnummers van de laatste inkomende, uitgaande en gemiste oproepen weergegeven.
- **2.** Selecteer het gewenste nummer met de navigatietoetsen.
- **3.** Druk op  $\mathbb{R}$ ,

### **Internationaal bellen**

- **1.** Houd de toets  $\cos$  ingedrukt om de internationale toegangscode in te voeren. Het teken "+" selecteert automatisch de internationale toegangscode.
- **2.** Voer de landcode, het netnummer en het telefoonnummer in.

**3.** Druk op  $\mathbb{R}$ .

### **Een oproep beëindigen**

Een oproep beëindigen  $(\sqrt{\ })$ .

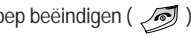

### **Bellen via het Telefoonboek**

U kunt namen en telefoonnummers die u regelmatig belt opslaan op de SIM-kaart of in het telefoongeheugen, in Contacten.

U kunt een nummer bellen door simpelweg de bijbehorende naam op te zoeken in Contacten. Meer informatie over Contacten vindt u op pagina 59 t/m 62.

#### **Een oproep beantwoorden**

Als u wordt gebeld, gaat de telefoon over. Als de beller bekend is wordt het telefoonnummer (of de naam als het nummer is opgeslagen in Contacten) weergegeven.

# **Hoofdfuncties**

**1.** Als u een binnenkomende oproep wilt beantwoorden, drukt u op de verzendtoets. Kijk op pagina 52 voor andere manieren om een oproep te beantwoorden.

### **Opmerking**

- Als Willekeurige toets is ingesteld als antwoordmodus (zie pagina 52) kunt u een inkomende oproep beantwoorden door op een willekeurige toets te drukken, behalve  $\sqrt{2}$  of de rechter softkey.
- ] U kunt een oproep beantwoorden terwijl u **Contacten** of een ander menu geopend hebt.

**2.** Open de klep en druk op de toets  $\sqrt{2}$ .

#### **Snel overschakelen naar Alleen trilfuntie**

Als de klep van de telefoon geopend is, kunt u de telefoon snel op Alleen trilfuntie zetten door de linker navigatietoets  $(\sqrt[k]{\cdot})$  ingedrukt te houden. Om terug te gaan naar het vorige profiel houdt u opnieuw de linker navigatietoets ( $\sqrt{\binom{2}{3}}$ ) ingedrukt.

#### **Sterkte netwerksignaal**

U kunt de sterkte van uw netwerksignaal aflezen aan de signaalsterkte-indicator ( **T.III**) op het scherm van uw telefoon. De signaalsterkte kan variëren, met name als u zich in een gebouw bevindt. Het kan zijn dat u een betere ontvangst hebt als u bij een raam staat.

#### **Tekst invoeren**

U kunt alfanumerieke tekens invoeren met behulp van het toetsenbord. Om bijvoorbeeld namen op te slaan in **Contacten**, een bericht te schrijven, een persoonlijke welkomsttekst op te stellen of afspraken in de agenda te zetten, moet u tekst invoeren.

Op uw telefoon kunt u tekst op de volgende manieren invoeren:

#### **T9-invoermodus**

In deze modus hoeft u maar één keer op de juiste toets te drukken om een letter in te geven. Onder elke toets zitten meerdere letters. In T9 worden uw toetsaanslagen automatisch vergeleken met woorden in een ingebouwd woordenboek, waarin wordt gezocht naar overeenkomende woorden. U kunt snel en eenvoudig woorden invoeren, met een minimaal aantal toetsaanslagen. Dit wordt ook wel de voorspellende invoermodus genoemd.

#### **ABC-invoermodus**

In deze modus kunt u letters ingeven door de toets waar de gewenste letter onder zit een, twee, drie of vier keer kort in te drukken, tot de gewenste letter op het scherm verschijnt.

#### **123-invoermodus (numerieke modus)**

U kunt met behulp van het toetsenbord nummers invoeren. Om de modus te wijzigen van een tekstmodus naar 123 drukt u op de toets het scherm 123-modus wordt weergegeven.

### **Modus tekstinvoer veranderen**

- **1.** Al u in een veld staat waarin tekens ingevoerd kunnen worden, ziet u rechtsboven in het scherm de huidige invoermodus.
- U kunt de taal voor de T9-invoermodus selecteren. Druk op de linker softkey [Opties] en selecteer vervolgens **T9-talen**. U kunt ook naar **T9-talen** gaan door de toets  $\sum$  ingedrukt te houden. Kies nu de gewenste taal voor de T9-invoermodus. U kunt de T9-modus ook uitschakelen door **T9 uit** te selecteren. De telefoon is standaard ingesteld op de T9 invoermodus.

**2.** U kunt de modus voor tekstinvoer veranderen door op was te drukken. Rechtsboven in het scherm ziet u de huidige invoermodus.

#### ] **T9-invoermodus**

De T9-modus voor tekstinvoer met woordenlijst maakt het mogelijk woorden snel en eenvoudig in te voeren, met een minimaal aantal toetsaanslagen. Om een letter in te voeren, drukt u gewoon eenmaal op de bijbehorende toets en het toestel kiest de letter die hoort bij het woord dat het denkt dat u aan het ingeven bent, gebaseerd op een ingebouwde woordenlijst. U kunt ook nieuwe woorden aan de lijst toevoegen. Het woord verandert telkens als u een letter toevoegt in het woord dat het toestel denkt dat u aan het ingeven bent.

- **1.** In de T9-modus voor tekstinvoer met woordenlijst kunt u woorden invoeren met behulp van de toetsen tot  $\infty$ . Druk eenmaal op een toets voor een letter.
- Het woord verandert naarmate u meer letters invoert. Negeer wat op het scherm staat tot u het volledige woord hebt ingegeven.

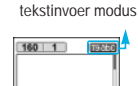

**Opties Invoegen**

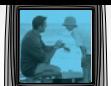

# **Hoofdfuncties**

- Als daarna niet het juiste woord op het scherm staat, drukt u een of meerdere keren op de navigatietoetsen om door de andere mogelijke woorden te bladeren.

#### **Voorbeeld:**

- Toets  $\mathbb{Q}$   $\mathbb{Z}$   $\mathbb{Z}$  om **good** in te voeren. Toets  $\sum$   $\sum$  an vervolgens [onderste navigatietoets] om **home** in te voeren.
- Als het gewenste woord niet in de woordenlijst voorkomt, kunt u het toevoegen in de ABC-modus.
- **2.** Voer het volledige woord in voor u toetsaanslagen bewerkt of wist.

**3.** Voer aan het einde van elk woord een spatie in door op toets  $\sigma$ **b** te drukken.

Druk op  $\iff$  om letters te wissen. Houd de annuleertoets enige tijd ingedrukt om volledige woorden te wissen.

# **Opmerking**

• Om de modus voor tekstinvoer te verlaten zonder de ingevoerde tekst op te slaan, drukt u op  $\sqrt{2}$ U keert terug naar de standby-modus.

#### ] **Gebruik ABC-modus**

Voer woorden in met behulp van de toetsen tot  $\sqrt{2}$ .

- **1.** Druk op de toets waarop de gewenste letter staat:
	- een keer voor de eerste letter,
	- twee keer voor de tweede letter,
	- enzovoort
- **2.** Druk eenmaal op **our** om een spatie in te voegen. Druk op  $\iff$  om letters te wissen. Houd de annuleertoets enige tijd ingedrukt om volledige woorden te wissen.

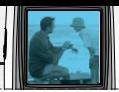

### **Opmerking**

• In de onderstaande tabel vindt u een beschrijving van de beschikbare tekens onder de alfanumerieke toetsen.

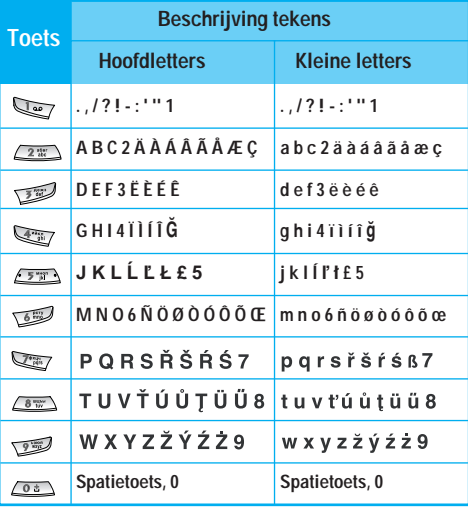

#### ] **Gebruik 123(nummer)-modus**

In de 123-modus kunt u nummers invoeren in een tekstbericht (bijvoorbeeld een telefoonnummer).

Druk op de gewenste nummertoetsen voor u handmatig teruggaat naar de juiste modus voor tekstinvoer

#### **Contacten**

U kunt namen en nummers opslaan in het geheugen van uw SIM-kaart.

Bovendien kunt u tot 200 namen en nummers opslaan in het telefoongeheugen.

De SIM-kaart en telefoon worden op dezelfde manier gebruikt in het menu **Contacten**, het wordt alleen op andere plaatsten opgeslagen.

(Zie pagina 59 t/m 62 voor meer informatie.)

#### **Menu inkomende oproepen**

Uw toestel biedt u toegang tot extra functies terwijl u een gesprek voert. Voor toegang tot deze functies drukt u op de linker softkey [Opties] tijdens het gesprek.

### **Tijdens een oproep**

Het menu dat tijdens een oproep op het scherm wordt weergegeven, verschilt van het standaard hoofdmenu in de standby-modus. Hieronder vindt u een beschrijving van de opties.

#### **Een tweede oproep verrichten**

U kunt een nummer opvragen uit Contacten om een tweede nummer te bellen. Druk op de rechter softkey en selecteer vervolgens **Zoeken**. Om een nummer tijdens een oproep in Contacten op te slaan, drukt u op de rechter softkey en selecteert u **Nieuw toevoegen**.

#### **Tussen twee oproepen wisselen**

Om tussen twee oproepen te wisselen, drukt u op de linker softkey [Opties] en selecteert u **Wisselen**, of u drukt u gewoon op de toets  $\langle \rangle$ . U kunt een van de twee oproepen selecteren

met de navigatietoetsen. Om een van beide oproepen te beëindigen selecteert u het telefoonnummer met de navigatietoetsen en drukt u op de toets .

#### **Een inkomende oproep beantwoorden**

Om bij een belsignaal een inkomende oproep aan te nemen, drukt u op de toets  $\mathbb{R}$ . U kunt ook worden gewaarschuwd als u een oproep ontvangt wanneer u reeds in gesprek bent. Er klinkt dan een geluid in de

oortelefoon en op het scherm wordt aangegeven dat er een tweede oproep in wacht staat. De functie **Oproep in wacht** is alleen beschikbaar als het netwerk deze ondersteunt. Zie **Oproep in wacht** op pagina 52 voor meer informatie over het activeren en deactiveren van deze functie.

Als **Oproep in wacht** is geactiveerd, kunt u de eerste oproep in de wachtstand zetten en de tweede oproep beantwoorden door op  $\leq$  te drukken of door op de linker softkey te drukken en vervolgens **In wacht & Beantwoorden** te selecteren. U kunt de huidige oproep beëindigen en de oproep in de wachtstand beantwoorden door op de linker softkey te drukken en vervolgens **Einde & Beantwoorden**.

#### **Een inkomende oproep weigeren**

U kunt een inkomende oproep weigeren zonder deze eerst te beantwoorden door op de toets  $\sqrt{\mathcal{D}}$  te drukken.

Wanneer u in gesprek bent, kunt u een inkomende oproep weigeren door op de linker softkey [Menu] te drukken en vervolgens **Conferentie/Weigeren** te selecteren of door op de toets  $\sqrt{\phantom{a}}$  te drukken.

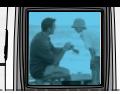

#### **Microfoon uitschakelen**

U kunt het geluid van de microfoon tijdens een oproep uitschakelen door op de linker softkey [Opties] te drukken en vervolgens **Geluid uit** te selecteren. Als het geluid op het toestel wordt uitgeschakeld, kan de beller u niet horen, maar u hem of haar wel. U kunt het geluid opnieuw aanzetten door te drukken op [Geluid aan].

#### **DTMF-tonen aanzetten tijdens een oproep**

Om tijdens een oproep DTMF-tonen in te schakelen, drukt u op de linker softkey en vervolgens selecteert u **DTMF aan**. U kunt de DTMF-tonen op dezelfde wijze uitschakelen. Met DTMF-tonen kan uw telefoon gebruik maken van een automatische centrale.

### **Conferentiegesprekken**

De 'multiparty'- of conferentieservice biedt u de mogelijkheid om tegelijkertijd met meer dan één beller te praten, mits uw netwerkexploitant deze functie ondersteunt. Een conferentiegesprek kan alleen worden opgezet als u reeds één actieve oproep hebt en er een oproep in wacht staat en wanneer beide oproepen zijn beantwoord. Als een conferentiegesprek is opgezet, kunnen daar andere oproepen aan worden toegevoegd. Ook kunnen er verbindingen worden verbroken of gescheiden (d.w.z uit het conferentiegesprek worden

gehaald maar nog steeds in verbinding zijn) door de persoon die het conferentiegesprek heeft opgezet. Deze opties zijn beschikbaar vanuit het menu Inkomende oproepen. Er kunnen maximaal vijf personen deelnemen aan een conferentiegesprek. Als u het conferentiegesprek hebt opgezet, hebt u de leiding over het gesprek en kunt alleen u oproepen aan het conferentiegesprek toevoegen.

### **Een tweede oproep verrichten**

U kunt een tweede oproep verrichten terwijl u reeds in gesprek bent. Geef het telefoonnummer in en druk op de toets  $\bigotimes$ . Wanneer de verbinding tot stand is gebracht, wordt de eerste oproep automatisch in wacht gezet. U kunt tussen de twee oproepen wisselen door op de linker softkey te drukken en vervolgens **Wisselen** te selecteren.

#### **Een conferentiegesprek opzetten**

U kunt een nummer bellen en een actieve oproep in wacht plaatsen om een conferentiegesprek op te zetten door de linker softkey in te toetsen en vervolgens **Conferentie/Allen deelnemen** te kiezen.

#### **Een conferentiegesprek in wacht zetten**

Druk op de linker softkey en selecteer vervolgens **Conferentie/Allen in wacht**.

# **Hoofdfuncties**

#### **Een conferentiegesprek in wacht terugnemen**

Druk op de linker softkey en selecteer vervolgens **Conferentie/Allen deelnemen**.

#### **Oproepen aan een conferentiegesprek toevoegen**

U kunt deelnemers aan een conferentiegesprek toevoegen door op de linker softkey te drukken en vervolgens **Conferentie/Allen deelnemen** te selecteren.

#### **Een deelnemer aan een conferentiegesprek in wacht zetten**

Om een geselecteerde deelnemer (wiens nummer op het scherm wordt weergegeven) buiten het conferentiegesprek te zetten, drukt u op de linker softkey en selecteert u vervolgens **Conferentie/Uitsluiten**.

#### **Deelnemers aan een conferentiegesprek weergeven**

U kunt op het toestel bladeren door de nummers van de deelnemers aan een conferentiegesprek met behulp van de navigatietoetsen.

#### **Een privé-gesprek in een conferentiegesprek**

Voor een privé-gesprek met een van de deelnemers aan een conferentiegesprek laat u het nummer van de persoon waarmee u apart wilt spreken op het scherm verschijnen, waarna u op de linker softkey drukt. Vervolgens kiest u **Conferentie/Privé** om alle andere deelnemers in wacht te zetten.

#### **Een conferentiegesprek beëindigen**

U kunt de verbinding met de deelnemer die op het scherm wordt weergegeven verbreken door op de toets  $\oslash$  te drukken. Om een conferentiegesprek te beëindigen, drukt u op de linker softkey en selecteert u vervolgens **Conferentiegesprek/Einde conferentiegesprek**. Als u, nadat u de linker softkey hebt ingetoetst, de optie **Conferentiegesprek/Einde allen** kiest, worden alle actieve oproepen en oproepen in de wachtstand beëindigd.

# **Menuoverzicht**

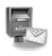

#### **1 Berichten**

- 1 Schrijf nieuw bericht 2 Multimediaberichten schrijven 3 Inbox 4 Outbox 5 Concepten 6 Voicemail beluisteren 7 Info-bericht 8 Sjablonen
- 9 Instellingen

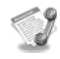

#### **2 Oproep-info**

1 Gemiste oproepen 2 Ontvangen oproepen 3 Uitgaande oproepen 4 Laatste oproepen verwijderen 5 Oproeptarieven 6 GPRS info

# 卿

#### **3 Profiles**

Normaal Luid Headset Auto Alleen trilfunctie Stil

#### **4 Instellingen**

- 1 Datum & tijd 2 Telefooninstellingen 3 Oproepinstellingen
- 4 Beveiligingsinstellingen
- 5 Netwerkinstellingen
- 6 GPRS-instellingen
- 7 Instellingen terugzetten

# **Menuoverzicht**

# $\sqrt{12}$

#### **5 Organizer**

1 Alarmklok 2 Planner 3 Telefoonboek

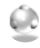

#### **6 Extra**

- 1 Favorieten
- 2 Calculator
- 3 Mijn map
- 4 Conversieprogr.
- 5 Wereldtijd
- 6 Stemrecorder
- 7 Memory status

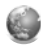

#### **7 Internet**

- 1 Thuis
- 2 Favorieten
- 3 Profielen
- 4 Ga naar URL
- 5 Cache-instellingen
- 6 Instellingen cookies
- 7 Veiligheidscertificaat
- 8 Profielen terugzetten
- 9 Browserversie

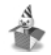

### **8 Spelletjes**

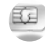

#### **9 SIM-service**

Dit menu is afhankelijk van de SIM en de netwerkservices.

Uw telefoon biedt tal van functies waarmee u het toestel kunt afstemmen op uw wensen. Deze functies zijn ondergebracht in menu's en submenu's die toegankelijk zijn via de twee softkeys  $\mathbb{R}$  en  $\mathbb{R}$ . In elk menu en submenu kunt u de instellingen van een bepaalde functie bekijken en aanpassen.

De functie van de softkeys is afhankelijk van het menu of submenu waarin u zich bevindt, direct boven de toetsen ziet u in het scherm de huidige functie van de toetsen.

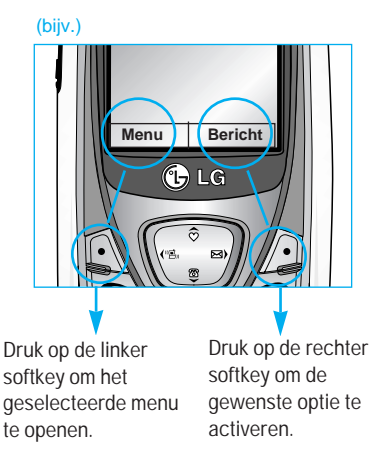

# **Berichten [Menu-1]**

Druk op de Menu-toets ( $\blacksquare$ ) en selecteer **Berichten** met de navigatietoetsen.

# **Schrijf nieuw bericht [Menu-1-1]**

U kunt met uw toestel meldingsberichten voor voicemail en short message service (SMS)-berichten ontvangen. Voicemail en SMS zijn netwerkdiensten. Neem voor meer informatie contact op met uw netwerkexploitant.

Als het  $QQ$ -pictogram verschijnt, hebt u een voicemail ontvangen. Als het M -pictogram verschijnt, hebt u een nieuw tekstbericht ontvangen. Als het berichtengeheugen vol is verschijnt een bericht op het scherm, het  $\Box$ -pictogram knippert en u kunt geen nieuwe berichten meer ontvangen. Wis oude berichten met behulp van de optie Wissen in de Inbox. Als er ruimte is vrijgemaakt in het berichtengeheugen ontvangt u deze berichten alsnog (op voorwaarde dat het vrijgemaakte geheugen voldoende ruimte biedt).

- **1.** Geef de tekst in. Kijk voor meer informatie over tekst invoeren op pagina 22 t/m 25 (Tekst invoeren).
- **2.** Als u de volledige tekst hebt ingegeven, drukt u op de linker softkey [Opties]. De onderstaande opties verschijnen op het scherm.
- ] **Verzenden:** Voer het telefoonnummer in. Of kies het nummer uit de recente nummers of Contacten nadat u op de linker softkey [Opties] hebt gedrukt. U kunt een bericht aan maximaal zes personen in een keer versturen. Voor u het bericht verstuurt, hebt u toegang tot de volgende opties via de rechter softkey [Instellingen].
	- 1) **Geldigheidsperiode:** bepaal hoe lang uw tekstberichten in de SMS-centrale moeten worden bewaard als ze niet verzonden kunnen worden. Mogelijkheden zijn 1 uur, 12 uur, 1 dag, 1 week en de door uw netwerkexploitant maximaal toegestane tijd.
	- 2) **Ontvangstrapport:** activeer of deactiveer het genereren van een rapport. Als deze functie is geactiveerd, informeert het netwerk u of uw bericht al dan niet verzonden is.
	- 3) **Antwoord wordt geladen:** ontvangers van uw tekstberichten kunnen een bericht terugsturen via uw berichtencentrale, mits deze dienst wordt ondersteund door het netwerk.
- ] **Opslaan:** Bewaar het bericht om later te verzenden.

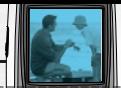

- ] **Lettertype:** Selecteer de gewenste grootte en stijl lettertype voor het bericht met de navigatietoetsen.
- ] **Kleur:** Selecteer de gewenste voorgrondkleur met de navigatietoetsen. Druk vervolgens op de onderste navigatietoets en selecteer de achtergrondkleur met de linker en rechter navigatietoets.
- ] **Uitlijning:** Selecteer hoe u de tekst uit wilt lijnen.
- ] **T9-woordenboek toevoegen:** Als een door u gezocht woord niet voorkomt in de T9-modus voor tekstinvoer kunt u een woord invoeren met behulp van deze optie in het T9-woordenboek. Typ het woord en druk op de linker softkey [Opslaan].
- ] **T9-talen:** Aelecteer de gewenste taal voor de T9-invoermodus. U kunt de T9-modus ook uitschakelen door T9 uit te selecteren. Kijk voor meer informatie over de T9-modus op pagina 22 en 24.
- ] **Afsluiten:** U verlaat het menu Tekstbericht schrijven.
- **3.** U kunt ook bijlagen met het bericht meesturen door op de rechter softkey Invoegen te drukken als u in het bericht zit.
- ] **Symbool:** U kunt speciale tekens invoegen.
- ] **Afbeelding:** Verstuur en ontvang tekstberichten met afbeeldingen, zogenaamde 'beeldberichten'. Er staan verschillende standaardafbeeldingen in de telefoon, deze kunt u vervangen door nieuwe die u bijvoorbeeld download of ontvangt.
- ] **Geluid:** Indien beschikbaar kunt u geluid toevoegen aan een kort bericht.
- ] **Tekstsjablonen:** Gebruik een tekstsjabloon die al in de telefoon opgeslagen is.
- ] **Telefoonboek:** U kunt telefoonnummers aan het bericht toevoegen.
- ] **Handtekening:** U kunt uw naamkaartje toevoegen.

# **Multimediaberichten schrijven [Menu-1-2]**

Een multimediabericht kan tekst, afbeeldingen en/of soundclips bevatten. U kunt deze functie alleen gebruiken als deze wordt ondersteund door uw netwerkexploitant. Alleen apparaten met compatibele functionaliteit voor multimediaberichten of e-mail kunnen multimediaberichten ontvangen en versturen. U kunt een multimediabericht van maximaal 10 dia's opstellen (ongeveer 100kB).

# **Berichten [Menu-1]**

- **1.** Voer het onderwerp van het bericht in en druk op  $\mathbb{R}$  .
- **2.** Geef de tekst in. Met behulp van de rechter softkey Invoegen kunt u een symbool, afbeelding, geluid of spraakmemo, tekstsjablonen en telefoonnummers die zijn opgeslagen in het telefoonboek toevoegen, evenals uw naamkaartje.
- **3.** Druk op de linker softkey [Opties]. De onderstaande opties verschijnen op het scherm.
	- ] **Verzenden:** U kunt het multimediabericht aan maximaal zes personen in een keer versturen.
		- 1) Voer het telefoonnummer in. U kunt het nummer ook kiezen uit het overzicht van recente nummers of het telefoonboek met behulp van de linker softkey [Opties].
		- 2) Druk op de rechter softkey [Instellingen]. U krijgt toegang tot de volgende submenu's.
			- **Prioriteit:** Ken prioriteit toe aan de MMS.
			- **Geldigheidsperiode:** bepaal hoe lang de multimediaberichten op de netwerkserver moeten worden bewaard. Mogelijkheden zijn 1 uur, 12 uur, 1 dag, 1 week en de door uw netwerkexploitant maximaal toegestane tijd.

- **Afleverings rapport:** selecteer Ja om het genereren van een rapport te activeren. Als deze functie is geactiveerd, informeert het netwerk u of uw bericht al dan niet verzonden is.

3) Druk op de linker softkey [Verzenden].

**Preview: Bekijk het door u opgestelde** multimediabericht.

Alle dia's worden opeenvolgend automatisch teruggespeeld. U kunt naar een andere dia gaan met de navigatietoetsen.

Druk op de linker softkey [Opnieuw afspelen] om het bericht opnieuw te bekijken.

- ] **Opslaan:** Sla het bericht op als concept of sjabloon.
- ] **Dia toevoegen:** Voeg een dia toe voor of na de geselecteerde dia.
- ] **Ga naar dia:** Selecteer deze optie om naar een andere dia te gaan.
- ] **Dia verwijderen:** Verwijder de huidige dia.
- ] **Dia-indeling instellen:** U kunt de opmaak van de volgende dia instellen.

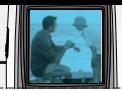

#### - **Timer instellen**

Voer de timer in elk veld in met behulp van de numerieke toetsen.

#### ] **T9-woordenboek toevoegen:**

Als een door u gezocht woord niet voorkomt in de T9-modus voor tekstinvoer kunt u een woord invoeren met behulp van deze optie in het T9-woordenboek. Typ het woord en druk op de linker softkey [Opslaan].

- ] **T9-talen:** Selecteer de gewenste taal voor de T9-invoermodus. U kunt de T9-modus ook uitschakelen door T9 uit te selecteren. Kijk voor meer informatie over de T9-modus op pagina 22 en 24.
- ] **Afsluiten:** U verlaat het menu Multimediabericht schrijven.

# **Inbox [Menu-1-3 ]**

Wanneer u berichten ontvangt wordt er een symbool op het scherm weergegeven.

De berichten worden opgeslagen in de Inbox. Druk op de linker softkey [Menu] en selecteer **Berichten** → **Inbox**. U kunt ook via een sneltoets naar

het gewenste menu gaan door op de rechter navigatietoets ( $\sqrt{2}$ ) te drukken in de standby-modus. U kunt de verschillende berichten in de Inbox onderscheiden door pictogrammen. Zie de toelichting op pictogrammen hieronder voor meer informatie.

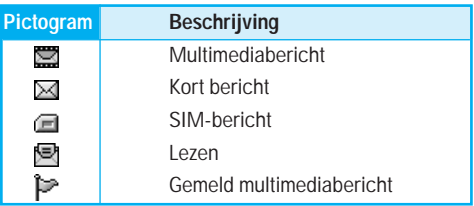

Voor elk ontvangen bericht hebt u de volgende opties. Druk op de linker softkey [Opties].

- ] **Bekijken:** U kunt het geselecteerde bericht bekijken.
- ] **Beantwoorden:** U kunt de afzender antwoorden met een tekstbericht of een multimediabericht.
- ] **Doorsturen:** U kunt het geselecteerde bericht doorsturen naar andere telefoonnummers.
- ] **Naar media-album verzenden:** U kunt het geselecteerde bericht opslaan in het servergeheugen (uitsluitend voor multimediaberichten).
- ] **Terugbellen:** U kunt terugbellen naar de persoon die het bericht stuurde.
# **Berichten [Menu-1]**

- ] **Wissen:** wis het geselecteerde bericht uit de Inbox.
- ] **Ophalen:** U kunt een afbeelding, geluid, telefoonnummer, URL of e-mailadres uit een bericht ophalen. Dit wordt opgeslagen in Mijn map, Contacten of Favorieten.
- ] **Informatie weergeven:** U kunt tevens informatie over ontvangen berichten bekijken; adres verzender, onderwerp (alleen bij multimediabericht), datum en tijd bericht, berichttype en -grootte, en de prioriteit (alleen bij multimediabericht).
- ] **Opnieuw afspelen:** U kunt het geselecteerde multimediabericht opnieuw afspelen (uitsluitend voor multimediaberichten).
- ] **Alles wissen:** Wis alle berichten uit de Inbox.
- ] **Ontvangen:** Als u een meldingsbericht voor een multimediabericht krijgt, selecteert u deze optie om het multimediabericht te downloaden (uitsluitend voor multimediaberichten).
- ] **Annuleren:** U kunt het downloaden van het multimediabericht annuleren (uitsluitend voor multimediaberichten).

# **Outbox [Menu-1-4 ]**

Alle door u verzonden berichten worden opgeslagen in de Outbox. U kunt een overzicht en de inhoud van de berichten bekijken. In het berichtenoverzicht kunt u controleren of de berichten goed zijn verzonden. Als het verzenden niet is gelukt, staat voor de ontvanger "(Mislukt)". U kunt ook controleren of u een verzendrapport hebt ontvangen door de onderstaande pictogrammen.

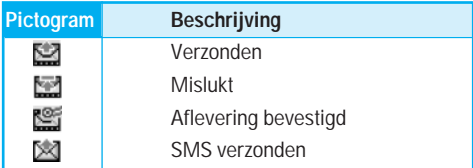

Voor elk bericht zijn de volgende opties beschikbaar als u op de linker softkey [Opties] drukt.

#### **De berichten die verzonden zijn, hebben de volgende submenu's.**

] **Bekijken:** U kunt het geselecteerde bericht bekijken.

#### **Berichten [Menu 1]**

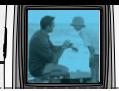

- ] **Doorsturen:** U kunt het geselecteerde bericht doorsturen naar andere telefoonnummers.
- ] **Naar media-album verzenden:** U kunt het geselecteerde bericht opslaan in het servergeheugen (uitsluitend voor multim ediaberichten).
- ] **Wissen:** Wis het geselecteerde bericht uit de Outhox
- ] **Informatie weergeven:** U kunt tevens informatie over het geselecteerde bericht bekijken; onderwerp (alleen bij multimediabericht), datum en tijd verzenden bericht, berichttype en -grootte, de prioriteit (alleen bij multimediabericht) en ontvangers.
- ] **Alles wissen:** Wis alle berichten uit de Outbox.
- **De berichten die worden verzonden, hebben de volgende submenu's.**
- ] **Bekijken:** U kunt het geselecteerde bericht bekijken.
- ] **Verzenden:** Selecteer deze optie om het bericht nogmaals te verzenden.
- ] **Annuleren:** Annuleer het verzenden van het bericht.
- ] **Wissen:** Annuleer het verzenden van het bericht en wis het bericht.
- ] **Informatie weergeven:** U kunt tevens informatie over het geselecteerde bericht bekijken; onderwerp (alleen bij multim ediabericht), datum en tijd verzenden bericht, berichttype en -grootte, de prioriteit (alleen bij multimediabericht) en ontvangers.
- ] **Alles verzenden:** Verzend alle berichten die worden verzonden opnieuw.
- ] **Alles annuleren:** Annuleer het verzenden van alle berichten.
- ] **Alles wissen:** Annuleer het verzenden van alle berichten en wis alle berichten.progress again.

# **Concepten [Menu-1-5 ]**

U kunt de berichten die u hebt opgeslagen als concept bekijken. De **concepten** staan in een overzicht met de datum en tijd wanneer ze werden opgeslagen. Blader door de lijst met de navigatietoetsen.

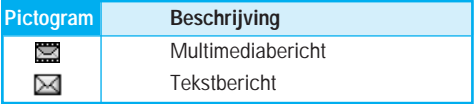

Voor elk bericht hebt u de volgende opties. Druk op de linker softkey [Opties].

- ] **Bekijken:** U kunt het geselecteerde bericht bekijken.
- ] **Bewerken:** U kunt het geselecteerde bericht bewerken.
- ] **Naar media-album verzenden:** U kunt het geselecteerde bericht opslaan in het servergeheugen (uitsluitend voor multimediaberichten).
- ] **Wissen:** Wis het geselecteerde bericht uit de map concepten.
- **Informatie weergeven:** U kunt tevens informatie over het geselecteerde bericht bekijken; onderwerp (alleen bij multimediabericht), datum en tijd bericht wanneer opgeslagen, berichttype en -grootte, en de prioriteit (alleen bij multimediabericht).
- ▶ Alles wissen: Wis alle berichten uit de map concepten.

# **Voicemail beluisteren [Menu-1-6 ]**

Via dit menu hebt u snel toegang tot uw voicemailbox (indien ondersteund door uw netwerkexploitant). Voor u van deze dienst gebruik kunt maken, moet u het servernummer invoeren. Dit kunt u aanvragen bij uw netwerkaanbieder.

Bij ontvangst van een nieuw voicemailbericht verschijnt het symbool op het scherm. Neem contact op met uw netwerkexploitant voor meer informatie over deze dienst, zodat u uw toestel correct kunt configureren.

# **Info-bericht (afhankelijk van netwerk) [Menu-1-7 ]**

Informatieberichten zijn tekstberichten die door het netwerk worden verzonden aan GSM-gebruikers. Deze berichten bevatten algemene informatie over bijvoorbeeld weer en verkeer. Elk soort informatie heeft een eigen nummer. Hiervoor kunt u contact opnemen met de netwerkexploitant. Wanneer u een informatiebericht hebt ontvangen verschijnt een melding op het scherm dat u een nieuw bericht hebt ontvangen, of het bericht verschijnt direct op het scherm. De volgende opties zijn beschikbaar voor informatieberichten.

#### **Lezen [Menu-1-7-1 ]**

- **1.** Selecteer **Lezen** en het bericht wordt op het scherm weergegeven.
- **2.** Het bericht wordt weergegeven tot u een ander bericht ontvangt.

### **Onderwerpen (afhankelijk van netwerk) [Menu-1-7-2 ]**

#### • **Nieuw toevoegen**

U kunt een nieuwe informatieberichtcategorie met bijnaam toevoegen aan het telefoon- of SIMgeheugen (als de SIM beschikbaar is).

#### • **Lijst bekijken**

U kunt een overzicht van alle berichtcategorieën bekijken. Druk op de linker softkey [Opties] om een berichtcategorie te bewerken of wissen.

#### • **Actieve lijst**

U kunt instellen of u de verschillende informatieberichten al dan niet wilt ontvangen met de linker softkey [Aan/Uit] in deze lijst.

# **Sjablonen [Menu-1-8 ]**

U hebt een lijst met kant-en-klare berichten. Deze berichten kunt u bekijken en bewerken of u kunt nieuwe berichten creëren. Er zijn twee types sjablonen beschikbaar: Tekst en Multimedia.

## **Tekstsjabloon [Menu-1-8-1 ]**

- **Bel me aub terug.**
- **Ik ben laat. Ik ben er om...**
- **Waar ben je nu?**
- **Ik ben onderweg.**
- **Dringend. Bel me.**
- **Ik hou van je.**

De onderstaande opties verschijnen op het scherm.

- ] **Bekijken:** U kunt de geselecteerde sjabloon bekijken.
- **Bewerken:** U kunt een nieuw bericht schrijven of het geselecteerde standaardbericht uit de lijst bewerken.
- ] **Berichten schrijven**
- **Tekstbericht schrijven:** U kunt de geselecteerde tekstsjabloon via SMS versturen.
- **Multimediabericht schrijven:** u kunt het geselecteerde tekstbericht via MMS versturen.
- ] **Nieuw toevoegen:** U kunt nieuwe standaardberichten maken.
- ] **Wissen:** Wis de geselecteerde tekstsjabloon.
- ] **Alles wissen:** Wis alle tekstsjablonen.

# **Multimediasjablonen [Menu-1-8-2 ]**

U kunt een multimediasjabloon aanmaken als u op de linker softkey [Nieuw toevoegen] drukt. En u kunt multimediaberichten opslaan als sjabloon terwijl u een multimediabericht opstelt in **Multimediabericht schrijven** (zie pagina 33).

- ] **Bekijken:** U kunt de multimediasjabloon bekijken.
- ] **Bewerken:** U kunt de multimediasjabloon bewerken.
- ] **Nieuw toevoegen:** U kunt een nieuwe multimediasjabloon toevoegen.
- ] **Berichten schrijven:** U kunt een multimediabericht schrijven met de multimediasjabloon.
- ] **Wissen:** U kunt de geselecteerde sjabloon uit het overzicht verwijderen.
- ] **Alles wissen:** Maak de lijst met multimediasjablonen leeg.

## **Handtekening [Menu-1-8-3 ]**

In dit menu kunt u uw eigen naamkaartje maken. Voer uw naam, mobiele nummer, thuisnummer, kantoornummer, faxnummer en e-mailadres in. Als u het naamkaartje hebt gecreëerd, hebt u toegang tot de volgende opties als u op de linker softkey drukt [Opties].

- ] **Bewerken:** U kunt uw naamkaartje bewerken.
- ] **Berichten schrijven**
- **Tekstbericht schrijven:** U kunt het naamkaartje via SMS versturen.
- **Multimediabericht schrijven:** U kunt het naamkaartje via MMS versturen.
- ] **Wissen:** Wis het naamkaartje.

# **Instellingen [Menu-1-9 ]**

## **Tekst bericht [Menu-1-9-1 ]**

In dit menu kunt u standaarden voor uw SMSberichten instellen.

- ] **Berichttypen:** Stel het standaard berichttype in (Tekst, Spraak, Fax, Nat. Oppiepen, X.400, E-mail, ERMES). Het netwerk kan de berichten converteren naar de geselecteerde opmaak.
- ] **Geldigheidsperiode:** Bepaal hoe lang uw tekstberichten in de SMS-centrale moeten worden bewaard als ze niet verzonden kunnen worden. Mogelijkheden zijn 1 uur, 12 uur, 1 dag, 1 week en de door uw netwerkexploitant maximaal toegestane tijd.

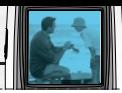

- ] **Ontvangstrapport:** Activeer of deactiveer het genereren van een rapport. Als deze functie is geactiveerd, informeert het netwerk u of uw bericht al dan niet verzonden is.
- ] **Antw. via dito service centre:** De ontvanger van uw SMS-bericht kan een bericht terugsturen via uw berichtencentrale, mits deze dienst wordt ondersteund door het netwerk.
- ] **SMS-centrale:** Bewaar of verander het nummer van uw SMS-centrale voor het verzenden van tekstberichten. Dit nummer wordt verstrekt door de aanbieder van de dienst.

## **Multimediabericht [Menu-1-9-2 ]**

In dit menu kunt u standaarden voor uw multimediaberichten instellen.

De onderstaande opties verschijnen op het scherm.

- ] **Prioriteit:** Ken prioriteit toe aan de multimediaberichten die u wilt verzenden.
- ] **Geldigheidsperiode:** bepaal hoe lang uw multimediaberichten op de netwerkserver moeten worden bewaard als ze niet verzonden kunnen worden. Mogelijkheden zijn 1 uur, 12 uur, 1 dag, 1 week en de door uw netwerkexploitant maximaal toegestane tijd.
- ] **Afleverings rapport:** activeer of deactiveer het genereren van een rapport. Als deze functie is geactiveerd, informeert het netwerk u of uw bericht al dan niet verzonden is.
- ] **Automatisch downloaden**
	- **Aan:** Als u deze optie selecteert, worden berichten automatisch gedownload.
	- **Uit:** U wordt gevraagd te bevestigen dat u het bericht wilt downloaden.
	- **Alleen thuisnetwerk:** Als u deze optie selecteert, worden berichten automatisch gedownload door uw eigen netwerk. Buiten bereik van uw eigen netwerk wordt u gevraagd te bevestigen dat u het bericht wilt downloaden.
- ] **Netwerkinstellingen:** Als u de multimediaserver selecteert, kunt u de URL van de server instellen.
- **Toegestane typen:** Stel het toegestane type in. Mogelijkheden zijn Persoonlijk, Advertenties en Informatie.

#### **Voice mail centre [Menu-1-9-3 ]**

U kunt het adres van uw voicemailcentrale controleren.

## **Info-bericht [Menu-1-9-4 ]**

Informatieberichten zijn tekstberichten die door het netwerk worden verzonden aan GSM-gebruikers. Deze berichten bevatten algemene informatie over weer, verkeer, taxi's, apothekers, beurskoersen, enz. Elk soort informatie heeft een eigen nummer. Hiervoor kunt u contact opnemen met de netwerkexploitant. Wanneer u een informatiebericht hebt ontvangen verschijnt een melding op het scherm dat u een bericht hebt ontvangen, of het bericht verschijnt direct op het scherm. De onderstaande opties verschijnen op het scherm.

- ] **Ontvangen:** Als u Ja selecteert, kan uw telefoon informatieberichten ontvangen. Anders kunt u geen informatieberichten ontvangen.
- ] **Signaaltoon:** Als u Ja selecteert, laat uw toestel een pieptoon horen wanneer u informatieberichten ontvangt. Anders laat uw toestel laat geen pieptoon horen wanneer u informatieberichten ontvangt.
- ] **Taal:** U kunt de gewenste taal selecteren door op [Aan/Uit] te drukken. Vervolgens verschijnen de informatieberichten in de door u gekozen taal op het scherm.

## **Push messages [Menu-1-9-5 ]**

U kunt WAP-dienstberichten (push-berichten) aanvragen bij aanbieders van WAP-diensten. WAPdienstberichten maken bijvoorbeeld melding van nieuwsberichten en kunnen een tekstbericht of een WAP-dienstadres bevatten. Informeer bij uw WAPaanbieder naar de beschikbaarheid van WAPdiensten.

## **Opmerking**

- Aanbieders kunnen in een bestaand WAPdienstbericht steeds nieuwe informatie verwerken. (Oude bericht wordt vervangen door nieuw bericht.)
- Zodra push-berichten zijn verstreken, worden ze automatisch verwijderd.

In dit menu kunt u instellen of u push-berichten wilt ontvangen.

- ] **Ontvangen aan:** Als u deze functie selecteert, kunt u alle push-berichten ontvangen, ongeacht de verzender.
- ] **Ontvangen uit:** U ontvangt geen push-berichten.

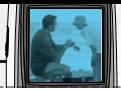

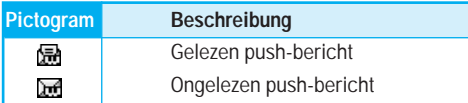

Als u een push-bericht selecteert, zijn de volgende submenu's beschikbaar.

- **Informatie:** toont de informatie van het geselecteerde push-bericht.
- **Laden:** u kunt naar een specifieke site gaan met behulp van de informatie in het geselecteerde pushbericht.
- **Wissen:** wis het geselecteerde push-bericht.
- **Alles wissen:** wis alle berichten uit de Inbox (o.a. SMS, MMS, enz.).

# **Oproep-info [Menu-2 ]**

Als uw netwerkexploitant Caller Line Identification (CLI) ondersteunt, kunt u een overzicht opvragen van gemiste, ontvangen en uitgaande oproepen.

Het nummer en (indien bekend) de naam van de beller worden weergegeven. U kunt ook de gespreksduur en -kosten bekijken.

Druk op de Menu-toets ( $\mathbb{R}$ ) en selecteer **Oproep-info** met behulp van de navigatietoetsen.

# **Gemiste oproepen [Menu-2-1 ]**

U kunt de onbeantwoorde oproepen bekijken. Als u op de linker softkey [Opties] drukt, kunt u ook:

- De datum en het tijdstip van de oproep bekijken.
- Het nummer opslaan in Contacten. Voer een naam in bij het nummer en sla beide op in Contacten.
- Een bericht verzenden naar dit nummer.
- Het nummer uit het overzicht verwijderen.

## **Opmerking**

• U kunt alle gespreksgegevens uit de lijst verwijderen via het menu **Laatste oproepen verwijderen**. (Zie pagina 45.)

# **Ontvangen oproepen [Menu-2-2 ]**

U kunt de inkomende oproepen bekijken. Als u op de linker softkey [Opties] drukt, kunt u ook:

- De datum en het tijdstip van de oproep bekijken.
- Het nummer opslaan in Contacten. Voer een naam in bij het nummer en sla beide op in Contacten.
- Een bericht verzenden naar dit nummer.
- Het nummer uit het overzicht verwijderen.

#### **Opmerking**

• U kunt alle gespreksgegevens uit de lijst verwijderen via het menu **Laatste oproepen verwijderen**. (Zie pagina 45.)

## **itgaande oproepen [Menu-2-3 ]**

U kunt de nummers bekijken die u hebt gebeld of hebt geprobeerd te bellen. Met de [Opties]-toets kunt u tevens:

- De datum en het tijdstip van de oproep bekijken.
- Het nummer opslaan in Contacten. Voer een naam in bij het nummer en sla beide op in Contacten.
- Een bericht verzenden naar dit nummer.
- Het nummer uit het overzicht verwijderen.

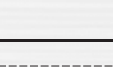

## **Opmerking**

• U kunt alle gespreksgegevens uit de lijst verwijderen via het menu **Laatste oproepen verwijderen**. (Zie pagina 45.)

# **Laatste oproepen verwijderen [Menu-2-4 ]**

U kunt de overzichten van Gemiste, Ontvangen en Uitgaande oproepen wissen. U kunt ook alle overzichten tegelijkertijd wissen met behulp van **Alle oproepen**.

# **Oproeptarieven [Menu-2-5 ]**

## **Oproepduur [Menu-2-5-1 ]**

U kunt de duur van inkomende en uitgaande oproepen bekijken. De duur van elk gesprek wordt weergegeven onder in het scherm terwijl u bladert met behulp van de navigatietoetsen. U kunt de tijdsduurteller opnieuw instellen door **Alles opnieuw instellen** te selecteren.

- **Laatste oproep:** duur van de laatste oproep.
- **Alle oproepen:** totale duur van alle inkomende en uitgaande oproepen sinds de timer opnieuw is ingesteld.
- **Ontvangen oproepen:** duur van de inkomende oproepen.
- **Uitgaande oproepen:** duur van de uitgaande oproepen.
- **Alles opnieuw instellen:** hiermee kunt u alle tijdsduurtellers opnieuw instellen.

#### **Opmerking**

• De werkelijke gesprekstijd die door uw netwerkexploitant worden gefactureerd, kan afwijken vanwege de netwerkeigenschappen, het al dan niet afronden bij het factureren, enzovoort.

#### **Oproepkosten [Menu-2-5-2]**

Met deze netwerkdienst kunt u nagaan wat de Gesprekskosten zijn van uw Laatste oproep of van Alle oproepen, en uw beltegoed opvragen. De gesprekskosten worden onder in het scherm weergegeven. U kunt de gesprekskosten opnieuw instellen door **Alles opnieuw instellen** te selecteren. U wordt gevraagd de PIN2-code in te voeren.

# **Oproep-info [Menu-2 ]**

## **Opmerking**

• De werkelijke gesprekskosten die door uw netwerkexploitant worden gefactureerd, kunnen afwijken vanwege de netwerkeigenschappen, het al dan niet afronden bij het factureren, belastingen, enzovoort.

## **Instellingen [Menu-2-5-3]**

• Tarief instellen

U kunt de naam van de munteenheid en de eenheidsprijs instellen. Neem contact op met uw netwerkexploitant voor de geldende eenheidsprijzen. Om de munteenheid of eenheidsprijs in dit menu te selecteren, hebt u de PIN2-code nodig. Als u een van de symbolen Als u een van de symbolen @, £ of \$ wilt invoeren, wis dan alle valutatekens en druk op de toets  $\sum$ . Als u een symbool wilt wijzigen, drukt u nogmaals op de toets  $\blacktriangleright$ .

#### **Opmerking**

• Als alle eenheden zijn verbruikt, kunt u alleen nog alarmnummers bellen. Afhankelijk van de SIM-kaart hebt u de PIN2-code nodig om een oproepkostenlimiet in te stellen.

• Tegoed instellen

Met deze netwerkdienst kunt u de kosten van uw oproepen beperken tot een bepaald aantal gesprekseenheden. U kunt bellen of gebeld worden tot de gespecificeerde kostenlimiet.

Lezen: u kunt controleren hoeveel eenheden u nog hebt.

Veranderen: u kunt uw limiet aanpassen.

• Auto display

Mit diesem Netzdienst können Sie automatisch die Kosten Ihres letzten Anrufs einsehen. Wenn Sie EIN einstellen, werden die Kosten Ihres letzten Anrufs angezeigt, sobald dieser freigegeben wird.

## **GPRS info [Menu-2-6]**

U kunt de hoeveelheid verzonden en ontvangen data over het netwerk via GPRS controleren. Daarnaast kunt u zien hoeveel tijd u online bent. (GPRS staat voor General Packet Radio Service.)

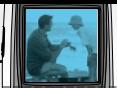

## **Oproepduur [Menu-2-6-1]**

U kunt de gespreksduur van uw Laatste oproep en Alle oproepen bekijken. U kunt tevens de tijdsduurtellers opnieuw instellen door Alles opnieuw instellen te selecteren.

#### **Gegevensvolumes [Menu-2-6-2]**

U kunt het volume van de Verzonden, Ontvangen en Alle datavolumes controleren. U kunt tevens de teller opnieuw instellen door Alles opnieuw instellen te selecteren.

# **Profielen [Menu-3 ]**

In Profielen kunt u beltonen instellen voor verschillende gebeurtenissen, omgevingen en bellergroepen. Er zijn zes standaardprofielen: **Normaal**, **Luid**, **Headset**, **Auto**, **Alleen trilfunctie** en **Stil**. Elk profiel kunt u aan uw persoonlijke wensen aanpassen.

Druk op de Menu-toets ( $\mathbb{R}$ ) en selecteer **Profielen** met de navigatietoetsen.

# **Het profiel wijzigen [Menu-3-x-1]**

- **1.** Er verschijnt een lijst met profielen.
- **2.** Blader in de lijst met **Profielen** naar het profiel dat u wilt activeren en druk op de linker softkey [Kies].
- **3.** Selecteer vervolgens **Activeren**.

## **Aanpassen profiel - personaliseren [Menu-3-x-2]**

Blader naar het gewenste profiel in de profielenlijst en selecteer **personaliseren**. Er verschijnt een lijst met profielinstellingen. Selecteer de gewenste optie.

- **1. Type oproepsignaal:** type oproepsignaal voor inkomende gesprekken instellen.
- **2. Beltoon:** selecteer de gewenste beltoon uit de lijst. Blader door de lijst met de navigatietoetsen. U hoort de gewenste beltoon voor u een keuze maakt.
- **3. Belvolume:** volume van de beltoon instellen.
- **4. Type berichtsignaal:** type oproepsignaal voor ontvangen berichten instellen.
- **5. Berichttoon:** selecteer de gewenste beltoon voor ontvangen berichten.
- **6. Toetsenvolume:** volume van de toetsenbordtonen instellen.
- **7. Toetsentoon:** selecteer de gewenste toetsenbordtoon.
- **8. Volume effectgeluid:** volume van het effectgeluid instellen.
- **9. Aan/Uit-volume:** volume van de toon instellen als het toestel aan- of uitgezet wordt.
- **10. Automatisch beantwoorden:** u kunt de functie automatisch beantwoorden activeren (alleen in de profielen Headset en Handsfree). Geef aan wanneer u de oproep automatisch wilt aannemen.

**Uit:** de functie Automatisch beantwoorden wordt uitgeschakeld.

**Na 5 sec:** na 5 seconden wordt het gesprek automatisch aangenomen.

**Na 10 sec:** na 10 seconden wordt het gesprek automatisch aangenomen.

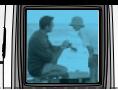

## **Aanpassen profiel - hernoemen [Menu-3-x-3]**

U kunt de naam van het profiel wijzigen in wat u maar wilt. De profielen **Alleen trilfunctie**, **Headset** en **Auto** kunnen niet worden hernoemd.

- **1.** Ga naar het profiel dat u wilt aanpassen en kies **hernoemen**.
- **2.** Voer de gewenste naam in en druk op de linker softkey [**OK**].

Druk op de Menu-toets ( $\mathbb{Q}$ ) en selecteer **Instellingen** met de navigatietoetsen.

# **Datum & tijd [Menu-4-1]**

In dit menu kunt u de huidige datum en tijd wijzigen. De onderstaande opties verschijnen op het scherm.

### **Datum instellen [Menu-4-1-1]**

U kunt dag, maand en jaar instellen. U kunt ook de **Datumnotatie** wijzigen.

### **Datumnotatie [Menu-4-1-2]**

DD/MM/JJJJ (dag/maand/jaar)

MM/DD/JJJJ (maand/dag/jaar)

JJJJ/MM/DD (jaar/maand/dag)

## **Tijd instellen [Menu-4-1-3]**

U kunt de juiste tijd ingeven. U kunt tevens de gewenste notatie selecteren onder **Tijdnotatie**.

## **Tijdnotatie [Menu-4-1-4]**

24-uurs

12-uurs

# **Telefooninstellingen [Menu-4-2]**

Veel functies op uw telefoon kunt u aan uw eigen voorkeur aanpassen. U hebt toegang tot deze functies via het menu **Telefooninstellingen**.

## **Achtergrond [Menu-4-2-1]**

u kunt instellen wat op het scherm moet worden weergegeven in de standby-modus.

## **Tekst display [Menu-4-2-2]**

Als u Aan selecteert, kunt u de tekst die wordt weergegeven in de standby-modus bewerken.

#### **Taal [Menu-4-2-3]**

U kunt de taal voor het scherm selecteren. Als deze optie is ingesteld op Automatisch wordt dezelfde taal als op de SIM-kaart geselecteerd. Als de taal op de SIM-kaart niet wordt ondersteund door de telefoon wordt de taal op Engels ingesteld.

#### **Backlight [Menu-4-2-4]**

u kunt de schermverlichting in- of uitschakelen. Als u de verlichting uitschakelt wordt de standby- en gesprekstijd enigszins verlengd.

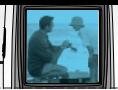

### **LCD-contrast [Menu-4-2-5]**

Pas de schermkleur aan via  $\left(\sqrt[n]{\cdot}\right)$ .

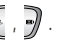

## **Informatiescherm [Menu-4-2-6]**

U kunt de huidige instellingen van het geselecteerde Menu bekijken voor u het menu opent. Deze worden onder in het scherm weergegeven.

## **Menukleur [Menu-4-2-7]**

Uw toestel biedt u de keuze uit vier mogelijke menukleuren. U kunt de menukleur instellen door te bladeren en op de linker softkey [Kies] te drukken.

# **Oproepinstellingen [Menu-4-3]**

In dit menu kunt u de instellingen voor doorschakelen wijzigen.

## **Oproepdoorschakelen [Menu-4-3-1]**

Als deze netwerkdienst actief is, kunt u inkomende oproepen doorschakelen naar een ander nummer, bijvoorbeeld dat van uw voicemailbox. Neem voor meer informatie contact op met uw netwerkexploitant. Selecteer een van de doorschakelopties, zo kunt u met **Indien bezet** spraakoproepen doorschakelen als uw nummer bezet is of als u inkomende oproepen weigert.

De onderstaande opties verschijnen op het scherm.

• **Alle oproepen**

Spraakoproepen onvoorwaardelijk doorschakelen.

• **Indien bezet**

Spraakoproepen doorschakelen wanneer de telefoon in gesprek is.

• **Bij geen gehoor**

Oproepen doorschakelen als u niet opneemt.

• **Indien geen bereik**

Onvoorwaardelijk doorschakelen naar een nummer met een pc-verbinding.

• **Alle faxoproepen**

onvoorwaardelijk doorschakelen naar een nummer met een faxverbinding.

Voor elke optie verschijnt het volgende menu:

- **Activeren**

De bijbehorende dienst activeren.

**Naar berichtencentrale:** Het bericht doorsturen naar de berichtencentrale. Deze functie is niet beschikbaar in de menu's **Alle dataoproepen en Alle faxoproepen**.

# **Instellingen [Menu-4 ]**

**Naar ander nummer:** Het nummer invoeren waarnaar de oproep moet worden doorgeschakeld.

**Naar favoriete nummer:** U kunt maximaal vijf veelgebruikte telefoonnummers invoeren waarnaar u oproepen kunt doorschakelen.

#### - **Annuleren:**

De geselecteerde doorschakeldienst annuleren.

#### - **Status weergeven**

U kunt de status van de dienst controleren.

• **Alles annuleren:** Alle doorschakeldiensten annuleren.

## **Antwoordmodus [Menu-4-3-2]**

Selecteer de gewenste modus om een oproep aan te nemen.

#### • **Druk op willekeurige toets**

Als de telefoon overgaat, kunt u een oproep beantwoorden door op een willekeurige toets te drukken, behalve de toets en de rechter softkey  $\sqrt{2}$ .

#### • **Alleen verzenden**

U kunt een inkomende oproep alleen beantwoorden door op de verzendtoets te drukken.

## **Mijn nummer meezenden [Menu-4-3-3]**

Met deze netwerkdienst kunt u bepalen of uw eigen telefoonnummer wordt weergegeven (Aan) of verborgen (Uit) op het telefoontoestel van degene die u belt. Selecteer **Via netwerk** instellen om terug te gaan naar de instelling die u met uw service provider bent overeengekomen.

#### **Oproep in wacht (netwerkdienst) [Menu-4-3-4]**

U wordt gewaarschuwd als u een oproep ontvangt terwijl u aan het bellen bent. Selecteer **Activeren** als u de functie Oproep in wacht wilt activeren, **Annuleren** als u deze functie wilt uitschakelen of **Status weergeven** als u wilt nagaan of de functie actief is.

#### **Minuutmelder [Menu-4-3-5]**

Als u **Aan** selecteert laat de telefoon elke minuut een pieptoon horen tijdens een uitgaande oproep, om u op de hoogte te houden van de duur van het gesprek.

#### **Automatische nummerherhaling [Menu-4-3-6]**

Als u **Aan** selecteert, worden maximaal vier pogingen gedaan om de verbinding tot stand te brengen na een mislukte oproeppoging.

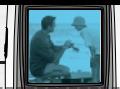

## **Automatische nummerherhaling [Menu-4-3-7]**

Als u **Aan** selecteert, worden maximaal vier pogingen gedaan om de verbinding tot stand te brengen na een mislukte oproeppoging.

#### **Besloten gebruikersgroep (afhankelijk van netwerk) [Menu-4-3-8]**

Met deze functie kunt u het gebruik van de telefoon voor het bellen van nummers beperken tot bepaalde gebruikersgroepen. Als deze functie wordt ingeschakeld, wordt elke uitgaande oproep vergeleken met een groepsindex. Als er een groepsindex is bepaald, wordt deze gebruikt voor alle uitgaande oproepen. Als er geen groepsindex is bepaald, gebruikt het netwerk de voorkeursindex (een bepaalde index die in het netwerk is vastgelegd).

- **Standaard:** activeer de standaardgroep zoals overeengekomen met de netwerkexploitant.
- **Instellen:** U kunt de geselecteerde groepsindex activeren.
- **Bewerken:** U kunt de groepsnaam en groepsindex bewerken.
- **Wissen:** De geselecteerde groep verwijderen.
- **Alles wissen :** Alle gebruikersgroepen wissen.

# **Beveiligingsinstellingen [Menu-4-4]**

Verschillende wachtwoorden worden gebruikt om de functies van uw telefoon te beschermen. Zie pagina 19 voor de verschillende wachtwoorden.

## **PINcodeverzoek [Menu-4-4-1]**

Als u Verzoek PIN-code hebt geactiveerd, moet u telkens als u het toestel aanzet deze code intoetsen. Zo kunnen personen die niet over uw PIN-code beschikken de telefoon niet zonder uw goedkeuring gebruiken.

# **Opmerking**

• U moet uw PIN-code intoetsen voor u Verzoek PIN-code kunt deactiveren.

U hebt de volgende mogelijkheden:

- **Aan:** Na het inschakelen van het toestel wordt u om de PIN-code gevraagd.
- **Uit:** Het toestel maakt rechtstreeks verbinding met het netwerk zonder om de PIN-code te vragen.

# **Telefoonblokkering [Menu-4-4-2]**

Als u de telefoonbeveiliging activeert, wordt altijd om de beveiligingscode gevraagd als u het toestel aanzet.

Het wachtwoord is standaard op **0000** ingesteld. Ga naar het menu **Codes wijzigen - Beveiligingscode** (menu-4-4- 6-3). om het wachtwoord te wijzigen. Als het juiste wachtwoord is ingevoerd kunt u het toestel blijven gebruiken tot u het uitschakelt.

U hebt de volgende mogelijkheden:

#### • **Aan**

U wordt gevraagd het wachtwoord in te voeren als u het toestel aanzet.

#### • **Uit**

U hoeft het wachtwoord niet in te voeren als u het toestel aanzet.

#### • **Automatisch**

U wordt alleen om de beveiligingscode gevraagd als u de SIM-kaart verwisselt.

## **Automatische toetsvergrendeling [Menu-4-4-3]**

Als u Automatische toetsvergrendeling inschakelt, wordt het toetsenblok automatisch 10 seconden na een inactief scherm automatisch vergrendeld.

# **Opmerking**

- Als u uw toetsenblok van de telefoon handmatig wilt vergrendelen, dient u in het bovenste menu op  $\mathbb{R}$  en op  $\mathbb{Q}$  te drukken.
- Als u het toetsenblok van de telefoon wilt ontgrendelen, dient u op de toets [ontgrendelen] te drukken en daarna op  $\iff$ . Als u de automatische toetsvergrendeling had ingeschakeld, wordt het toetsenbord na 10 seconden automatisch opnieuw vergrendeld.

#### **Oproep blokkeren (afhankelijk van netwerk) [Menu-4-4-4]**

Door oproepen te blokkeren kunt u het verrichten en ontvangen van oproepen met de telefoon beperken. Voor deze functie hebt u het blokkeringswachtwoord nodig, dat u kunt aanvragen bij uw service provider.

U hebt de volgende mogelijkheden:

• **Alle uitgaande oproepen**

U kunt geen oproepen verrichten.

• **Uitgaand internationaal**

Internationale oproepen kunnen niet verricht worden.

#### **Instellingen [Menu-4 ]**

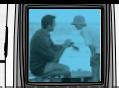

• **Uitg. intern. behalve thuisl.**

In het buitenland kunt u uitsluitend lokale oproepen en oproepen naar het thuisnetwerk verrichten.

#### • **Alle inkomende oproepen**

U kunt geen oproepen ontvangen.

#### • **Inkomend bij roam**

U kunt geen oproepen ontvangen als u zich buiten het bereik van uw eigen netwerk bevindt.

#### • **Alles annuleren**

Alle blokkeringen worden geannuleerd, u kunt weer alle oproepen verrichten en ontvangen.

#### • **Wachtwoord wijzigen**

U kunt het door uw service provider verstrekte wachtwoord voor gespreksblokkering instellen en wijzigen. U moet eerst de huidige code invoeren om deze te kunnen wijzigen. Als u een nieuw wachtwoord hebt ingevoerd, wordt u gevraagd dit nogmaals in te voeren ter bevestiging.

# **Opmerking**

• Om oproepen te blokkeren moet u het netwerkw achtwoord ingeven. Wanneer oproepen zijn geblokkeerd, kunnen bij sommige netwerken nog wel bepaalde alarmnummers gekozen worden.

# **Vast oproepnummer (afhankelijk van SIM) [Menu-4-4-5]**

U kunt uitgaande oproepen beperken tot geselecteerde telefoonnummers, als dit door uw SIMkaart wordt ondersteund. Hiervoor hebt u de PIN2 code nodig.

U hebt de volgende mogelijkheden:

#### • **Activeren**

U kunt alleen oproepen verrichten naar in het telefoonboek opgeslagen telefoonnummers. U moet uw PIN2-code invoeren.

#### • **Annuleren**

U kunt alle telefoonnummers bellen, zonder restricties.

#### • **FDN-lijst**

U kunt de lijst met nummers bekijken waarnaar u oproepen kunt verrichten.

# **Opmerking**

• Niet alle SIM-kaarten hebben een PIN2-code. Indien uw SIM-kaart deze code niet heeft, wordt deze optie ook niet weergegeven in het menu.

# **Codes wijzigen [Menu-4-4-6]**

In het menu **Codes wijzigen** kunt u uw huidige wachtwoord of code wijzigen. U moet eerst de huidige code invoeren om deze te kunnen wijzigen.

U kunt de volgende toegangscodes wijzigen: **PIN2-code**, **beveiligingscode.**

# **Opmerking**

• PIN: Personal Identification Number.

# **Netwerkinstellingen [Menu-4-5]**

Als u zich buiten het bereik van uw eigen netwerk bevindt kunt u in dit menu aangeven of u automatisch, handmatig of naar voorkeur een netwerk wilt selecteren.

## **Opmerking**

• U kunt alleen netwerken selecteren die een roaming-overeenkomst met uw eigen netwerk hebben afgesloten.

## **Automatisch [Menu-4-5-1]**

Kies Automatisch als u wilt dat de telefoon automatisch een mobiel netwerk in uw gebied selecteert. Als de telefoon wordt uitgeschakeld verandert de instelling van de telefoon naar **Automatisch**.

## **Handmatig [Menu-4-5-2]**

Kies Handmatig als u zelf het gewenste netwerk wilt selecteren uit een lijst met netwerken. Als de verbinding met het handmatig geselecteerde netwerk verloren gaat, hoort u een fouttoon en wordt u gevraagd opnieuw een netwerk te selecteren. Tussen het geselecteerde netwerk en uw eigen netwerk (de aanbieder van uw SIM-kaart) moet een roaming-overeenkomst bestaan. Als de telefoon geen verbinding kan maken met het geselecteerde netwerk kunt u een ander netwerk selecteren. Als u de telefoon uitschakelt verandert de instelling van de telefoon naar **Automatisch**.

## **Favorieten [Menu-4-5-3]**

U kunt een lijst met voorkeursnetwerken instellen waarmee het toestel eerst verbinding moet trachten te maken, voor er een verbinding met andere netwerken tot stand wordt gebracht.

Deze lijst wordt opgemaakt aan de hand van de in het toestel aanwezige lijst van bekende netwerken.

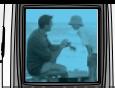

# **GPRS-instellingen [Menu-4-6]**

GPRS (General Packet Radio Service) is een technologie waarmee mobiele telefoons kunnen worden gebruikt voor het verzenden en ontvangen van gegevens via het mobiele netwerk. GPRS is een gegevensdrager voor draadloze toegang tot gegevensnetwerken zoals het internet.

Voordat u GPRS-technologie kunt gebruiken:

- moet u geabonneerd zijn op de GPRS-dienst. Neem contact op met uw netwerkexploitant of service provider voor de beschikbaarheid van en het abonneren op de GPRS-dienst.
- moet u eerst de GPRS-instellingen opslaan voor alle toepassingen die u via GPRS gebruikt.

## **Aanzetten [Menu-4-6-1]**

Als u **Aan** kiest en het netwerk GPRS ondersteunt, wordt de telefoon automatisch bij het GPRS-netwerk aangemeld en worden SMS-berichten verstuurd via GPRS. Ook het starten van een actieve pakketdataverbinding verloopt sneller, bijvoorbeeld voor het versturen en ontvangen van e-mail.

## **Wanneer nodig [Menu-4-6-2]**

Als u Wanneer nodig kiest, wordt GPRS alleen gebruikt als u een toepassing of bewerking start waarvoor een GPRS-verbinding nodig is. De GPRS-verbinding wordt na gebruik automatisch gesloten.

# **Instellingen terugzetten [Menu-4-7]**

U kunt de standaardinstellingen van de telefoon herstellen.

Dat gaat als volgt:

- **1.** Ga naar het menu **Instellingen terugzetten**.
- **2.** U wordt gevraagd de viercijferige beveiligingscode in te voeren.

## **Opmerking**

• De beveiligingscode is standaard op 0000 ingesteld. Kijk op pagina 56 om deze code te wijzigen.

Druk op de Menu-toets ( $\mathbb{Q}$ ) en selecteer **Organizer**.

# **Alarmklok [Menu-5-1]**

U kunt vijf alarmen instellen. Stel het alarm in voor een bepaald tijdstip.

Druk op de linker softkey [Kies].

- **1. Alarm aan/uit:** selecteer **Aan** met behulp van de rechter en linker navigatietoets. Selecteer **Uit** om het alarmfunctie uit te schakelen.
- **2. Alarmtijd:** voer de alarmtijd in met behulp van de numerieke toetsen.
- **3. Herhaal:** maak een keuze uit Eenmaal, Ma~Vrij, Ma~Zat, en Dagelijks met behulp van de navigatietoetsen.
- **4. Alarmsignaal:** selecteer het gewenste alarmsignaal met de navigatietoetsen.
- **5.** Druk op de linker softkey [OK].
- **6.** U kunt de naam van de alarmklok bewerken. Voer de naam in en druk op de linker softkey [OK].

Als het alarm afloopt, klinkt het alarmsignaal.

• Druk op de rechter softkey [Stop] om het alarm uit te zetten.

# **Planner [Menu-5-2]**

Als u dit menu opent, verschijnt een kalender op het scherm. De dag wordt aangegeven via een vierkante cursor. U kunt de cursor verplaatsen naar een andere datum met de navigatietoetsen. In de kalender kunt u de volgende toetsen gebruiken.

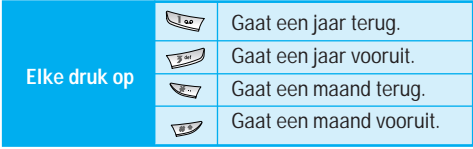

Om een afspraak of memo in de agenda te zetten drukt u op de linker softkey [Opties].

] **Nieuw toevoegen:** Su kunt een nieuwe afspraak of memo invoeren.

Nadat u een afspraak of memo hebt ingevoerd, krijgt de betreffende datum een andere kleur en verschijnt  $\mathbb{F}$  " (afspraak) of " $\mathbb{F}$ " (memo) rechtsonder in het scherm. Dit is een goed geheugensteuntje voor uw geplande activiteiten. Indien u dat instelt, klinkt een alarmtoon bij de notitie.

**Bekijken:** De notities voor de gekozen dag worden weergegeven. Druk op de linker softkey [Opties] om een geselecteerde notitie te bewerken of wissen.

#### **Organizer [Menu-5 ]**

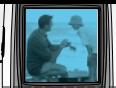

- **Alles bekijken:** Alle ingevoerde notities worden weergeven, ongeacht de dag. Blader met behulp van de navigatietoetsen door de notities.
- ] **Wissen laatste:** U kunt de notities wissen nadat deze u zijn meegedeeld. U wordt gevraagd deze keuze te bevestigen.
- ▶ Alles wissen: **U** kunt alle afspraken en memo's wissen. U wordt gevraagd deze keuze te bevestigen.

# **Telefonbuch [Menu-5-3]**

U kunt namen en nummers opslaan in het geheugen van uw SIM-kaart. Bovendien kunt u tot 200 namen en nummers opslaan in het telefoongeheugen.

#### **Zoeken [Menu-5-3-1]**

- **1.** Kies Zoeken. U wordt gevraagd een naam in te geven.
- **2.** Voer de eerste letters in van de naam die u zoekt en druk op de linker softkey [Zoeken].
	- U kunt direct naar Contacten gaan door in de standby-modus op de bovenste navigatietoets (  $\cup$  ) te drukken.

## **Opmerking**

- U kunt ook door de Contacten bladeren vanaf het begin door direct op de linker softkey [Lijst] te drukken.
- **3.** Nadat u de gewenste naam hebt gevonden kunt u het bijbehorende nummer bellen door op de toets te drukken. U kunt ook op de linker softkey [Opties] drukken. De volgende opties verschijnen op het scherm.
- **Bewerken:** U kunt de naam en het nummer bewerken. Om het contact te bewerken, hebt u de PIN2-code nodig.
- **Berichten schrijven**
	- **Schrijf nieuw bericht:** schrijf een tekstbericht aan de geselecteerde persoon.
	- **Multimediabericht schrijven:** schrijf een multimediabericht aan de geselecteerde persoon.
- **Kopiëren:** U kunt contactgegevens kopiëren van het SIM-geheugen naar het telefoongeheugen en vice versa.
- **Hoofdnummer:** Selecteer welk nummer het hoofdnummer is. Het hoofdnummer wordt als eerste getoond.

# **Organizer [Menu-5 ]**

• **Wissen:** Wis de geselecteerde persoon.

## **Nieuw toevoegen [Menu-5-3-2]**

Met deze functie kunt u een nieuw persoon aan Contacten toevoegen.

Het toestel beschikt over twee aparte geheugens: het telefoongeheugen en het SIM-geheugen. Ga naar Geheugen instellen [Menu-5-3-5-1] om het gewenste geheugen te selecteren. In het telefoongeheugen kunnen maximaal 200 items worden opgeslagen. De capaciteit van het SIM-geheugen is afhankelijk van de SIM-kaart.

- **1.** U kunt nieuwe items toevoegen aan het SIM- of telefoongeheugen. Ga naar Geheugen instellen [Menu-5-3-5-1] om het gewenste geheugen te selecteren. (Zie pagina 61.)
- **Nieuwe items toevoegen aan het SIM-geheugen**

Voor elk item kunt u een naam en nummer invoeren en de gewenste groep selecteren (afhankelijk van SIM-kaart).

**• Nieuwe items toevoegen aan het telefoongeheugen**

Voor elk item kunt u een naam, nummers, emailadres en memo invoeren en de gewenste groep selecteren. Selecteer welk nummer het hoofdnummer is.

## **Bellergroepen [Menu-5-3-3]**

U kunt 20 leden in een groep opslaan. Er zijn zeven standaard groepen waarvoor u lijsten kunt maken.

- **1.** Selecteer **Bellergroepen**. De lijst met groepen verschijnt: **Familie**, **Vriend**, **Collega's**, **VIP**, **Groep 1**, **Groep 2** en **Overige**.
- **2.** Selecteer de groep die u wilt beheren door op de linker softkey [Opties] te drukken. De onderstaande submenu's worden weergegeven, behalve voor Overige.
	- **Ledenlijst**

De leden van de geselecteerde groep worden weergegeven.

• **Beltonen groeperen**

U kunt een beltoon voor elke groep instellen. Als iemand uit deze bellergroep u belt, kunt u dat horen.

• **Bellergroep icoon**

U kunt een pictogram voor elke groep instellen. Als iemand uit deze bellergroep u belt, kunt u dat zien op het scherm.

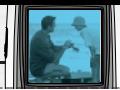

#### • **Lid toevoegen**

U kunt leden aan de belgroep toevoegen. U kunt 20 leden in een groep opslaan.

#### • **Lid verwijderen**

U kunt een lid uit een belgroep verwijderen. Deze persoon blijft staan in Contacten.

#### • **Hernoemen**

U kunt de groepsnaam wijzigen.

# **Speed Snelkiezen [Menu-5-3-4]**

Aan een in de naamlijst ingevoerd item kunt u een willekeurige toets van 2 t/m 9 toekennen. U kunt het nummer rechtstreeks bellen door deze toets 2 tot 3 seconden ingedrukt te houden.

- **1.** Open eerst het menu **Contacten** door in de standbymodus op de rechter softkey [Contacten] te drukken.
- **2.** Blader naar **Snelkiezen** en druk op [Kies].
- **3.** Als u een snelkeuzetoets wilt toevoegen, selecteert u [Leeg]. Vervolgens kunt u in Contacten de naam opzoeken.
- **4.** U kunt een snelkeuzenummer wijzigen of wissen, een oproep verrichten of een bericht versturen als u op de linker softkey [Opties] drukt.

# **Instellingen [Menu-5-3-5]**

#### • **Geheugen instellen**

U kunt nieuwe items toevoegen aan het SIM- of telefoongeheugen. Als u **Variabel** selecteert, wordt u gevraagd waar het nummer moet worden opgeslagen.

#### • **Zoeken als**

U kunt zoeken in Contacten zoeken op **naam** of **nummer**. Als u **Variabel** selecteert, wordt u gevraagd hoe het item moet worden gezocht.

#### • **Weergave-opties**

U kunt instellen hoe de contacten worden weergegeven.

# **Organizer [Menu-5 ]**

- **Alleen naam:** Wanneer u in door Contacten bladert, worden alleen de namen weergegeven.
- **Met foto's:** Wanneer u in door Contacten bladert, worden de namen en bijbehorende foto's weergegeven.
- **Naam & nummer:** Wanneer u in door Contacten bladert, worden de namen en nummers weergegeven.

## **Alles kopiëren [Menu-5-3-6]**

U kunt items kopiëren of verplaatsen van het SIMgeheugen naar het telefoongeheugen en vice versa.

- **SIM naar telefoon:** U kunt het item van het SIMgeheugen naar het telefoongeheugen kopiëren.
- **Telefoon naar SIM:** u kunt het item van het telefoongeheugen naar het SIM-geheugen kopiëren.

De onderstaande opties verschijnen op het scherm.

- **Origineel houden:** Als u een nummer kopieert, blijft het originele nummer bewaard.
- **Origineel wissen:** Als u een nummer kopieert, wordt het originele nummer gewist.

## **Alles wissen [Menu-5-3-7]**

Alle items in het SIM- en/of telefoongeheugen worden gewist. Voor deze functie hebt u de Beveiligingscode nodig.

 $\triangleright$  Druk op  $\oslash$  om terug te keren naar de standbymodus.

### **Informatie [Menu-5-3-8]**

#### • **Servicenummer (afhankelijk van SIM-kaart):**

Met deze functie krijgt u toegang tot een lijst van servicenummers (SDN-nummers) die uw netwerkexploitant ter beschikking stelt (mits deze door de SIM-kaart worden ondersteund). De lijst omvat onder andere noodnummers en voicemailnummers.

- **1.** Ga naar Servicenummer en open dit menu.
- **2.** De namen van de beschikbare diensten verschijnen op het scherm.
- **3.** Selecteer met behulp van de navigatietoetsen een dienst. Druk op  $\left\llbracket \diamondsuit \right\rbrace$ .
- **Controleer geheugen:** U kunt de huidige status van het SIM- en telefoongeheugen controleren.
- **Eigen nummerlijst:** Op de SIM-kaart kunt u nagaan wat uw eigen nummer is.

# **Extra [Menu-6 ]**

Druk op de Menu-toets ( $\mathbb{R}$ ) en selecteer **Extra** met de navigatietoetsen.

# **Favorieten [Menu-6-1]**

In dit menu kunt u uw eigen menu samenstellen, voor eenvoudige toegang tot de menu's die u vaak gebruikt.

Druk op de Menu-toets  $\mathbb{R}$  en selecteer **Favorieten**.

- **1.** Selecteer het nummer dat u wilt toewijzen aan het menu (1 t/m 9) en druk op de linker softkey [Toevoegen].
- **2.** Selecteer het menu dat u wilt toevoegen en druk vervolgens op de linker softkey [Toevoegen]. Het menu wordt toegevoegd aan het Favorieten-menu, op het scherm verschijnt "toegevoegd als favoriet menu".

Voor elk opgenomen menu zijn in het Favorieten-menu de volgende opties beschikbaar als u op de linker softkey [Opties] drukt.

- **Kies:** Het menu wordt geopend.
- **Veranderen:** U kunt het favoriete menu vervangen door een ander menu.
- **Wissen:** Het geselecteerde favoriete menu wordt gewist.
- **Alles wissen:** Alle favoriete menu's worden gewist.
- **Informatie:** Het pad naar het favoriete menu wordt getoond.

# **Calculator [Menu-6-2]**

Met deze functie kunt u uw telefoon gebruiken als rekenmachine. De calculator kan eenvoudige berekeningen uitvoeren: optellen, aftrekken, vermenigvuldigen en delen. U kunt getallen met maximaal twee decimalen invoeren.

#### **Calculator gebruiken**

- **1.** Voer het eerste getal in met de numerieke toetsen.
- **2.** Druk op de bijbehorende navigatietoets om een rekenteken te selecteren.

# **Opmerking**

• Druk op de toets  $\implies$  om fouten te wissen en het scherm leeg te maken. Druk op  $\mathcal D$  om een decimaal getal in te voeren. Druk op  $\sum$  om een negatief getal in te voeren.

#### **3.** Druk op de linker softkey of de OK-toets om het resultaat te berekenen [Resul].

# **Extra [Menu-6 ]**

**4.** Na de berekening kunt u terugkeren naar het beginscherm als u op de linker softkey [Opnieuw instellen] drukt.

# **Mijn map [Menu-6-3]**

De zaken die u via WAP, MMS of EMS hebt gedownload, worden in de betreffende map opgeslagen. U kunt gedownloade gegevens beheren, weergeven en verwijderen.

## **Afbeeldingen [Menu-6-3-1]**

Selecteer een foto uit het overzicht door op de linker softkey [Bekijken] te drukken. Vervolgens kunt u de foto als achtergrond instellen of versturen via een multimediabericht als u op de linker softkey [Opties] drukt.

## **Geluiden [Menu-6-3-2]**

U kunt een geluid uit de lijst selecteren. Als u het gewenste geluid hebt geselecteerd, kunt u dit instellen als beltoon of versturen via SMS of MMS met de linker softkey [Opties].

# **Conversieprogr. [Menu-6-4]**

Met deze functie converteert u een willekeurige eenheidsmaat in een andere eenheidsmaat naar keuze.

Er kunnen vier soorten eenheidsmaten worden omgerekend: Lengte, Gebied, Gewicht en Volume.

- **1.** Selecteer een van de vier soorten eenheidsmaten door op de linker softkey [Eenheid] te drukken.
- **2.** Ga naar de eenheid voor de beginwaarde met de onderste navigatietoets.
- **3.** Selecteer de gewenste eenheid met behulp van de linker en rechter navigatietoets.
- **4.** Druk op de onderste navigatietoets om naar de eenheid voor de eindwaarde te gaan.
- **5.** Selecteer de eenheid waarnaar u wilt converteren met de linker en rechter navigatietoets.
- **6.** Voer de getallen in met behulp van de numerieke toetsen. Het ingevoerde getal wordt automatisch geconverteerd.

## **Opmerking**

• U kunt ook een decimaal getal invoeren als u op de toets  $\blacktriangleright$  drukt.

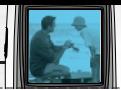

# **Wereldtijd [Menu-6-5]**

U kunt de huidige GMT-tijd bekijken en u kunt zien hoe laat het is in 65 grote steden over de hele wereld, met behulp van de linker en rechter navigatietoets.

Op het scherm verschijnen de naam van de stad en de huidige datum en tijd.

Om de tijdzone waarin u zich bevindt te selecteren gaat u als volgt te werk:

- **1.** Selecteer de stad in uw tijdzone met de linker en rechter navigatietoets. De plaatselijke datum en tijd worden weergegeven.
- **2.** Om de geselecteerde tijd in te stellen als de tijd die op het scherm wordt weergegeven in de standbymodus, drukt u op de linker softkey [Opties].

## **Opmerking**

• De tijdzone-instelling van elke stad in het menu Wereldtijd kan worden beïnvloed door de netwerkomstandigheden.

# **Stemrecorder [Menu-6-6]**

In dit menu kunt u een memo opnemen. U kunt maximaal 10 spraakmemo's opnemen, elk van maximaal 20 seconden. Als u op de linker softkey [Opties] drukt kunt u de opgenomen memo afspelen of wissen en nieuwe spraakmemo's opnemen.

## **Opnemen [Menu-6-6-1]**

- **1.** Als de opname gestart is, wordt het bericht 'Opnemen…' en de resterende tijd op het scherm weergegeven.
- **2.** Als u de opname wilt beëindigen, drukt u op de linker softkey [Opslaan].

## **Opmerking**

- In de stand-bymodus kunt een opname beginnen door te toets  $\subseteq$  [Wissen] ingedrukt te houden.
- Als u het maximale aantal memo's hebt opgenomen moet u eerst een oude memo wissen voor u een nieuwe kunt opnemen.

# **Lijst bekijken [Menu-6-6-2]**

Op de telefoon wordt de titel van de opgenomen memo weergegeven.

U kunt de spraakmemo afspelen of wissen.

- **Weergave:** Hiermee speelt u de memo af.
- **Multimediabericht schrijven:** U kunt multimediaberichten schrijven met behulp van de spraakmemo.
- **Wissen:** U kunt de spraakmemo wissen.
- **Alles wissen:** U kunt alle memo's wissen. Druk op de linker softkey [Ja] om dit te bevestigen.

## **Opmerking**

• In stand-bymodus hebt u toegang tot dit menu via de toets [Wissen].

# **Memory status [Menu-6-7]**

U kunt de huidige status van de verschillende geheugens controleren: beschikbaar geheugen, tekstbericht, multimediabericht, inbox, outbox, concepten, multimediasjablonen, berichten in SIM en spraakmemo, push-bericht, spraakmemo, afbeeldingen, geluiden, games & meer.

Daarnaast kunt u de geheugens beheren.

# **Internet [Menu-7 ]**

U hebt toegang tot verschillende WAP-diensten (Wireless Application Protocol), zoals bankdiensten, nieuws, weerberichten en vluchtgegevens. Deze diensten zijn speciaal voor mobiele telefoons en worden onderhouden door aanbieders van WAPdiensten.

Neem contact op met de netwerkexploitant en/of service provider van de dienst die u wilt gebruiken voor de beschikbaarheid, prijzen en tarieven van WAPdiensten. De aanbieder kan u ook instructies geven voor het gebruik van deze diensten.

ls de verbinding tot stand is gebracht verschijnt de homepage op het scherm. De inhoud is afhankelijk van uw service provider.

Om internet af te sluiten drukt u op de toets ( $\oslash$ ). U keert terug naar de standby-modus.

#### **Navigeren met de WAP-browser**

U kunt over het internet surfen met behulp van het toetsenbord of het menu WAP-browser.

#### **Met het toetsenbord**

Als u over het internet surft hebben de toetsen een andere functie dan wanneer u oproepen verricht.

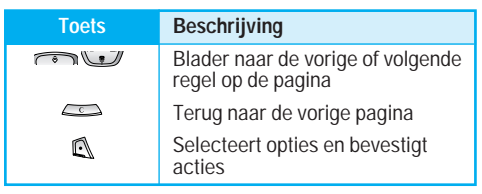

#### **Met het menu WAP-browser**

Er zijn verschillende menuopties als u draadloos over het internet surft.

## **Opmerking**

• De WAP-browser menu's kunnen verschillen, afhankelijk van uw browserversie.

# **Thuis [Menu-7-1]**

Hiermee gaat u naar de geconfigureerde startpagina die in het actieve profiel is opgegeven. Als u het actieve profiel niet instelt, wordt de startpagina door de netwerkexploitant geconfigureerd.

# **Internet [Menu-7 ]**

# **Favorieten [Menu-7-2]**

In dit menu kunt u de URL van uw favoriete websites opslaan voor eenvoudige toegang op een later tijdstip. Uw telefoon heeft een paar vooraf geïnstalleerde T-Mobile favorieten. Deze vooraf geïnstalleerde favorieten kunnen niet worden gewist.

#### **Een favoriet opslaan**

- **1.** Druk op de linker softkey [Opties].
- **2.** Selecteer Nieuw toevoegen.
- **3.** Voer de gewenste URL en naam in en druk op  $\mathbb{R}$ .
- *\* **Tip:** Gebruik de toetsen **v** en **v** om symbolen in te voeren. Om "." in te voeren, druk op  $\blacktriangleright$ .

Nadat de gewenste favoriet geselecteerd is, zijn de volgende opties beschikbaar,

- **Verbinden:** Maakt verbinding met de gekozen favoriet.
- **Nieuw toevoegen:** Selecteer deze optie om een nieuwe favoriet toe te voegen.
- **Bewerken:** U kunt de URL en/of de titel van de geselecteerde favoriet bewerken.
- **Wissen:** De geselecteerde favoriet wordt verwijderd.

**Alles wissen:** Alle favorieten worden verwijderd.

# **Profielen [Menu-7-3]**

Een profiel omvat de netwerkinformatie die wordt gebruikt om verbinding te maken met het internet. T-mobile ondersteunt drie profielen.

#### **1. T-Mobile WAP GPRS**

Als u verbinding met de server wilt maken via WAP 2.0 activeert u dit profiel.

#### **2. T-Mobile GPRS**

Als u verbinding met de WAP-server wilt maken via GPRS activeert u dit profiel.

#### **3. T-Mobile WAP**

Als u verbinding met de WAP-server wilt maken via CSD activeert u dit profiel. Neem voor meer informatie contact op met T-mobile.

Elk profiel heeft de volgende submenu's:

• **Activeren**

Het gekozen profiel activeren.

• **Instellingen**

U kunt de WAP-instellingen van het geselecteerde profiel bewerken en wijzigen.

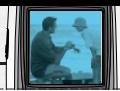

#### - **Homepage**

Hier kunt u het adres (URL) opgeven van de website die u als startpagina wilt gebruiken. U hoeft niet voor elke URL "http://" te typen, deze aanduiding wordt automatisch toegevoegd.

#### - **Drager**

U kunt de dragende dienst instellen.

- Data
- GPRS

#### - **Gegevensinstellingen**

Verschijnt alleen als u Gegevensinstellingen hebt geselecteerd als dragerdienst.

**IP-adres:** Geef het IP-adres in van de WAPgateway waarmee u verbinding wilt maken. Nummer kiezen: geef het telefoonnummer in waarmee u toegang krijgt tot uw WAP-gateway.

**Nummer kiezen:** Geef het telefoonnummer voor de WAP-gateway op.

**Gebruikers-ID:** De gebruikersidentiteit voor uw inbelservice (NIET voor de WAP-gateway).

**Wachtwoord:** Het wachtwoord dat u nodig hebt om u bij uw inbelservice (NIET bij de WAP-gateway) te identificeren.

**Soort oproep:** Selecteer het type dataoproep; Analoog of Digitaal (ISDN).

**Gesprekssnelheid:** De snelheid van uw dataverbinding is 9600 of 14400. U moet een timeoutperiode invoeren. WAP zal niet beschikbaar zijn als gedurende deze tijd geen gegevens zijn ingevoerd of overgebracht.

#### - **GPRS-instellingen**

De onderstaande dienstinstellingen zijn alleen beschikbaar als GPRS is geselecteerd als dragerdienst.

**IP-adres:** Geef het IP-adres in van de WAPgateway waarmee u verbinding wilt maken.

**APN:** Geef de APN van de GPRS in.

**Gebruikers-ID:** De gebruikersidentiteit voor uw APN-server.

**Wachtwoord:** Het wachtwoord dat u nodig hebt om u te identificeren bij uw APN-server.

#### - **Soort verbinding**

De opties voor het type verbinding zijn Tijdelijk en Continu. Ze zijn afhankelijk van de gebruikte gateway.

#### **Continu**

Een veelgebruikte verbindingsmethode die echter resulteert in meer netwerkverkeer.

## **Tijdelijk**

Een weinig gebruikte (draadloze) service.

## **HTTP**

Rechtstreekse verbinding met server in http.

#### - **Proxy-instellingen**

**IP-adres:** geef het IP-adres in van de proxy-server waarmee u verbinding wilt maken.

**Poort:** geef de proxy-poort in.

#### - **DNS-instellingen**

#### **Eerste server**

Geef het IP-adres in van de eerste DNS-server waarmee u verbinding wilt maken.

#### **Tweede server**

Geef het IP-adres in van de tweede DNS-server waarmee u verbinding wilt maken.

#### - **Beveiligingsinstellingen**

Afhankelijk van de gateway die u gebruikt kunt u deze optie inschakelen (Aan) of uitschakelen (Uit).

#### - **Toon afbeeldingen**

U kunt kiezen of er afbeeldingen worden weergegeven op de WAP-kaarten.

• **Hernoemen**

U kunt de profielnaam wijzigen.

• **Wissen**

U kunt het profiel wissen

• **Nieuw toevoegen**

U kunt een nieuw profiel toevoegen.

# **Ga naar URL [Menu-7-4]**

U kunt direct naar de gewenste website gaan. Daarvoor moet u de specifieke URL invoeren. Nadat u deze hebt ingevoerd, drukt u op  $\mathbb{R}$ .

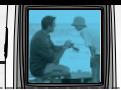

# **Cache-instellingen [Menu-7-5]**

De opgevraagde gegevens of diensten worden opgeslagen in het cachegeheugen van de telefoon.

### **Cache legen [Menu-7-5-1]**

Het cachegeheugen wordt geleegd.

## **Cache controleren [Menu-7-5-2]**

Stel in of een verbindingspoging via het cachegeheugen wordt gemaakt of niet.

## **Opmerking**

• Een cache is een buffergeheugen waarin gegevens tijdelijk worden opgeslagen.

# **Instellingen cookies [Menu-7-6]**

De opgevraagde gegevens of diensten worden opgeslagen in het cachegeheugen van de telefoon.

#### **Verwijderen cookies [Menu-7-6-1]**

Alle cookies worden verwijderd.

#### **Cookies controleren [Menu-7-6-2]**

Controleer of een cookie is ingeschakeld of niet.

# **Veiligheidscertificaat [Menu-7-7]**

Er wordt een lijst van de beschikbare certificaten weergegeven.

• **Autorisatie**

U ziet een overzicht van de autorisatiecertificaten die in uw telefoon zijn opgeslagen.

• **Persoonlijk**

U ziet een overzicht van de persoonlijke certificaten die in uw telefoon zijn opgeslagen.

# **Profielen terugzetten [Menu-7-8]**

U kunt de standaard profielinstellingen herstellen.

## **Browserversie [Menu-7-9]**

The WAP-browserversie wordt weergegeven.
# **Games [Menu-8 ]**

U kunt op de telefoon ook spelletjes spelen. Raadpleeg voor meer informatie de aanwijzingen op het scherm of het helpmenu.

# **Accessoires**

Er zijn verschillende accessoires verkrijgbaar voor uw mobiele telefoon. U kunt een keuze maken uit deze opties, afgestemd op uw persoonlijke communicatiebehoeften. Vraag uw leverancier naar de beschikbare accessoires.

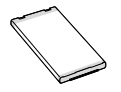

#### **Batterij**

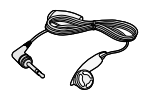

#### **Stereoheadset**

Bevat oordopje en microfoon, zodat u de handen vrijhoudt. Sluit dit op de telefoon aan om naar de radio te kunnen luisteren.

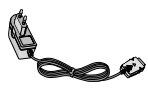

#### **Reisadapter**

Met deze oplader kunt u de batterij opladen terwijl u niet thuis of op kantoor bent.

## **Opmerking**

- Gebruik altijd originele LG-accessoires. Anders kan uw garantie op het toestel vervallen.
- Accessoires kunnen per regio verschillen; gelieve contact op te nemen met ons regionale servicebedrijf of onze vertegenwoordiging voor meer informatie.

# **Technische gegevens**

## **Algemeen**

**Productnaam :** B2050

**Systeem :** GSM 900 / DCS 1800 / PCS 1900

#### **Omgevingstemperaturen**

**Max :** +55°C

**Min :** -10°C

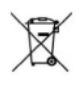

#### **Disposal of your old appliance**

All electrical and electronic products should be disposed of separately from the municipal waste stream via designated collection facilities appointed by the government or the local authorities.

When this crossed-out wheeled bin symbol is attached to a product it means the product is covered by the European Directive 2002/96/EC.

# **ENGLISH B2050 User Guide**

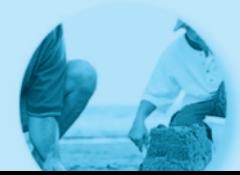

# **Introduction**

Congratulations on your purchase of the advanced and compact B2050 mobile phone, designed to operate with the latest digital mobile communication technology.

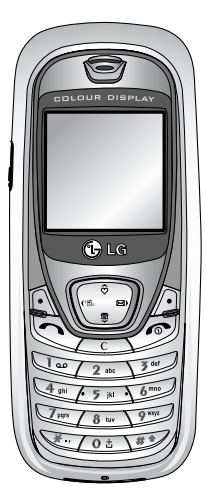

This user guide contains important information on the use and operation of this phone. Please read all the information carefully for optimal performance and to prevent any damage to or misuse of the phone. Any changes or modifications not expressly approved in this user's guide could void your warranty for this equipment.

# **Guidelines for safe and efficient use**

Read these simple guidelines. Breaking the rules may be dangerous or illegal. Further detailed information is given in this manual.

## **Exposure to radio frequency energy**

#### **Radio wave exposure and Specific Absorption Rate (SAR) information**

This mobile phone model B2050 has been designed to comply with applicable safety requirement for exposure to radio waves. This requirement is based on scientific guidelines that include safety margins designed to assure this safety of all persons. regardless of age and health.

- The radio wave exposure guidelines employ a unit of measurement known as the Specific Absorption Rate, or SAR. Tests for SAR are conducted using standardized method with the phone transmitting at its highest certified power level in all used frequency bands.
- While there may be differences between the SAR levels of various LG phone models, they are all designed to meet the relevant guidelines for exposure to radio waves.
- The SAR limit recommended by the International Commission on Non-Ionizing Radiation Protection

(ICNIRP), which is 2W/kg averaged over ten (10) gram of tissue.

- The highest SAR value for this model phone which tested by DASY4 for use at the ear is 1.10 W/kg (10g).
- SAR data information for residents in countries/regions that have adopted the SAR limit recommended by the Institute of Electrical and Electronics Engineers (IEEE), which is 1.6 W/kg averaged over one (1) gram of tissue (for example USA, Canada, Australia and Taiwan).

## **Product care and maintenance**

**Warning: Use only batteries, charger and accessories approved for use with this particular phone model. The use of any other types may invalidiate any approval or warranty applying to the phone, and may be dangerous.**

- Do not disassemble this unit. Take it to a qualified service technician when repair work is required.
- Keep away from electrical appliance such as a TV, radio or personal computer.
- The unit should be kept away from heat sources such as radiators or cookers.
- Do not drop.
- Do not subject this unit to mechanical vibration or shock.
- The coating of the phone may be damaged if covered with wrap or vinyl wrapper.
- Use dry cloth to clean the exterior of the unit. (Do not use solvent such as benzene, thinner or alcohol.)
- Do not subject this unit to excessive smoke or dust.
- Do not keep the phone next to credit cards or transport tickets; it can affect the information on the magnetic strips.
- Do not tap the screen with a sharp object; otherwise, it may damage the phone.
- Do not expose the phone to liquid or moisture.
- Use the accessories like an earphone cautiously. Do not touch the antenna unnecessarily.

## **Efficient phone operation**

#### **To enjoy optimum performance with minimum power consumption please:**

- Hold the phone as you speak to any other telephone. While speaking directly into the microphone, angle the antenna in a direction up and over your shoulder. If the antenna is extendable/retractable, it should be extended during a call.
- If your mobile phone supports infrared, never direct the infrared ray at anyone's eyes.

## **Electronics devices**

#### **All wireless phones may get interference, which could affect performance.**

- Do not use your mobile phone near medical equipment without requesting permission. Avoid placing the phone over the pacemaker, i.e. in your breast pocket.
- Some hearing aids might be disturbed by mobile phones.
- Minor interference may affect TVs, radios, PCs, etc.

## **Road safety**

**Check the laws and regulations on the use of mobile phones in the areas when you drive.** 

- Do not use a hand-held phone while driving.
- Give full attention to driving.
- Use an handsfree kit, if available.
- Pull off the road and park before making and answering a call if driving conditions so require.
- RF energy may affect some electonic system in your motor vehicle such as car stereo, safety equipment.
- When your vehicle is equipped with an air bag, do not obstruct with objects including either installed or portable wireless equipment. It can cause serious injury due to improper performance.

## **Blasting area**

Do not use the phone where blasting is in progress. Observe restrictions, and follow any regulations or rules.

## **Potentially explosive atmospheres**

- Do not use the phone at a refuelling point. Don't use near fuel or chemicals.
- Do not transport or store flammable gas, liquid, or explosives in the compartment of your vehicle, which contains your mobile phone and accessories.

## **In aircraft**

#### **Wireless devices can cause interference in aircraft.**

- Turn off your mobile phone before boarding any aircraft.
- On the ground, follow airline instructions regarding use of mobile phones.

## **Children**

Keep the phone in a safe place out of children's reach. It includes small parts which if detached may cause a choking hazard.

## **Emergency calls**

Emergency call may not be available under all cellular networks. Therefore, you should never depend solely on the phone for emergency calls. Check with your local service provider.

## **Battery information and care**

- You do not need to completely discharge the battery before recharging. Unlike other battery systems, there is no memory effect that could compromise the battery's performance.
- Use only LG batteries and chargers. LG chargers are designed to maximize the battery life.
- Do not disassemble or short-circuit the battery pack.
- Keep the metal contacts of the battery pack clean.
- Replace the battery when it no longer provides acceptable performance. The battery pack may be recharged hundreds of times until it needs replacing.
- Recharge the battery if it has not been used for a long time to maximize usability.
- Do not expose the battery charger to direct sunlight or use it in high humidity, such as the bathroom.
- Do not leave the battery in hot or cold places, this may deteriorate the battery performance.
- Dispose of used batteries in accordance with local legislation.

#### **B2050 User Guide**

#### ntents  $\bullet$

# Overview

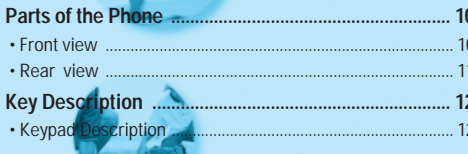

## **Display Information**

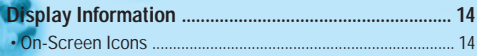

## **Getting Started**

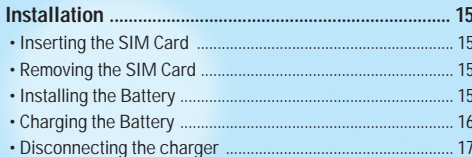

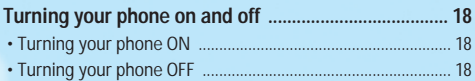

#### **Additional Functions**

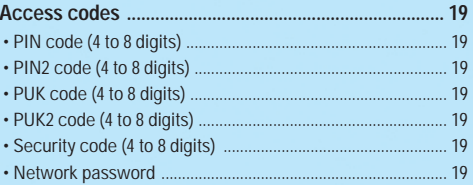

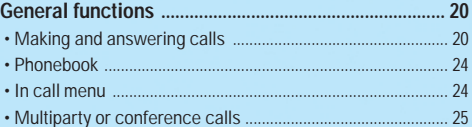

#### **Accessing the Menu**

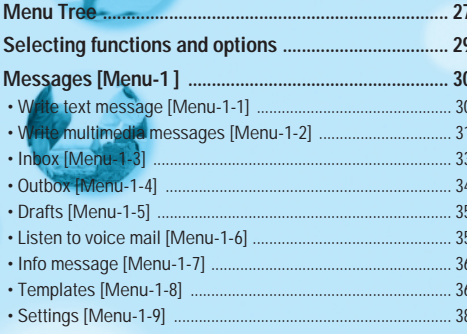

#### 

- 
- 
- 
- 
- 
- 

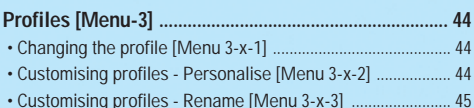

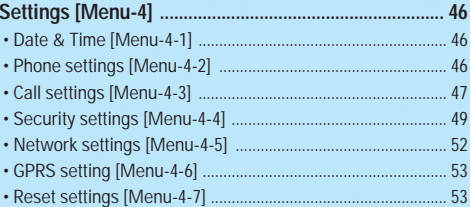

#### $.54$

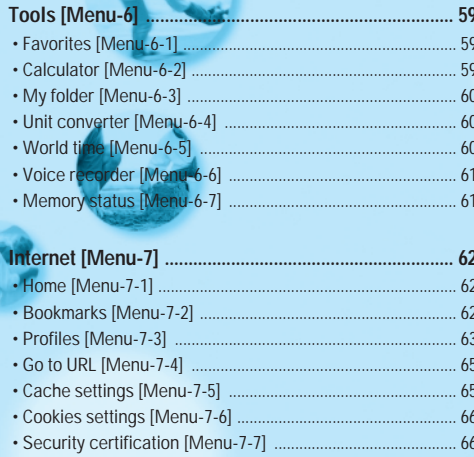

- 
- 

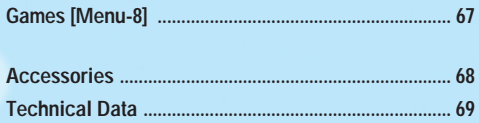

# **Parts of the Phone**

## **Front view**

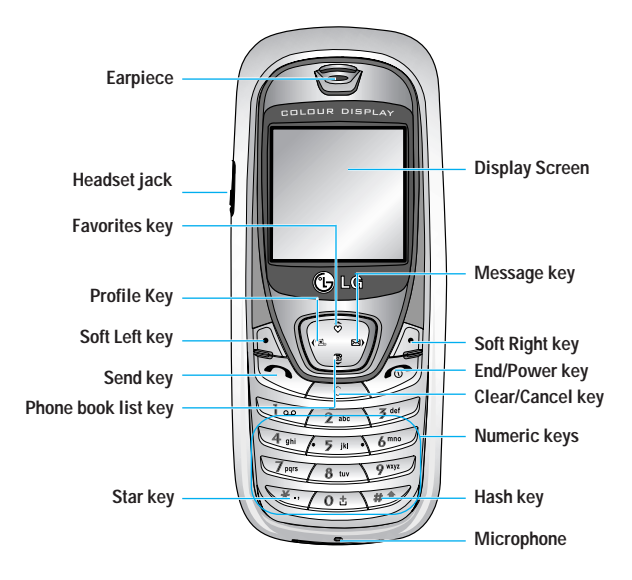

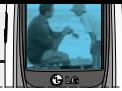

## **Rear view**

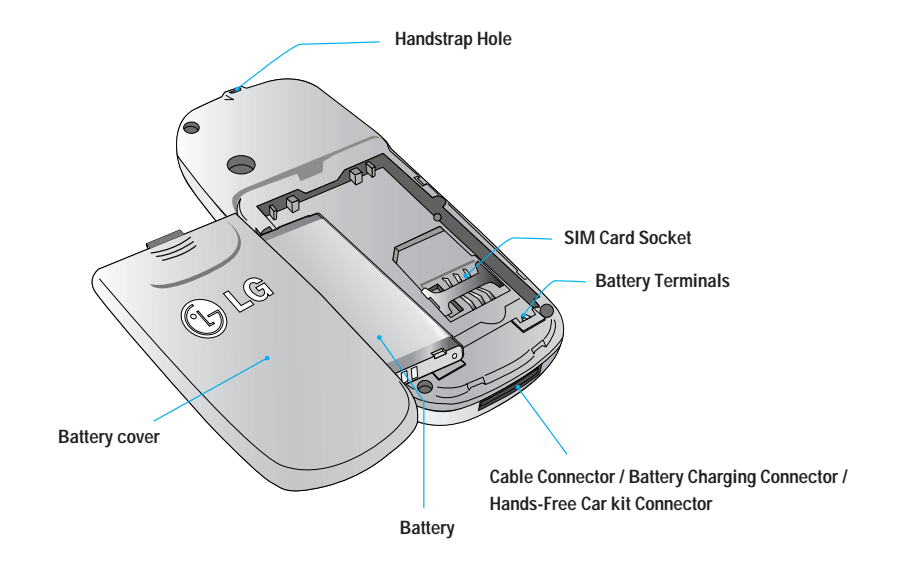

# **Key Description**

The following shows key components of the phone.

## **Keypad Description**

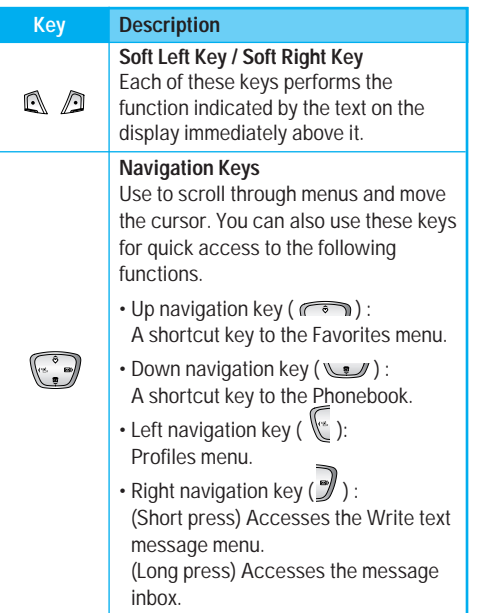

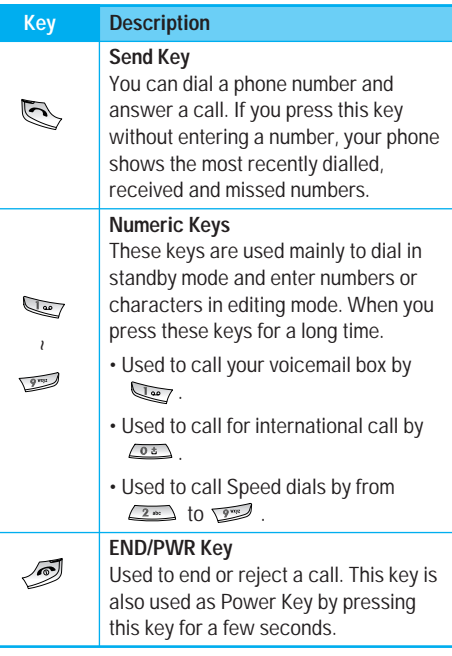

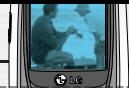

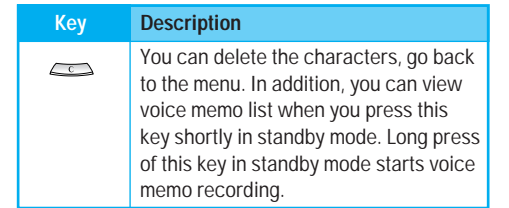

# **Display Information**

The table below describes various display indicators or icons that appear on the phone's display screen.

## **On-Screen Icons**

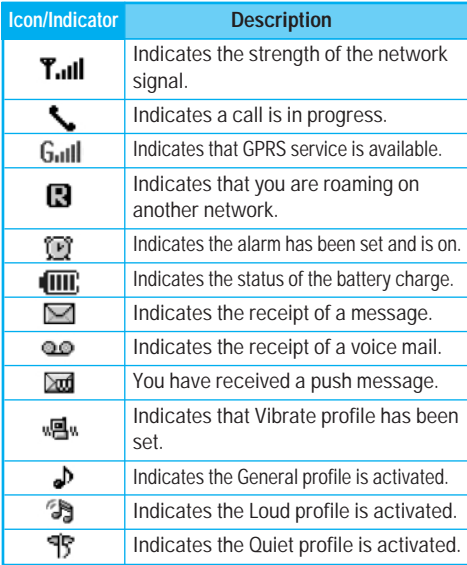

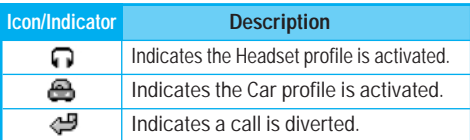

# **Installation**

## **1. Inserting the SIM Card**

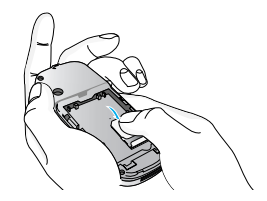

Locate the SIM card socket in the back of the phone. Follow the steps below to install the SIM card.

- **1.** Remove the battery if attached.
- **2.** Slide the SIM card into the slot, under the silvery holders, with the golden connectors facing down.

## **2. Removing the SIM Card**

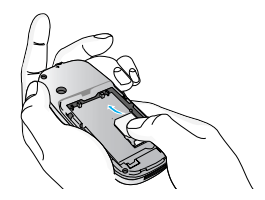

Follow the steps below to Remove the SIM card.

- **1.** Remove the battery if attached.
- **2.** Take out the SIM card from the slot.

#### **Notice**

- Removing the battery from the phone whilst it is switched on may cause it to malfunction.
- The metal contact of the SIM card can be easily damaged by scratches. Pay special attention to the SIM card when you handle and install. Follow the instructions supplied with the SIM card.

## **3. Installing the Battery**

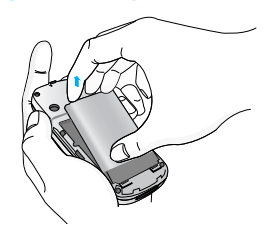

**1.** Position the lugs on the bottom of the battery into the retaining holder.

# **Installation**

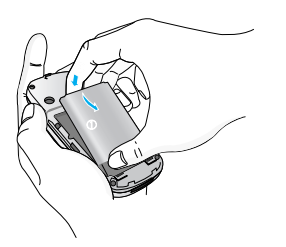

**2.** Then push to the half of the battery into position.

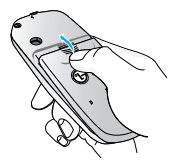

**3.** Lay the battery cover in place of the phone and slide it until the latch clicks.

## **4. Charging the Battery**

To connect the travel adapter to the phone, you must have installed the battery.

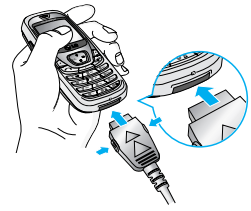

**1.** With the arrow facing you as shown in the diagram push the plug on the battery adapter into the socket on the bottom of the phone until it clicks into place.

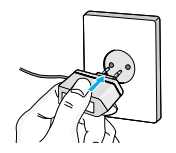

**2.** Connect the other end of the travel adapter to the mains socket. Only use the LG approved charger provided in the box.

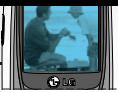

## **Warning**

• Do not force the connector as this may damage the phone and/or the travel adapter.

#### **Note**

• "Battery Charging" is displayed on the screen after connecting the travel adapter. Only if the battery is totally empty, Call indicator Light is on without displaying "Battery Charging".

## **5. Disconnecting the charger**

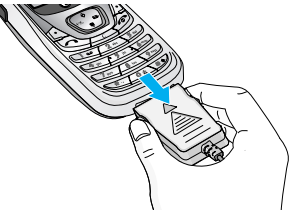

Disconnect the travel adapter from the phone by pressing its side buttons as shown in the diagram.

## **Note**

- Ensure the battery is fully charged before using the phone.
- Do not remove your battery or the SIM card while charging.
- The moving bars of battery icon will stop after charging is complete.

## **Note**

- If the battery does not charge,
- switch the phone off.
- ensure the battery is correctly fit.

## **Turning your phone ON**

- **1.** Install a battery to the handset and connect the phone to an external power source such as the travel adapter, cigarette lighter adapter or handsfree car kit. Or install a charged battery pack to the handset.
- **2.** Press  $\mathscr{B}$  for a few seconds until the LCD screen is turned on.
- **3.** Depending on the status of the **PIN code request** setting you may need to enter your PIN code.

## **Turning your phone OFF**

**1.** Press  $\mathcal{F}$  for a few seconds until the LCD screen is turned off.

# **Access codes**

You can use the access codes described in this section to avoid unauthorised use of your phone. The access codes (except PUK and PUK2 codes) can be changed by using the **Change codes** feature [Menu-4-4-6]. See page 52.

## **PIN code (4 to 8 digits)**

The PIN (Personal Identification Number) code protects your SIM card against unauthorised use. The PIN code is usually supplied with the SIM card. When the **PIN code request** is set to **On**, your phone will request the PIN code every time the phone is switched on. When the **PIN code request** is set to **Off**, your phone connects to the network directly without the PIN code.

#### **PIN2 code (4 to 8 digits)**

The PIN2 code, supplied with some SIM cards, is required to access functions such as **Advice of Call** Charge and **Fixed Dial Number**. These functions are only available if supported by your SIM card.

## **PUK code (4 to 8 digits)**

The PUK (PIN Unblocking Key) code is required to change a blocked PIN code. The PUK code may be supplied with the SIM card. If not, contact your

network operator for the code. If you lose the code, also contact your network operator.

#### **PUK2 code (4 to 8 digits)**

The PUK2 code, supplied with some SIM cards, is required to change a blocked PIN2 code. If you lose the code, also contact your network operator.

#### **Security code (4 to 8 digits)**

The security code protects the unauthorised use of your phone. The default security code is set to '**0000**' and the security code is required to delete all phone entries and to activate the **Reset Settings** menu. Also, the security code is required to enable or disable the phone lock function to prevent unauthorised use of the phone. The security code default setting can be modified from the **Security Settings** menu.

#### **Network password**

The Network password is required when you use the **Call Barring** function. You obtain the password from your network operator when you subscribe to this function. See page 50 for further details.

# **General functions**

# **Making and answering calls**

## **Making a call**

- **1.** Make sure your phone is switched on.
- **2.** Enter a phone number, including the area code. When you entered a wrong number, press the clear key ( $\iff$ ) to erase one digit at a time.

Press and hold the clear key  $($   $\iff$   $)$  to erase the digits in succession.

- **3.** Press the send key  $(\leqslant)$  to call the number.
- **4.** To end the call, press the end key ( $\oslash$ ).

## **Making a call using the send key**

- **1.** In standby mode, press the send key ( $\leq$ ), and the latest incoming, outgoing and missed phone numbers will be displayed.
- **2.** Select the desired number by using the up/down navigation key.
- 3. Press  $\bigotimes$

## **Making an international call**

**1.** Press and hold the  $\xrightarrow{\circ}$  key for the international prefix. The '+' character automatically selects the international access code.

**2.** Enter the country code, area code, and the phone number.

3. Press  $\blacksquare$ 

## **Ending a call**

When you have finished your call, press the end ( $\sqrt{\ }$ key.

#### **Making a call from the phonebook**

You can save the names and phone numbers dialled regularly in the SIM card and/or phone memory, which is called phonebook.

You can dial a number by simply looking up the desired name in the phonebook. For further details on the phonebook feature, please refer to page 55 through 58.

#### **Answering a call**

When you receive a call, the phone rings. If the caller can be identified, the caller's phone number (or name if saved in the phonebook) is displayed.

**1.** To answer an incoming call, press the send key. Alternatively, please see page 48 for other answer modes.

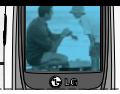

#### **Note**

• If **Press any key** has been set as the answer mode (see page 48), any key press will answer a call except for the  $\sqrt{\phantom{a}}$  or the right soft key.

 $\triangleright$  You can answer a call while using the **phonebook** or other menu features.

**2.** To end the call, press the  $\sqrt{2}$  key.

#### **Switching quickly to Vibrate only mode**

You can switch your phone quickly to the Vibrate only mode by pressing and holding down the left navigation key  $(\sqrt[k]{\cdot})$ . To go back to the previous profile, press and hold down the left navigation key ( $\mathbb{C}$ ) again.

#### **Signal strength**

You can check the strength of your signal by the signal indicator ( $\Pi$ <sub>ull</sub>) on the LCD screen of your phone. Signal strength can vary, particularly inside buildings. Moving near to a window may improve reception.

#### **Entering text**

You can enter alphanumeric characters by using the phone's keypad. For example, storing names in the **Phonebook**, writing a message, creating a personal

greeting or scheduling events in the calendar all require entering text.

The following text input methods are available in the phone.

#### **T9 mode**

This mode lets you enter words with only one keystroke per letter. Each key on the keypad has more than one letter. The T9 mode automatically compares your keystrokes with an internal dictionary to determine the correct word, thus requiring far fewer keystrokes than the traditional ABC mode. This is sometimes known as predictive text.

#### **ABC mode**

This mode lets you enter letters by pressing the key labelled with the required letter once, twice, three or four times until the letter is displayed.

#### **123 mode (Number mode)**

Type numbers using one keystroke per number. To change to 123 mode in a text entry field, press the key until 123 mode is displayed.

## **Changing the text input mode**

- **1.** When you are in a field that allows characters to be entered, you will notice the text input mode indicator in the upper right corner of the LCD screen.
- You can select the language of the T9 mode. Press the left soft key [Options], then select **T9 languages**. You can also go to **T9 languages** menu by holding down the  $\sum$  key. Select the desired language of **T9 mode**. You can also turn off the T9 mode by selecting T9 off. The default setting on the phone is T9 enabled mode.
- **2.** Change the text input mode by pressing **.** You can check the current text input mode in the upper right corner of the LCD screen.

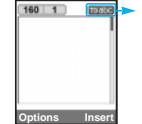

## ] **Using the T9 mode**

The T9 predictive text input mode lets you enter words easily with a minimum number of key presses. As you press each key, the phone begins to display the characters that it thinks you are typing based on the built-in dictionary. You can also add new words in the dictionary. As new words are added, the word changes to reflect the most likely candidate from the dictionary.

- **1.** When you are in the T9 predictive text input mode, start entering a word by pressing keys  $\sqrt{2\pi}$  to **Press one key per letter.**
- The word changes as letters are typed. Ignore what's on the screen until the word is typed completely.
- up/down navigation key once or more to cycle through the other word options.
- **Example:** Press **to type Good** Press  $\overline{S}$   $\overline{S}$  navigation key] to type **Home**
- If the desired word is missing from the word choice list, add it using the ABC mode.
- **2.** Enter the whole word before editing or deleting any keystrokes.
- **3.** Complete each word with a space by pressing the key. To delete letters, press the  $\sim$  key.

To delete letters, press the  $\iff$  key. Press and hold down the key to erase entire words in succession.

## **Notice**

• To exit from the text input mode without saving your input, press  $\sqrt{2}$ . The phone goes back to standby mode.

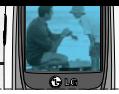

#### ] **Using the ABC mode**

Use the  $\sim$  to  $\sim$  keys to enter your text.

- **1.** Press the key labelled with the required letter:
	- Once for the first letter
	- Twice for the second letter
	- And so on
- **2.** To insert a space, press the **com** key once. To delete letters, press the **key. Press and hold** down the  $\iff$  key to erase the entire words in succession.

#### **Notice**

• Refer to the table below for more information on the characters available using the alphanumeric keys.

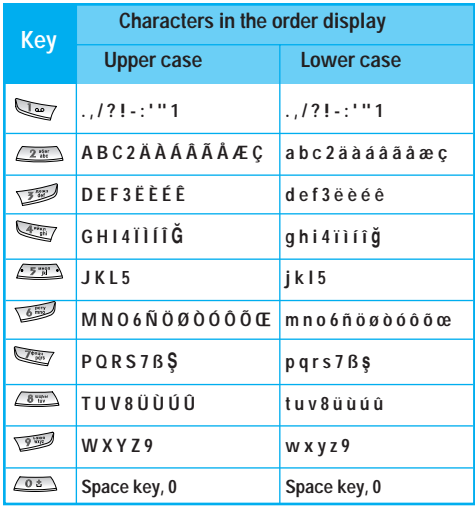

#### **Using the 123(Number) mode**

The 123 mode enables you to enter numbers in a text message (a telephone number, for example). Press the keys corresponding to the required digits before manually switching back to the appropriate text entry mode.

## **Phonebook**

You can save phone numbers and their corresponding names in the memory of your SIM card.

In addition, you can save up to 200 numbers and names in the phone memory.

The SIM card and phone are both used in the same way in the **Phonebook** menu.

(Refer to page 55 through 58 for details.)

## **In call menu**

Your phone provides a number of control functions that you can use during a call. To access these functions during a call, press the left soft key [Options].

#### **During a call**

The menu displayed on the handset screen during a call

is different to the default main menu displayed when in standby mode, and the options are described below.

#### **Making a second call**

You can get a number you wish to dial from the phonebook to make a second call. Press the right soft key then select **Search**. To save the dialled number into the phonebook during a call, press the right soft key then select **Add new**.

#### **Switching between two calls**

To switch between two calls, press the left soft key [Options], then select Swap or just press the  $\heartsuit$  key. You can select one of two calls using up/down navigation keys. To end a call, highlight the phone number using up/down navigation keys then press the  $\oslash$  key.

#### **Answering an incoming call**

To answer an incoming call when the handset is ringing, simply press the  $\mathbb{R}$  key. The handset is also able to warn you of an incoming call while you are already on a call. A tone sounds in the earpiece, and the display will show that a second call is waiting. This feature, known as **Call waiting**, is only available if your network supports it. For details of how to activate and deactivate it see **Call waiting** on page 48.

#### **General functions**

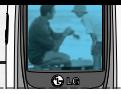

If **Call waiting** is activated, you can put the first call on hold and answer the second, by pressing  $\mathbb{Q}$  or by selecting left soft key, then **Hold & Answer**. You can end the current call and answer the waiting call by selecting left soft key and then **End & Answer**.

#### **Rejecting an incoming call**

You can reject an incoming call without answering by simply pressing the  $\sqrt{2}$  key.

During a call, you can reject an incoming call by pressing the left soft key [Menu] and selecting the Multiparty/Reject or by pressing the  $\sqrt{2}$  key.

#### **Muting the microphone**

You can mute the microphone during a call by pressing the left soft key [Options], then selecting **Mute**. When the handset is muted, the caller cannot hear you, but you can still hear them. The handset can be unmuted by pressing the [Unmute].

#### **Switching DTMF tones on during a call**

To turn DTMF tones on during a call, press the left soft key, and then select **DTMF** on. DTMF tones can be turned off the same way. DTMF tones allow your phone to make use of an automated switchboard.

## **Multiparty or conference calls**

The multiparty or conference service provides you with the ability to have a simultaneous conversation with more than one caller, if your network operator supports this feature. A multiparty call can only be set up when you have one active call and one call on hold, both calls having been answered. Once a multiparty call is set up, calls can be added, disconnected or separated (that is, removed from the multiparty call but still connected to you) by the person who set up the multiparty call. These options are all available from the In-Call menu. The maximum callers in a multiparty call are five. Once started, you are in control of the multiparty call, and only you can add callers to the multiparty call.

#### **Making a second call**

You can make a second call while currently on a call. Enter the phone number and press the  $\mathbb{R}$  key. When the second call is connected, the first call is automatically placed on hold. You can swap between two calls by pressing the left soft key then selecting **Swap**.

#### **Setting up a multiparty call**

Place one call on hold and while the active call is on, press the leftsoft key and then select **Multiparty/Join** all.

#### **Putting a multiparty call on hold**

Press the left soft key, then select **Multiparty/Hold all**.

#### **Activate the multiparty call on hold**

Press the left soft key, then select **Multiparty/Join all**.

#### **Adding calls to the multiparty call**

To add a call to an existing multiparty call, press the left soft key, then select **Multiparty/Join all**.

#### **Putting a member of a multiparty call on hold**

To place one selected caller (whose number is currently displayed on the screen) of a multiparty call on hold, press the left soft key, then select **Multiparty/Exclude**.

#### **Displaying callers in a multiparty call**

Using up/down navigation keys, you can scroll through the phone numbers of the callers in a multiparty call.

#### **Having a private call during a multiparty call**

To have a private call with one caller from a multiparty call, display the number of the caller you wish to talk to on the screen, then press the left soft key. Select **Multiparty/Private** to put all the other callers on hold.

## **Ending a multiparty call**

The currently displayed caller from a multiparty call can be disconnected by pressing the  $\mathscr{D}$  key. To end a multiparty call, press the left soft key, then select **Multiparty/End multiparty**. After pressing the left soft key, selecting **Multiparty/End all** will end all the active and on-hold calls.

# **Menu Tree**

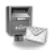

#### **1 Messages**

- 1 Write text message 2 Write multimedia message 3 Inbox 4 Outbox 5 Drafts 6 Listen to voice mail 7 Info message 8 Templates
- 9 Settings

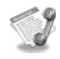

#### **2 Call register**

- 1 Missed calls 2 Received calls 3 Dialled calls 4 Delete recent calls 5 Call charges
- 6 GPRS information

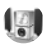

#### **3 Profiles**

General Loud Headset Car Vibrate only  $Q$ uiet

# Ó.

#### **4 Settings**

1 Date & Time 2 Phone settings 3 Call settings 4 Security settings 5 Network settings 6 GPRS setting 7 Reset settings

# **Menu Tree**

# $\sqrt{12}$

#### **5 Organiser**

1 Alarm clock 2 Scheduler 3 Phonebook

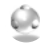

#### **6 Tools**

- 1 Favorites
- 2 Calculator
- 3 My folder
- 4 Unit converter
- 5 World time
- 6 Voice recorder
- 7 Memory status

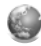

#### **7 Internet**

- 1 Home
- 2 Bookmarks
- 3 Profiles
- 4 Go to URL
- 5 Cache settings
- 6 Cookies settings
- 7 Security certification
- 8 Reset profiles
- 9 Browser version

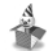

#### **8 Games**

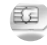

#### **9 SIM Service**

This menu depends on SIM and the network services.

# **Selecting functions and options**

Your phone offers a range of functions that allow you to customise it. These functions are arranged in menus and sub-menus, accessed via the two soft keys marked  $\mathbb{R}$  and  $\mathbb{R}$ . Each menu and sub-menu lets you view and alter the settings of a particular function.

The roles of the soft keys vary according to the current context; the label on the bottom line of the screen just above each key indicates its current function.

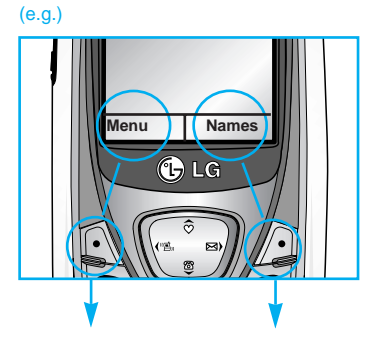

Press the left soft key to access the available menu.

Press the right soft key to activate the corresponding action. Press the menu key ( $\mathbb{R}$ ) and select **Messages** using navigation keys.

## **Write text message [Menu-1-1]**

Your phone receives voice mail notification messages, and Short Message Service (SMS) messages. Voice mail and SMS are network services. Please contact your network operator for more information.

When the  $\mathbf{Q} \mathbf{D}$  icon appears, you have received voice mail. When the  $\Box$  icon appears, you have received a new text message. If the message memory is full, a message is displayed, the  $\Box$  icon flashes and you cannot receive any new messages. Use the **Delete** option in the **Inbox** menu to delete obsolete messages. Once there is space in the message memory, any undelivered SMS messages will be received (provided sufficient space is available).

- **1.** Key in your message. For details on how to enter text, refer to pages 21 through 24 (Entering Text).
- **2.** After you complete the message, to select the required option, press the left soft key [Options]. The following options are available.
- ▶ Send: Enter the phone number. Or select the number from the recent numbers or the Contacts after pressing the left soft key [Options]. You can send a message up to 6 phone numbers at a time. Before sending the message, you can set the following options by pressing the right soft key [Settings].
	- 1) **Validity period:** Set the length of time for which your text messages will be saved at the SMS center while attempts are made to deliver them to the recipient. Possible values are 1 hour, 12 hours, 1 day, 1 week and the maximum authorized by your network operator.
	- 2) **Delivery report:** Select whether activate or deactivate the report function. When this function is activated, the network informs you whether your message has been delivered or not.
	- 3) **Reply charging:** Allows the recipients of your text message to send you a reply via your message centre, if the service is provided by the network.
- **Save:** Saves the message so that it can be sent later.

#### **Messages [Menu-1]**

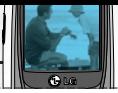

- **Font:** Select the desired font size and style for the message using the left/right navigation keys.
- ▶ Colour: Select the desired foreground colour using the left/right navigation key. Then, press the down navigation key and select the background colour using the left/right navigation key.
- **Alignment:** Select where to align text.
- ▶ Add T9 dictionary: When you didn't find a desired word in the T9 text input mode, you can add a word using this option in the T9 dictionary. After typing a word, press the left soft key [Save].
- **T9 languages:** Select the language for T9 input mode. You can also deactivate T9 input mode by selecting **T9 off**. For further details on the T9 mode, refer to page 21 through 22.
- ] **Exit:** Exits from the **Write text message** menu.
- **3.** You can also send attachments with the message by pressing the right soft key [Insert], while you're entering a message.
	- ▶ Symbol: You can attach special characters.
	- **Picture:** Sends and receives text messages that contain pictures, known as 'picture messages'. Several preset pictures are available in the phone

and they can be replaced with new ones received from other sources.

- ] **Sound:** If available, you can attach a sound to a short message.
- **Text templates:** You can select a text template already set in the phone.
- **Phonebook:** You can add phone numbers to the message.
- ] **Signature:** You can attach your name card.

## **Write multimedia messages [Menu-1-2]**

A multimedia message can contain text, images, and/or sound clips. This feature can be used only if it is supported by your network operator or service provider. Only the devices that offer compatible multimedia message or e-mail features can receive and send multimedia messages. You can create a multimedia message up to 10 slides. (approximately 100 KB)

**1.** After entering the subject of the message, press  $\mathbb{R}$  key.

# **Messages [Menu-1]**

- **2.** Key in the text message. Using the right soft key [Insert], you can insert a symbol, a picture, a sound, a voice memo, text templates, phone numbers stored in the phonebook or a signature.
- **3.** Press the left soft key [Options]. The following options are available.
	- ] **Send:** You can send the multimedia message up to 6 recipients at the same time.
		- 1) Key in the phone number. You can also search the phone number from the recent number list or the phonebook using the left soft key [Options].
		- 2) Press the right soft key [Settings]. You can set the following options:
			- **Priority:** Set the priority of the MMS.
			- **Validity period:** Set the duration for keeping the multimedia messages on the network server. Possible values are 1 hour, 12 hours, 1 day, 1 week and the maximum authorized by the network operator.
			- **Delivery report:** Select **Yes** to activate the report function. When this function is activated, the network informs you whether or not your message has been delivered.

3) Press the left soft key [Send].

- **Preview:** Select this option to check out the multimedia message you've created. Each slide is sequentially played back automatically. You can also move to another slide from the currently played slide using the left/right navigation keys. To replay the message, press the left soft key [Replay].
- ▶ Save: Saves the message in drafts or as a template.
- ] **Add slide:** Add a slide before or after the current slide.
- ▶ Move to slide: Select this option to move to another slide from the current slide.
- ] **Delete slide:** Deletes the current slide.
- ▶ Set slide format: You can set the following slide format.
	- **Set timer**

Enter the timer in each field using the numeric keypad.

▶ Add T9 dictionary: When you didn't find a desired word in the T9 text input mode, you can add a word in the T9 dictionary using this option. After typing a word, press the left soft key [Save].

- **T9 languages:** Select the T9 language for T9 input mode. You can also deactivate the T9 input mode by selecting T9 off. For further details on the T9 mode, refer to page 21 through 22.
- ▶ Exit: Exits from the Write multimedia message menu.

## **Inbox [Menu-1-3 ]**

You will be alerted when you have received messages. And they will be stored in the Inbox.

Press the left soft key [Menu] and select **Messages** → **Inbox**. Or, you can take a shortcut by pressing the right navigation key ( $\sqrt[k]{s}$ ) in standby mode.

In the Inbox, you can identify each message by icons. For detail, see the icon description below.

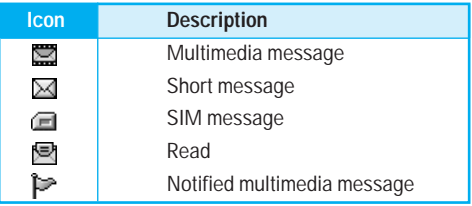

Each received message has the following options available. Press the left soft key [Options].

- **View:** You can view the selected message.
- **Reply:** You can reply to the sender with a text message or a multimedia message.
- **Forward:** You can forward the selected message to other recipients.
- **Return call:** You can call back to the sender
- **Delete:** Deletes the selected message from inbox.
- ] **Extract:** You can extract picture, sound, sender's number, URL, email address and so on from the message. They will be saved in My folder, Phonebook, or Bookmarks.
- ] **View information:** You can view the information of the message:

the sender's address, subject (only for multimedia message), the date and time when the message has arrived, message type and size, and the priority (only for multimedia message).

- **Replay:** You can replay the selected multimedia message. (Only for multimedia message)
- ] **Delete all:** Deletes all the messages in the inbox folder.
## **Messages [Menu-1 ]**

- **Receive:** When you receive a multimedia notification message, you need to select this option to download the multimedia message. (Only for multimedia notification message)
- **Cancel:** You can cancel downloading the multimedia message. (Only for multimedia notification message)

### **Outbox [Menu-1-4 ]**

All the messages you have sent are stored in the Outbox folder. You can view the list and contents of messages. In the outbox message list, you can verify if the transmission was successful. If the transmission was failed, "(Failed)" is displayed before the recipient. You can also check whether you have received the delivery report through the following icons.

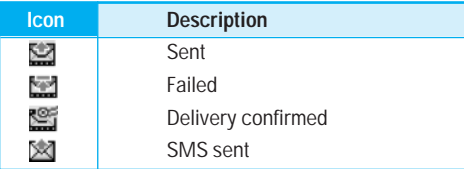

In each message, the following options are available by pressing the left soft key [Options].

- **The messages of which transmission was completed has the following options.**
- **View:** You can view the selected message.
- **Forward:** You can forward the selected message to other recipients.
- **Delete:** Deletes the selected message from outbox.
- ] **View information:** You can view the information of selected message: subject (only for multimedia message), the date and time when you sent it, message type and size, the priority (only for multimedia message), and recipients.
- ] **Delete all:** Deletes all the messages in the outbox folder.
- **The messages of which transmission is in progress has the following options.**
- **View:** You can view the selected message.
- **Send:** Select this to send it again.
- ] **Cancel:** Cancels transmitting of the message.
- ] **Delete:** Cancels transmitting the message and deletes the message.

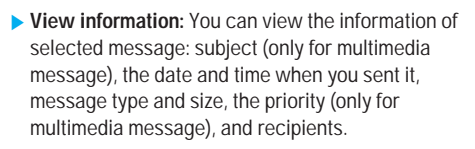

- ] **Send all:** Sends all the messages of which transmission is in progress again.
- ] **Cancel all:** Cancels all the message transmission.
- ] **Delete all:** Cancels all the message transmission and deletes all of them.

### **Drafts [Menu-1-5 ]**

You can view the messages saved as a draft. The draft messages are listed with the date and time when they were saved. Scroll through the list using up/down navigation keys.

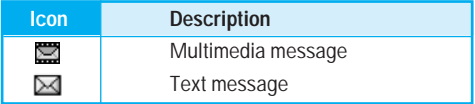

Each draft has the following options. Press the left soft key [Options].

- **View:** You can view the selected message.
- **Edit:** You can edit the selected message.
- ] **Delete:** Deletes the selected message from the drafts folder.
- ] **View information:** You can view the information of selected message: subject (only for multimedia message), the date and time when saved, message type and size and the priority (only for multimedia message).
- ] **Delete all:** Deletes all the messages from drafts folder.

### **Listen to voice mail [Menu-1-6 ]**

This menu provides you with a quick way of accessing your voice mailbox (if provided by your network). Before using this feature, you must enter the voice centre number obtained from your network operator.

When new voice message is received, the **QD** symbol will be displayed on the screen. Please check with your network provider for details of their service in order to configure the handset correctly.

### **Info message (Network dependent) [Menu-1-7 ]**

Info service messages are text messages sent by the network to mobile phone users. They provide general information such as weather reports or traffic conditions. Each type of information has the number; therefore, you can contact the service provider as long as you have input the certain number for the information. When you receive an info service message, a popup message will indicate a new message receipt or the info service message will be displayed directly. The following options are available when viewing info service messages.

### **Read [Menu-1-7-1 ]**

- **1.** Select Read to view the message, it will be displayed on the screen.
- **2.** The message will be shown until another message is reached.

### **Topics (Network dependent) [Menu-1-7-2 ]**

#### • **Add new**

You can add a new info service message number with its nickname in the phone or in the SIM (if the SIM is available).

#### • **View list**

You can view the list of all the info service message numbers. Press the left soft key [Options] to edit or delete the info message category.

#### • **Active list**

You can set whether you will receive each info service message or not using the left soft key [On/Off] in this list.

### **Templates [Menu-1-8 ]**

There are pre-defined messages in the list. You can view and edit the template messages or create new messages. Two types of templates are available: Text and Multimedia.

### **Text templates [Menu-1-8-1 ]**

- **Please call me back.**
- **I'm late. I will be there at...**
- **Where are you now?**
- **I am on the way.**
- **Top urgent. Please contact.**
- **I love you.**

#### **Messages [Menu-1 ]**

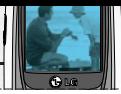

The following options are available.

- ] **View:** You can view the selected template.
- ] **Edit:** Use this to write a new message or edit the selected template message from the text template list.
- ] **Write messages**
	- **Write text message:** Use this to send the selected template message by SMS.
	- **Write multimedia message:** Use this to send the selected template message by MMS.
- **▶ Add new: Use this to create new template.**
- **Delete:** Deletes the selected template.
- ▶ **Delete all:** Deletes all the text templates.

### **Multimedia templates [Menu-1-8-2 ]**

You can create a multimedia template after pressing the left soft key [Add new]. And the multimedia templates you saved as a template while creating a multimedia message in the **Write multimedia message** (See page 31).

- ▶ View: You can view the multimedia template.
- ] **Edit:** You can edit the multimedia template.
- ▶ Add new: Allows you to add a new multimedia template.
- ] **Write messages:** You can write a multimedia message with the multimedia template.
- ] **Delete:** Deletes the selected template message from the multimedia template list.
- ] **Delete all:** Clears the multimedia template list.

### **Signature [Menu-1-8-3 ]**

This option helps you to make your own name card. Key in the name, mobile phone number, home number, office number, Fax number, and E-mail address. After creating the name card, you can access the following options using the left soft key [Options].

- **Fdit:** You can edit the name card
- ] **Write messages**
- **Write text message:** Use this to send the name card by SMS.
- **Write multimedia message:** Use this to send the name card by MMS.
- ] **Delete:** Deletes the name card.

## **Messages [Menu-1 ]**

### **Settings [Menu-1-9 ]**

#### **Text message [Menu-1-9-1 ]**

This menu lets you set up default SMS information.

- ] **Message types:** Set the default message type (Text, Voice, Fax, Natl. paging, X.400, E-mail, ERMES). The network can convert the messages into the selected format.
- ] **Validity period:** Set the length of time for which your text messages will be saved at the SMS center while attempts are made to deliver them to the recipient. Possible values are 1 hour, 12 hours, 1 day, 1 week and the maximum authorised by your network operator.
- **Delivery report:** Select whether to activate or deactivate the report function. When this function is activated, the network informs you whether or not your message has been delivered.
- ] **Reply via same service centre:** Allows the recipient of your SMS message to send you a reply via your message centre, if the service is provided by the network.

**SMS centre:** Saves or changes the number of your SMS centre when sending text messages. You must obtain this number from your service provider.

### **Multimedia message [Menu-1-9-2 ]**

Via this menu, you can set up the default multimedia message information.

The following options are available.

- **Priority:** Set the priority for the multimedia messages you will send.
- ] **Validity period:** Set the length of time for which your multimedia messages will be saved in the network server while attempts are made to deliver them to the recipient. Possible values are 1 hour, 12 hours, 1 day, 1 week and the maximum authorised by your network operator.
- **Delivery report:** Select whether to activate or deactivate the report function. When this function is activated, the network informs you whether or not your message has been delivered.

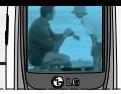

#### ] **Auto download**

- **On:** If you select this, messages are downloaded automatically on receipt.
- **Off:** Requires you to confirm you want to download the message.

**Home network only:** If you select this, messages are downloaded automatically on receipt in your home network area. And outside your home service area, it requires you to confirm you to download the message.

- **Network settings:** If you select the multimedia message server, you can set the URL for multimedia message server.
- **Permitted types:** Set the permitted type. Possible values are Personal, Advertisements and Information.

### **Voice mail centre [Menu-1-9-3 ]**

You can check the voice mail centre address.

### **Info message [Menu-1-9-4 ]**

Info service messages are text messages delivered by the network to GSM. They provide general information such as weather reports, traffic news, taxis, pharmacies, and stock prices. Each type of information has the number; therefore, you can contact service provider as long as you have input the certain number for the information. When you have received an info service message, you can see the popup message to show you that you have received a message or the info service message is directly displayed. The following options are available.

- **Receive:** If you select YES, your phone will receive Info service messages. Otherwise, it will not receive Info service messages any more.
- ] **Alert:** If you select YES, Your phone will beep when you have received Info service message numbers. Otherwise, it will not beep even though you have received info service messages.
- **Languages:** You can select the language you want by pressing [On/Off]. Then, the info service message will be shown in the language that you selected.

### **Push messages [Menu-1-9-5 ]**

You can order push messages from WAP service providers. Push messages are notifications of, for example, news headlines and they can contain a text message or the address of a WAP service. For availability and subscription, contact your WAP service provider.

### **Note**

- Service providers can update an existing push message with a new incoming push message. (Old one will be replaced with new one.)
- When push messages expire, they are deleted automatically.

In this menu, you can set the push message receive option.

- **Receive on:** If you select this, all push messages will be accepted irrespective of the origination.
- **Receive off:** Will not accept any push message.

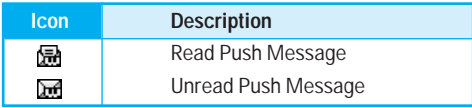

After selecting a push message, the following menus are available.

- **Information:** Shows the information of the current push message.
- **Load:** Connects to a specific site using the information in the current push message.
- **Delete:** Deletes the current push message.
- **Delete All:** Deletes all the messages in inbox (including SMS, MMS, etc.).

## **Call register [Menu-2 ]**

You can check the record of missed, received, and dialled calls only if the network supports Calling Line Identification (CLI) within the service area.

The number and name (if available) are displayed together. You can also view call times and costs.

Press the menu key ( $\mathbb{R}$ ) and select **Call register** using navigation keys.

### **Missed calls [Menu-2-1 ]**

This option lets you view unanswered calls. After pressing the left soft key [Options], you can also:

- View the date and time at which the call was made.
- Save the number in the phonebook. Enter a name for the number and save it in the phonebook.
- Send a message to this number.
- Delete the call from the list.

### **Note**

• You can delete all the call records from the list using the **Delete recent calls** menu. (See page 42.)

## **Received calls [Menu-2-2 ]**

This option lets you view incoming calls. After pressing the left soft key [Options], you can also:

- View the date and time at which the call was made.
- Save the number in the phonebook. Enter a name for the number and save it in the phonebook.
- Send a message to this number.
- Delete the call from the list.

### **Note**

• You can delete all the call records from the list using the **Delete recent calls** menu. (See page 42.)

### **Dialled calls [Menu-2-3 ]**

This option lets you view outgoing calls (called or attempted). Using the [Options] key, you can also:

- View the date and time at which the call was made.
- Save the number in the phonebook. Enter a name for the number and save it in the phonebook.
- Send a message to this number.
- Delete the call from the list.

#### **Note**

• You can delete all the call records from the list using the **Delete recent calls** menu. (See page 42.)

### **Delete recent calls [Menu-2-4 ]**

Use this to delete the missed call list, received call list, or dialled call list. You can also delete all call lists at a time selecting **All calls**.

### **Call charges [Menu-2-5 ]**

### **Call duration [Menu-2-5-1 ]**

Use this to view the duration of your incoming and outgoing calls. You can check each call duration at the bottom of screen while scrolling using the up/down navigation keys. You can reset the call timer by selecting **Reset all**.

- **Last call:** Length of the last call.
- **All calls:** Total length of all calls made or received calls since the timer was last reset.
- **Received calls:** Length of the incoming calls.
- **Dialled calls:** Length of the outgoing calls.
- **Reset all:** Select this to reset all the call duration.

### **Note**

• The actual time invoiced for calls by your service provider may vary, depending on network features, rounding-off for billing, etc.

### **Call costs [Menu-2-5-2]**

This network service allows you to check the last call cost, the total call cost and the remaining call cost. The call cost is displayed on the bottom of the LCD screen. To reset the call cost, select **Reset all**. You are requested to enter the PIN2 code.

### **Note**

• The actual cost invoiced for calls by your service provider may vary, depending on network features, rounding-off for billing, taxes, etc.

### **Settings [Menu-2-5-3]**

• **Set tariff**

Set tariff: You can set the currency type and the unit price. Contact your service provider to obtain charging unit prices. To select the currency or unit in this menu, you need the PIN2 code. If you want to input @, £, \$ symbol, clear all currency strings and then press  $\blacktriangleright$  key. If you want to change the symbol, press  $\blacktriangleright$  key again.

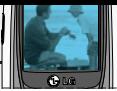

### **Note**

• When all units have been used, no calls can be made except emergency calls. Depending on the SIM card, you need the PIN2 code to set a call cost limit.

#### • **Set credit**

This network service allows you to limit the cost of your calls to the selected charging units. You can make or receive a call up to the specified cost limit.

**Read:** You can check the remaining units.

**Change:** You can change your charging limit.

#### • **Auto display**

This network service allows you to see automatically the cost of your last call. If you select **On**, you can see the cost of the last call when the call is released.

### **GPRS information [Menu-2-6]**

You can check the amount of data transferred over the network through the GPRS information option. In addition, you can also view how much time you are online. (GPRS stands for General Packet Radio Service.)

### **Call duration [Menu-2-6-1]**

You can check the duration of the last call and all calls. You can also reset the call timers by selecting **Reset all**.

### **Data volumes [Menu-2-6-2]**

You can check the sent data volume, received data volume, and all data volume. You can also reset the counter by selecting **Reset all**.

## **Profiles [Menu-3 ]**

In Profiles, you can adjust and customise the phone tones for different events, environments. There are six preset profiles: **General**, **Loud**, **Headset**, **Car**, **Vibrate Only** and **Quiet**. Each profile can be personalised.

Press the menu key ( $\mathbb{R}$ ) and select **Profiles** using navigation keys.

### **Changing the profile [Menu-3-x-1]**

- **1.** A list of profiles is displayed.
- **2.** In the **Profile** list, scroll to the profile you want to activate and press the left soft key [Select].
- **3.** Then, select **Activate**.

### **Customising profiles - Personalise [Menu-3-x-2]**

Scroll to the desired profile in the Profile list and select **Personalise**. The profile setting option opens. Set the option as required.

- **1. Call alert type:** Set the alert type for incoming calls.
- **2. Ring tone:** Select the desired ring tone from the list. Scroll through the list using up/down navigation keys. You can hear the desired tone prior to making a selection.
- **3. Ring volume:** Set the volume of the ringing tone.
- **4. Message alert type:** Select the alert type for receiving a message.
- **5. Message tone:** Select the alert tone for receiving a message.
- **6. Keypad volume:** Set the volume of keypad tone.
- **7. Keypad tone:** Select the desired keypad tone.
- **8. Effect sound volume:** Set the volume of effect sound.
- **9. Power on/off volume:** Set the volume of the ringing tone when switching the phone on/off.
- **0. Auto answer:** (only in **Headset** profile and **Car** profile) You can activate the automatic answer feature. Select when the phone answers automatically.

**Off:** Deactivates the Auto answer feature.

- **After 5 secs:** After 5 seconds, the phone will answer automatically.
- **After 10 secs:** After 10 seconds, the phone will answer automatically.

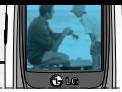

### **Customising profiles - Rename [Menu-3-x-3]**

You can rename a profile and give it any name you want. **Vibrate only**, **Headset** and **Car** profiles cannot be renamed.

- **1.** To change the name of a profile, scroll to the profile in the profile list and select **Rename**.
- **2.** Key in the desired name and press the left soft key [OK].

## **Settings [Menu-4 ]**

Press the menu key ( $\mathbb{R}$ ) and select **Settings** using the navigation keys.

### **Date & Time [Menu-4-1]**

This option lets you change the current time and date displayed. The following options are available.

#### **Set date [Menu-4-1-1]**

Use this to enter the day, month and year. You can change the **date format** via the Date format menu option.

#### **Date format [Menu-4-1-2]**

DD/MM/YYYY (day/month/year) MM/DD/YYYY (month/day/year) YYYY/MM/DD (year/month/day)

#### **Set time [Menu-4-1-3]**

Use this to enter the current time. You can choose the time format via the **Time format** menu option.

#### **Time format [Menu-4-1-4]**

 $24-h$ our

12-hour

### **Phone settings [Menu-4-2]**

Many features of your phone can be customised to suit your preferences. All of these features are accessed via the **Phone settings** menu.

#### **Wallpaper [Menu-4-2-1]**

Use this to set up the display on the LCD screen in standby mode.

#### **Greeting note [Menu-4-2-2]**

If you select **On**, you can edit the text which will be displayed in standby mode

#### **Language [Menu-4-2-3]**

You can select the display language. When the language option is set to **Automatic**, the language is automatically selected according to the language of the SIM card used. English will be set if the language on the SIM card is not supported by the phone.

#### **Backlight [Menu-4-2-4]**

Use this to select whether or not the phone uses the backlight. A small increase in standby/talk time can be achieved by turning the backlight off.

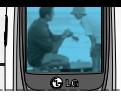

### **LCD contrast [Menu-4-2-5]**

Adjust the LCD contrast with  $\left(\sqrt[n]{\cdot}\right)$ .

### **Information window [Menu-4-2-6]**

You can preview the current state of the selected menu before opening the menu. The state is shown on the bottom of the screen.

#### **Menu colour [Menu-4-2-7]**

Your phone provides you with 4 menu colour themes. Set the menu colour by scrolling and pressing the left soft key [Select].

### **Call settings [Menu-4-3]**

To change the settings for call diverting.

### **Call divert [Menu-4-3-1]**

When this network service is activated, you can direct your incoming calls to another number, for example, to your voice mailbox number. For details, contact your network operator. Select one of the divert options, for example, select If busy to divert voice calls when your number is busy or when you reject incoming calls.

The following options are available.

• **All voice calls**

Diverts all voice calls unconditionally.

• **If busy**

Diverts voice calls when the phone is in use.

- **If no reply** Diverts voice calls which you do not answer.
- **If out of reach**

Diverts voice calls when the phone is switched off or out of coverage.

• **All data calls**

Diverts to a number with a PC connection unconditionally.

• **All fax calls**

Diverts to a number with a fax connection unconditionally.

Each option has the following menu:

- **Activate**

Activates the corresponding service.

**To voice mail centre:** Forwards to message centre. This function does not apply to All data calls and All fax calls menus.

## **Settings [Menu-4 ]**

**To other number:** Input the number for call diverting.

**To favourite number:** After entering up to 5 frequently used phone numbers, you can divert calls to them.

- **Cancel**

Cancels the selected call divert.

- **View status**

You can check the status of the service.

• **Cancel all:** Cancels all call divert settings.

### **Answer mode [Menu-4-3-2]**

Select the desired mode to answer a call.

#### • **Press any key**

When the phone rings, you can answer a call by pressing any key except the  $\sqrt{\phantom{a}}$  key and the right soft key  $\mathbb{R}$  key.

• **Send only**

You can answer a call only by pressing the send key.

### **Send my number [Menu-4-3-3]**

This network service lets you decide whether your phone number is displayed (On) or hidden (Off) from the person you are calling. Select **Set by network** to reset the phone to the setting that you have agreed upon with your service provider.

### **Call waiting [Menu-4-3-4] (Network Service)**

The network will notify you of a new incoming call while you have a call in progress. Select **Activate** to request the network to activate call waiting, **Cancel** to request the network to deactivate call waiting, or **View status**, to check if the function is active or not.

### **Minute minder [Menu-4-3-5]**

When set to **On**, the phone will beep every minute during an outgoing call to keep you informed of the length of the call.

### **Auto redial [Menu-4-3-6]**

Select **On**, and your phone will make a maximum of four attempts to connect the call after an unsuccessful call attempt.

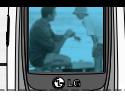

### **Select line (SIM dependent) [Menu-4-3-7]**

This menu is shown only if the SIM supports two subscriber numbers, that is, two phone lines. Select which phone line (between Line 1 and Line 2) you want to use for making calls and sending short messages. Calls on both lines can be answered irrespective of the selected line.

Note: You will not be able to make calls if you select Line 2 and have not subscribed to this network service.

#### **Closed user group [Menu-4-3-8] (Network dependent)**

Restricts usage of the phone with numbers that belong to certain user groups. When this function is used. every outgoing call is associated with a group index. If a group index is specified, it is used for all outgoing calls. If no group index is specified, the network will use the preferential index (a specific index that is stored in the network).

- **Default :** Activates the default group agreed on with the network operator.
- **Set :** Select this to activate the selected CUG Index.
- **Edit :** You can edit the CUG name and CUG Index.
- **Delete :** Delets the selected CUG.

**Delete all :** Delets all CUG.

### **Security settings [Menu-4-4]**

Various passwords are used to protect certain features of your phone. Refer to page 19 for the various passwords.

#### **PIN code request [Menu-4-4-1]**

When the PIN code request feature is enabled, you must enter your PIN each time you switch the phone on. Consequently, any person who does not have your PIN cannot use your phone without your approval.

#### **Note**

• Before disabling the PIN code request feature, you must enter your PIN.

The following options are available:

- **On:** You must enter the PIN each time the phone is switched on.
- **Off:** The phone connects directly to the network when you switch it on.

### **Phone lock [Menu-4-4-2]**

When the **Phone lock** feature is enabled, the phone is locked and you must enter the phone password each time the phone is switched on.

The password is factory set to **0000**. To change the phone password, refer to the **Change codes**–**Security code** menu option (Menu-4-4-6-3). Once the correct password has been entered, you can use the phone until you switch it off.

The following options are available:

• **On**

You are required to enter the phone password when you switch the phone on.

#### • **Off**

The phone connects directly to the network when you switch it on.

#### • **Automatic**

Your phone will request security code only when you change your SIM card.

### **Automatic key lock [Menu-4-4-3]**

When you enable Automatic key lock, keypad will be locked automatically on an idle screen after 10

seconds without any key requesting.

### **Note**

- If you want to lock your phone keypad manually, press  $\mathbb{R}$  then  $\mathbb{C}$ .
- $\cdot$  To unlock your phone keypad, press  $\mathbb{R}$  [unlock] key and then press  $\iff$  key. If you enable Automatic key lock, your phone keypad will lock again automatically after 10 seconds.

### **Call barring (Network dependent) [Menu-4-4-4]**

Call barring lets you restrict the making and receiving of calls with your phone. For this function, you need the Network password, which you can obtain from your service provider.

The following options are available:

• **All outgoing**

No call can be made.

• **Outgoing international**

International calls cannot be made.

• **Outgoing international except home country** When abroad, calls can be made only to numbers

#### **Settings [Menu-4 ]**

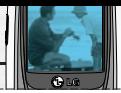

within the current country and to your home country, the country where your home network provider is located.

#### • **All incoming**

No call can be received.

#### • **Incoming when roam**

Calls cannot be received when you are using your phone outside your home service area.

#### • **Cancel all**

All call barring settings are deactivated; calls can be made and received normally.

#### • **Change password**

Use this to set and change the call barring password obtained from your service provider using this option. You must enter the current password before you can specify a new one. Once you have entered a new password, you are asked to confirm it by entering it again.

### **Note**

• To use Call barring service, you must input the network password. When calls are barred, calls may be possible to certain emergency numbers on some networks.

### **Fixed dial number (FDN) [Menu-4-4-5] (SIM dependent)**

Use this to restrict your outgoing calls to selected phone numbers, if this function is supported by your SIM card. The PIN2 code is required.

The following options are available:

• **Activate**

Use this to only call phone numbers saved in the phonebook. You must enter your PIN2 code.

• **Cancel**

Allows you to call any number.

• **Number list**

Use this to view the numbers saved as fixed dial numbers.

### **Note**

• Not all SIM cards have a PIN2. If your SIM card does not, this menu option is not displayed.

### **Change codes [Menu-4-4-6]**

The **Change codes** feature lets you change your current password to a new one. You must enter the current password before you can specify a new one.

Use this to change the access codes: **PIN code**, **PIN2 code**, **Security code**

### **Note**

• PIN: Personal Identification Number

### **Network settings [Menu-4-5]**

The Network settings feature enables you to indicate whether the network used when roaming (outside your home area) is selected Automatic, Manual or Preferred.

### **Note**

• You can select a network other than your home network only if it has a valid roaming agreement with your home network.

### **Automatic [Menu-4-5-1]**

Use this to set the phone to automatically search for and select one of the cellular networks available in your area. The phone will default back to **Automatic** if it is switched off.

### **Manual [Menu-4-5-2]**

If you want to select the desired network manually from a list of network. If the connection to the manually selected network is lost, the phone will sound an error tone and ask you to select a network again. The selected network must have a roaming agreement with your home network, that is, the operator whose SIM card is in your phone. The phone will let you select another network if the phone fails to access the selected network. If you switch off the phone, the phone will be reset to **Automatic**.

### **Preferred [Menu-4-5-3]**

You can set a list of preferred networks the handset should attempt to register with first, before attempting to register to any other networks. This list is created from the handset's predefined list of known networks.

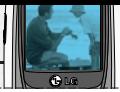

### **GPRS setting [Menu-4-6]**

GPRS(General Packet Radio Service) is a technology that allows mobile phones to be used for sending and receiving data over the mobile network. GPRS is a data bearer that enables wireless access to data network such as the Internet.

Before you can use GPRS technology

- You need to subscribe to the GPRS service. For availability and subscription to GPRS service, contact your network operator or service provider.
- You need to save the GPRS settings for the applications used over GPRS.

### **Power on [Menu-4-6-1]**

If you select **Power on** and you are in a network that supports GPRS, the phone registers to the GPRS network and sending short messages will be done via GPRS. Also, starting an active packet data connection, for example, to send and receive e-mail, is quicker.

#### **When needed [Menu-4-6-2]**

If you select **When needed**, the phone will use a GPRS connection only if you start an application or action that needs it. The GPRS connection is closed after it is no longer required by any application.

### **Reset settings [Menu-4-7]**

You can reset your phone to its default configuration. To do so, proceed, as follows.

- **1.** Select the **Reset settings** menu option.
- **2.** You are requested to enter the 4-digit security code.

#### **Note**

• The security code is preset to 0000. To change this, refer to page 52.

## **Organiser [Menu-5 ]**

Press the menu key ( $\mathbb{Q}$ ) and select **Organiser**.

### **Alarm clock [Menu-5-1]**

There are 5 alarm clocks available. Set the alarm to ring at a specific time.

After selecting an alarm clock using the left soft key [Select],

- **1. Alarm on/off:** Select **On** using the left/right navigation key. To deactivate the alarm function, select **Off**.
- **2. Alarm time:** Enter the alarm time using the numeric keys
- **3. Repeat:** Select the desired one from Once, Mon~Fri, Mon~Sat, and Everyday using the left/right navigation key.
- **4. Alarm melody:** Select the desired alarm melody using the left/right navigation key.
- **5.** Press the left soft key [OK].
- **6.** You can edit the alarm clock name. After keying in the name, press the left soft key [OK].

When the alarm time is reached, it sounds the alarm melody.

• To turn off the alarm, press the right soft key [Quit].

### **Scheduler [Menu-5-2]**

When you enter this menu, a calendar appears. A square cursor is located on the current date. You can move the cursor to another date using navigation keys. On the calendar, you can use the following keys.

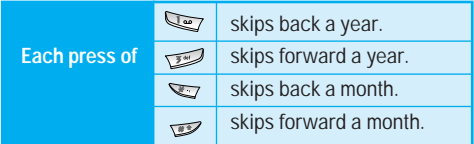

You can enter a schedule or memo in the scheduler by pressing the left soft key [Options].

] **Add new:** Select this to enter a new schedule or a memo. After a schedule note or memo is entered on a date, the date is shown in a different colour and " $\mathbb{F}$ " (schedule), " $\mathbb{F}$ " (memo) appears on the right bottom of the screen. This function reminds you of your schedule. And the phone will sound an alarm tone if you set the phone to do so.

#### **Organiser [Menu-5 ]**

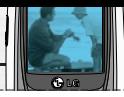

- ] **View:** Shows the schedule note or memo for the chosen day. Press the left soft key [Options] to edit or delete the note you selected.
- ] **View all:** Shows all the notes that are entered in the phone. Use the up/down navigation keys to browse through the note lists.
- **Delete past:** Select this to delete the expired schedule notes that have already been notified. You are asked to confirm this action.
- ] **Delete all:** Select this to delete all the schedule notes and memos. You are asked to confirm this action.

### **Phonebook [Menu-5-3]**

You can save phone numbers and their corresponding names in the memory of your SIM card. In addition, you can save up to 200 numbers and names in the phone memory.

### **Search [Menu-5-3-1] (Calling from phonebook)**

- **1.** Select Search. You are asked to enter a name.
- **2.** Enter the start of the name that you wish to find and press left soft key [Search].

• You can access the phonebook directly by pressing the down navigation key ( $\leq$ ) in standby mode.

#### **Note**

- You can also scroll through the phonebook from the beginning, by pressing the left soft key [List] directly.
- **3.** After finding the desired contact, you can make a call to the number by pressing the key. Or press the left soft key  $\leftarrow$  [Option] to use the following options.
- **Edit:** You can edit the name and number.
- **Write messages**
	- **Write text message:** Use this to write a text message to the contact.
	- **Write multimedia message:** Use this to write a multimedia message to the contact.
- **Copy:** Use this to copy the contact entry from SIM to the phone memory or vice versa.
- **Main number:** Select which number will be the main number. The main number will be displayed first
- **Delete:** Deletes the contact.

### **Add new [Menu-5-3-2]**

You can add a phonebook entry using this function.

There are 2 memories: Phone memory and SIM memory. To select the memory, go to **Set memory** [Menu-5-3-5-1]. The phone memory capacity is 200 entries. The SIM card memory capacity depends on the SIM card.

- **1.** You can add new phonebook entries to the SIM memory or the phone memory. To select the memory, go to **Set memory** [Menu-5-3-5-1]. (Refer to page 57.)
- **Adding new entries into SIM memory**

You can enter a name and number, and select the required group. (Depends on the SIM)

**• Adding new entries into the phone memory**

You can enter a name, numbers, E-mail address and select the required group. And select which number will be the main number.

### **Caller groups [Menu-5-3-3]**

You can list up to 20 contacts per group. There are 7 pre-defined groups, where you can create lists.

- **1.** Select **Caller groups**. All group lists will be displayed: **Family**, **Friends**, **Colleague**, **VIP**, **Group 1**, **Group 2**, and **Others**.
- **2.** Select the group name that you want to manage by pressing the left soft key [Option]. The following submenus will be displayed.
	- **Member list**

Displays the member list in the group.

• **Group ring tone**

Use this to select the ring tone to be used when you receive a voice phone call from a person in the group.

• **Group icon**

Use this to select the graphic icon to be displayed when you receive a call from a person in the group.

• **Add member**

Add a member to the group. You can add up to 20 members per group.

• **Remove member**

Removes the member from the group member list. The contact entry still remains in the phonebook.

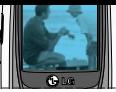

#### • **Rename**

Assigns a new name to the group.

### **Speed dial [Menu-5-3-4]**

You can assign any of the keys 2 to 9 with a name list entry. You can call directly by pressing this key for 2-3 seconds.

- **1.** Open the **phonebook** first by pressing the right soft key [Names] in standby mode.
- **2.** Scroll to Speed dial, then press [Select].
- **3.** To add a number to Speed dial, select (Empty). Then, you can search the name through the phonebook.
- **4.** You can change or delete a speed dial number, make a call or send a message by pressing the left soft key [Option].

### **Settings [Menu-5-3-5]**

#### • **Set memory**

You can select the memory for the phonebook feature between the SIM and the phone. If you select Variable, when adding entry, the phone will ask where to save the number.

#### • **Search by**

You can set the phone to search by **name** or **number**, when you search the phonebook. If you select **Variable**, the phone will ask how to search when you search the phonebook.

#### • **View options**

You can set the phonebook display option.

- **Name only :** When you search the phonebook, the list displays only names.
- **With pictures :** When you search the phonebook, the list displays names and corresponding pictures.
- **Name & number:** When you search the phonebook, the list displays names and numbers.

### **Copy all [Menu-5-3-6]**

You can copy/move entries from the SIM card memory to the phone memory and vice versa.

- **SIM to Phone :** Use this to copy the entry from the SIM Card to the Phone memory.
- **Phone to SIM :** Use this to copy the entry from the Phone memory to the SIM Card.

## **Organiser [Menu-5 ]**

The following options are available.

- **Keep original :** When copying, the original dial numbers are kept.
- **Delete original :** When copying, the original dial numbers will be erased.

### **Delete all [Menu-5-3-7]**

You can delete all entries in the SIM and/or phone. This function requires the security code.

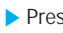

 $\triangleright$  Press  $\oslash$  to return to standby mode.

### **Information [Menu-5-3-8]**

#### • **Service dial number (SIM dependent):**

Use this to view the list of Service Dialling Numbers (SDN) assigned by your network operator (if supported by the SIM card). Such numbers include the emergency, directory enquiries and voice mail numbers.

- **1.** Select the **Service dial number** option.
- **2.** The names of the available services will be shown.
- **3.** Use the up/down navigation keys to select a service. Press  $\mathbb{R}$
- **Memory status:** You can check the current memory status of the SIM card or the phone memory.
- **Own number (SIM dependent):** Use this to display your phone number in the SIM card.

## **Tools [Menu-6 ]**

Press the menu key ( $\mathbb{R}$ ) and select **Tools** using the navigation keys.

### **Favourites [Menu-6-1]**

In this menu, you can construct your own menu with the menus you use frequently for easy access.

- **1.** After selecting the desired location from menu number 1 to 9, press the left soft key [Add].
- **2.** Select the menu you wish to add, then press the left soft key [Add]. The menu is added in the Favourites menu, with the pop-up message, "Added as a favourite menu".

After making up the Favourites menu, in each favourite menu, the following options are available by pressing the left soft key [Options].

- **Select :** Selects the menu.
- **Change :** You can change the favourite menu with another menu.
- **Delete :** Deletes the selected favourite menu.
- **Delete all :** Deletes all the favourite menus.
- **Information :** Displays the route to the favourite menu.

### **Calculator [Menu-6-2]**

Using this feature, you can use the phone as a calculator. The calculator provides the basic arithmetic functions: addition, subtraction, multiplication and division. (You can enter numbers up to the second decimal place).

#### **Using the Calculator**

- **1.** Enter the first number using the numeric keys.
- **2.** Press the corresponding navigation key to select a mathematical function.

### **Note**

- To erase any mistakes or clear the display, press the  $\iff$  key. To include a decimal point, press the  $\mathbb{R}$  key. To include a minus sign, press the  $\sum$  key.
- **3.** To calculate the result, press the left soft key [Result].
- **4.** After calculation, press the left soft key [Reset] to return to the menu.

## **Tools [Menu-6 ]**

### **My folder [Menu-6-3]**

The downloaded contents through WAP, MMS or EMS are stored in each folder. You can view, delete or control the downloaded contents.

### **Picture [Menu-6-3-1]**

Select a picture from the list by pressing the left soft key [View]. Then, you can set it as the wallpaper or send it via multimedia message by pressing the left soft key [Options].

#### **Sound [Menu-6-3-2]**

You can select a sound from the list. After selecting the desired sound, you can set it as the ring tone, send the sound via SMS or MMS, using the left soft key [Options].

### **Unit converter [Menu-6-4]**

This converts any measurement from one unit to another. There are 4 types that can be converted into units: Length, Area, Weight and Volume.

- **1.** Select one of four unit types by pressing the left soft key [Unit].
- **2.** Move to the current unit section by pressing the down navigation key.
- **3.** Select the unit you want to convert using the left/right navigation keys.
- **4.** Move to the Convert unit section by pressing the down navigation key.
- **5.** Select the unit you want to convert to, using the left/right navigation keys.
- **6.** numbers using the numeric keys. Conversion is calculated automatically.

#### **Note**

• You can input a decimal number by pressing the  $\sum$  key.

### **World time [Menu-6-5]**

You can check the current time of Greenwich Mean Time (GMT) and 65 major cities around the world, using the left/right navigation keys.

The screen shows the city name, current date and time.

To select the time zone in which you are located, proceed as follows:

**1.** Select the city corresponding to your time zone by pressing the left/right navigation keys. The local date and time are displayed.

### **Tools [Menu-6 ]**

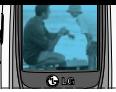

**2.** If you want to change the time display in standby mode to the selected time, press the left soft key [Set].

### **Note**

• The time zone setting of each city in World time menu may be affected by network condition.

### **Voice recorder [Menu-6-6]**

You can record a memo. You can record up to 10 voice memos up to a maximum of 20 seconds each. You can play or delete the recorded memo or record new voice memo using the left soft key [Options] key.

#### **Record [Menu-6-6-1]**

- **1.** Once recording is started, the message 'Recording...' and the remaining time is displayed.
- **2.** When you finish recording, press left soft key [Save].

#### **Note**

- In standby mode, you can start recording by pressing and holding the  $\leq$  key.
- If all memo locations are full, you must delete an old memo before recording a new one.

### **View list [Menu-6-6-2]**

The phone shows the voice memo title which you have recorded. You can play back or delete the recorded voice memo.

- **Playback:** Plays back the voice memo.
- **Write multimedia message:** You can write multimedia messages using the voice memo.
- **Delete:** Deletes the voice memo.
- **Delete all:** Allows you to delete all the memos. Press the left soft key [Yes] to confirm.

#### **Note**

• In standby mode, you can access this menu by pressing the  $\iff$  key.

### **Memory status [Menu-6-7]**

You can check the current memory status of each repository: Free memory, Text message, Multimedia message, Inbox, Outbox, Drafts, Multimedia templates, Messages in SIM, Push message, Voice memo, Picture, Sound, Applications. And you can go to each repository to manage it.

## **Internet [Menu-7 ]**

You can access various WAP (Wireless Application Protocol) services such as banking, news, weather reports and flight information. These services are specially designed for mobile phones and they are maintained by WAP service providers. Check the availability of WAP services, pricing and tariffs with your network operator and/or the service provider whose service you wish to use. Service providers will also give you instructions on how to use their services.

Once connected, the homepage is displayed. The content depends on the service provider. To exit the browser at any time, press the  $(\sqrt{\phantom{a}})$  key. The phone will return to the standby mode.

#### **Navigating with the WAP browser**

You can surf the Internet using either the phone keys or the WAP browser menu.

#### **Using the phone keys**

When surfing the Internet, the phone keys function differently to phone mode.

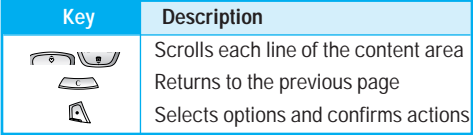

#### **Using the WAP browser menu**

There are various menu options available when surfing the Mobile Web.

#### **Note**

• The WAP browser menus may vary, depending on your browser version.

### **Home [Menu-7-1]**

Connects to a homepage. The homepage will be the site which is defined in the activated profile. It will be defined by the service provider if you have not defined it in the activated profile.

### **Bookmarks [Menu-7-2]**

This menu allows you to store the URL of favourite web pages for easy access at a later time. Your phone has several pre-installed T-Mobile bookmarks. These preinstalled bookmarks cannot be deleted.

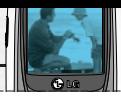

#### **To create a bookmark**

- **1.** Press the left soft key [Options].
- **2.** Select Add new.
- **3.** After entering the desired URL and title, press the  $\mathbb{R}$ .
- *\* **Tip:** Use the key  $\blacktriangleright$  and  $\blacktriangleright$  key to enter symbols. To enter ".", press  $\epsilon$ .

After selecting a desired bookmark, the following options are available.

- **Connect :** Connects to the selected bookmark.
- **Add new :** Select this to create a new bookmark.
- **Edit :** You can edit the URL and/or the title of the selected bookmark.
- **Delete :** Deletes the selected bookmark.
- **Delete all:** Deletes all the bookmarks.

### **Profiles [Menu-7-3]**

A profile is the network information used to connect to the Internet. T-mobile supports three kinds of profile.

#### **1. T-Mobile Internet**

If you want to connect the server via WAP 2.0, activate this profile.

#### **2. T-Mobile GPRS**

If you want to connect the WAP server over GPRS, activate this profile.

#### **3. T-Mobile WAP**

If you want to connect the WAP server over CSD, activate this profile. For more information, consult Tmobile.

Each profile has submenus as follows:

• **Activate**

Activates the selected profile.

• **Settings**

Use this to edit and change WAP settings for the selected profile.

#### - **Homepage**

This setting allows you to enter the address (URL) of a site you want to use as homepage. You do not need to type http:// at the front of each URL as the WAP Browser will automatically add it.

## **Internet [Menu-7 ]**

#### - **Bearer**

You can set the bearer data service.

- **Data**
- **GPRS**

#### - **Data settings**

Appears only if you select Data Settings as a Bearer / service.

- **IP address :** Enter the IP address of the WAP gateway you want.
- **Dial number :** Enter the telephone number to dial to access your WAP gateway.
- **User ID :** The users identity for your dial-up server (and NOT the WAP gateway).
- **Password :** The password required by your dial-up server (and NOT the WAP gateway) to identify you.
- **Call type :** Select the type of data call : Analogue of Digital (ISDN)
- **Call speed :** The speed of your data connection ; 9600 or 14400

**Linger time :** You need to enter timeout period. After entering that, the WAP navigation service will be unavailable if any data is not input or transferred.

#### - **GPRS settings**

The service settings are only available when GPRS is chosen as a bearer service.

- **IP address :** Input the IP address of the WAP gateway you access.
- **APN :** Input the APN of the GPRS.
- **User ID :** The users identify for your APN server.
- **Password :** The password required by your APN server.
- **Connection type**

The options for connection type are Temporary or Continuous and depend on the gateway you are using.

#### **Continuous**

A confirmed delivery mechanism but generates more network traffic.

### **Temporary**

A non-confirmed (connectionless) service.

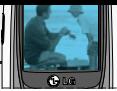

### **HTTP**

Connecting Clients to Server directly in HTTP

#### - **Proxy settings**

**IP address :** Input the IP address of the Proxy server you access.

**Port :** Input the Proxy Port

#### - **DNS settings**

Insert the primary and secondary DNS if required by the network operator.

#### **Primary server**

Input the IP address of the primary DNS server you access.

#### **Secondary server**

Input the IP address of the secondary DNS server you access.

#### - **Secure settings**

According to the used gateway port, you can choose this option as On or Off.

#### - **Display image**

You can select whether images on WAP cards are displayed or not.

#### • **Rename**

You can change the profile name.

• **Delete**

Deletes the selected profile from the list.

• **Add new**

You can add a new profile.

### **Go to URL [Menu-7-4]**

You can connect directly to the site you want. After entering a specific URL, press the  $\mathbb{R}$ .

### **Cache settings [Menu-7-5]**

The information or services you have accessed are saved in the cache memory of the phone.

### **Clear cache [Menu-7-5-1]**

Removes all context saved in cache.

### **Check cache [Menu-7-5-2]**

Set a value whether a connection attempt is made through cache or not.

## **Internet [Menu-7 ]**

### **Note**

• A cache is a buffer memory, which is used to save data temporarily.

### **Cookies settings [Menu-7-6]**

The information or services you have accessed are saved in the cache memory of the phone.

### **Clear cookies [Menu-7-6-1]**

Removes all context saved in cookie.

#### **Check cookies [Menu-7-6-2]**

Check whether a cookie is used or not.

### **Security certification [Menu-7-7]**

A list of the available certification is shown.

#### • **Authority**

You can see the list of authority certificates that have been stored in your phone.

#### • **Personal**

You can see the list of personal certificates that have been stored in your phone.

### **Reset profiles [Menu-7-8]**

You can reset profiles to return to original settings.

### **Browser version [Menu-7-9]**

The WAP browser version is displayed.

# **Games [Menu-8 ]**

You can enjoy a game on the phone. For further details, use the onscreen instruction or help menu.

## **Accessories**

There are a variety of accessories available for your mobile phone. You can select these according to your personal communication requirements. Consult your local dealer for availability.

**Battery pack**

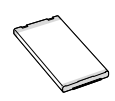

### **Headset**

Allows hands-free operation. Includes earpiece and microphone.

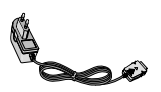

#### **Travel Adapter**

This charger allows you to charge the battery while away from home or your office.

### **Note**

- Always use genuine LG accessories. Failure to do this may invalidate your warranty.
- Accessories may be different in different regions; please check with our regional service company or agent for further enquiries.

## **Technical Data**

### **General**

**Product name :** B2050

**System :** GSM 900 / DCS 1800 / PCS 1900

### **Ambient Temperatures**

**Max :** +55°C

**Min** : -10°C

### **Storage**

**SMS/MMS(#) :** Yes SMS (200) MMS (100)

### **Battery**

- **Standby :** approx. 200 hours
- **Talktime :** approx. 200 minutes
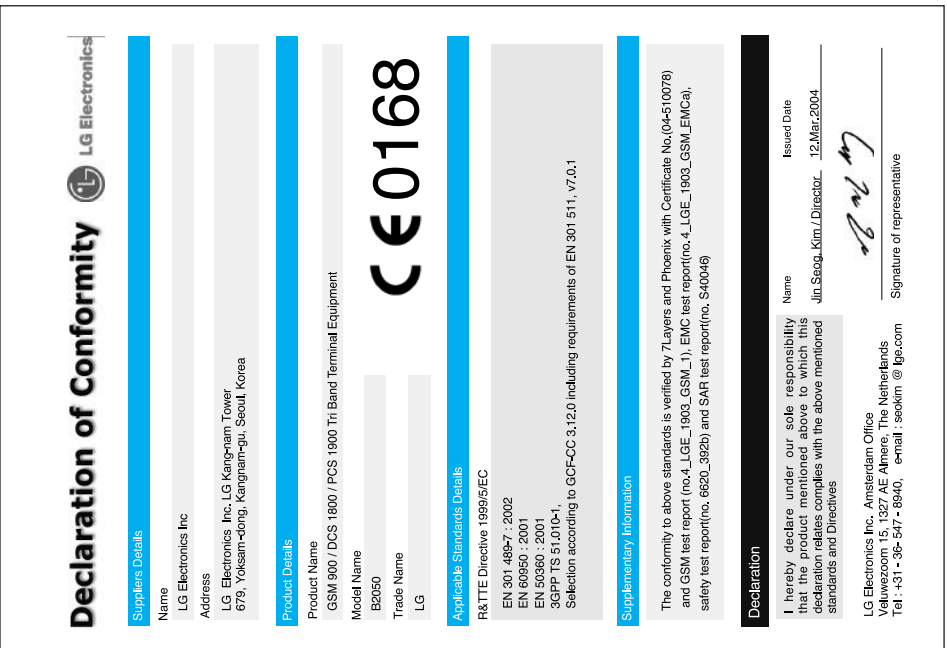